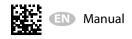

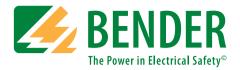

# ISOMETER® iso685(W)–D–P iso685(W)–S–P

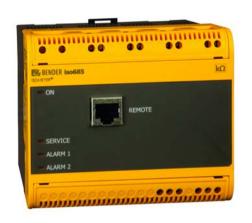

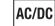

Insulation Monitoring Device with integrated locating current injector for IT AC systems with galvanically connected rectifiers and inverters and for IT DC systems

Software version: D440 V 1.28

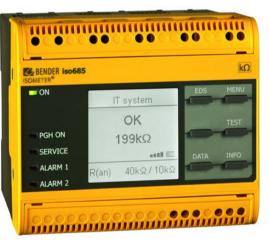

# PLEASE READ THIS MANUAL AND ANY ACCOMPANYING DOCUMENTS CAREFULLY AND KEEP THEM IN A SECURE PLACE FOR FUTURE REFERENCE.

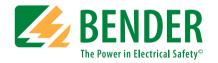

**Bender GmbH & Co. KG** P.O. Box 1161 • 35301 Grünberg • Germany Londorfer Straße 65 • 35305 Grünberg • Germany

Tel.: +49 6401 807-0 Fax: +49 6401 807-259

Email: info@bender.de Web: www.bender.de

Customer service: Service hotline: 0700-BenderHelp (Telephone and Fax) Carl-Benz-Straße 8 • 35305 Grünberg • Germany

Tel.:+49 6401 807-760 Fax:+49 6401 807-629

Email:info@bender-service.com

© Bender GmbH & Co. KG All rights reserved. Reproduction only with permission of the publisher. Subject to change.

| 1. | Imp | portant information                                              | .7 |
|----|-----|------------------------------------------------------------------|----|
|    | 1.1 | How to use this manual                                           | 7  |
|    | 1.2 | Technical support                                                | 7  |
|    |     | 1.2.1 End customer support and advice                            |    |
|    |     | 1.2.2 Repair                                                     |    |
|    |     | 1.2.3 Customer service                                           |    |
|    |     | Training courses                                                 |    |
|    |     | Delivery conditions                                              |    |
|    |     | Storage                                                          |    |
|    |     | Warranty and liability                                           |    |
|    |     | Disposal                                                         |    |
| 2. | Saf | ety instructions                                                 | ,9 |
|    |     | General safety instructions                                      |    |
|    | 2.2 | Work activities on electrical installations.                     | 9  |
|    | 2.3 | Device-specific safety information                               | 9  |
|    | 2.4 | Intended use                                                     | 9  |
| 3. | Fur | nction1                                                          | 0  |
|    | 3.1 | Features1                                                        | 10 |
|    |     | 3.1.1 Features EDS44x                                            | 10 |
|    | 3.2 | Product description1                                             | 10 |
|    |     | 3.2.1 General product description                                |    |
|    |     | 3.2.2 Special ISOMETER <sup>®</sup> characteristics              |    |
|    |     | Function description1                                            |    |
|    | 3.4 | Insulation fault location1                                       |    |
|    |     | 3.4.1 Compatibility with EDS-devices                             |    |
|    | 3.5 | Interfaces 1                                                     | 12 |
|    | 3.6 | Self test1                                                       | 12 |
| 4. | Dev | <i>v</i> ice overview1                                           | 3  |
|    | 4.1 | Dimensions 1                                                     | 13 |
|    | 4.2 | Device variants 1                                                | 13 |
|    | 4.3 | Connection and panel 1                                           | 14 |
|    | 4.4 | Display elements and device buttons1                             | 15 |
|    |     | 4.4.1 Display elements                                           |    |
|    |     | 4.4.2 device buttons                                             |    |
|    | 4.5 | Operating and navigating1                                        |    |
|    |     | 4.5.1 Menu selection                                             |    |
|    |     | 4.5.2 List selection                                             |    |
|    |     | <ul><li>4.5.3 Parameter selection and value adjustment</li></ul> |    |
|    |     | 4.5.5 Multiple selection in the device menu                      |    |
| С  |     |                                                                  | .0 |

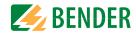

| 5. |     | unting                                                                 |
|----|-----|------------------------------------------------------------------------|
|    | 5.1 | Common information                                                     |
|    | 5.2 | Mounting spaces                                                        |
|    | 5.3 | Screw mounting                                                         |
|    | 5.4 | DIN rail mounting                                                      |
| 6. | Cor | nnection                                                               |
|    |     | Connection conditions                                                  |
|    | 6.2 | Connection to a 3(N)AC system20                                        |
|    |     | Connection to an AC system                                             |
|    |     | Connection to a DC system                                              |
|    |     | Connection to the supply voltage                                       |
|    |     | Connection to the X1 interface                                         |
|    | 6.7 | Connection to the Ethernet interface ETH                               |
|    | 6.8 | Connection of the relay interfaces 1 and 2                             |
|    |     | Terminal covers                                                        |
|    |     | Connection to the BB bus23                                             |
|    |     | Connection of EDS44x/IOM441 to the ISOMETER <sup>®</sup>               |
|    |     | 6.11.1 Connection example ISOMETER <sup>®</sup> to EDS                 |
|    |     | 6.11.2 Connection to a 3(N)AC system                                   |
|    |     | 6.11.3 Connection to an AC system27                                    |
|    |     | 6.11.4 Connection to a DC system                                       |
|    |     | 6.11.5 System structure                                                |
| 7. |     | nmissioning                                                            |
|    |     | General initial commissioning process                                  |
|    | 7.2 | Initial commissioning                                                  |
|    |     | 7.2.1 Setting language                                                 |
|    |     | 7.2.2 Setting date and time                                            |
|    |     | 7.2.3         Setting system type                                      |
|    |     | 7.2.4         Setting profile                                          |
|    |     | 7.2.6 Setting EDS mode                                                 |
|    |     | 7.2.7 Setting response value Ran1 for alarm 1                          |
|    |     | 7.2.8 Setting response value Ran2 for alarm 2                          |
|    | 7.3 | Commissioning of EDS                                                   |
|    | 7.4 | Recommissioning                                                        |
|    | 7.5 | Configuring password protection for the ISOMETER <sup>®</sup> iso68533 |

| 8. | Dis | play                                                             | 34  |
|----|-----|------------------------------------------------------------------|-----|
|    | 8.1 | Standard display                                                 | 34  |
|    | 8.2 | Fault display (active)                                           | 34  |
|    | 8.3 | Fault display (inactive)                                         | 35  |
|    | 8.4 | Acknowledging a fault message                                    | 35  |
|    | 8.5 | Data-isoGraph                                                    | 36  |
|    |     | History memory                                                   |     |
|    |     | ISOnet operation                                                 |     |
|    |     | ISOloop operation                                                |     |
|    |     | Automatic test                                                   |     |
|    |     | ) Insulation fault location                                      |     |
| 9. |     | tings                                                            |     |
| 9. |     | Menustructure                                                    |     |
|    |     | Settings in the device menu                                      |     |
|    | J.Z | 9.2 (1.0) Alarm settings                                         |     |
|    |     | 9.2 (1.1) Insulation alarm                                       |     |
|    |     | 9.2 (1.1.1) Alarm 1                                              |     |
|    |     | 9.2 (1.1.2) Alarm 2                                              |     |
|    |     | 9.2 (1.1.3) Fault memory                                         | 40  |
|    |     | 9.2 (1.2) DC alarm                                               |     |
|    |     | 9.2 (1.2.1) Alarm                                                |     |
|    |     | 9.2 (1.2.2) U(DC-E)                                              |     |
|    |     | 9.2 (1.3) Profile                                                |     |
|    |     | <ul><li>9.2 (1.4) System type</li><li>9.2 (1.5) ISOnet</li></ul> |     |
|    |     | 9.2 (1.5.1) ISOnet                                               |     |
|    |     | 9.2 (1.5.2) Number of devices                                    |     |
|    |     | 9.2 (1.6) ISOloop                                                |     |
|    |     | 9.2 (1.6.1) ISOloop                                              |     |
|    |     | 9.2 (1.6.2) Measured value subscription                          |     |
|    |     | 9.2 (1.7) (Start)                                                |     |
|    |     | 9.2 (1.8) Coupling monitoring                                    |     |
|    |     | 9.2 (1.9) Behaviour when inactive                                |     |
|    |     | 9.2 (1.10) Inputs                                                |     |
|    |     | 9.2 (1.10.1) Digital 1                                           |     |
|    |     | 9.2 (1.10.2) Digital 2<br>9.2 (1.10.3) Digital 3                 |     |
|    |     |                                                                  | -72 |

| 9.2 (1.11) Outputs 42                     |
|-------------------------------------------|
| 9.2 (1.11.1) Relay 1                      |
| 9.2 (1.11.2) Relais 2                     |
| 9.2 (1.11.3) Digital 1                    |
| 9.2 (1.11.4) Digital 2                    |
| 9.2 (1.11.5) Buzzer 44                    |
| 9.2 (1.11.6) Analogue 44                  |
| 9.2 (2.0) EDS (insulation fault location) |
| 9.2 (2.1) General                         |
| 9.2 (2.1.1) Current                       |
| 9.2 (2.1.2) Mode                          |
| 9.2 (2.1.3) Using a portable EDS          |
| 9.2 (2.1.4) EDSsync                       |
| 9.2 (2.1.5) Scan for channels:            |
| 9.2 (2.2) Scanning channels 46            |
| 9.2 (2.3) Activating channels             |
| 9.2 (2.4) Group settings                  |
| 9.2 (2.4.1) Channel                       |
| 9.2 (2.4.2) Outputs                       |
| 9.2 (2.4.3) Dig. input                    |
| 9.2 (2.4.4) Device settings               |
| 9.2 (2.5) Channel 50                      |
| 9.2 (2.5.1) Name                          |
| 9.2 (2.5.2) CT monitoring 50              |
| 9.2 (2.5.3) Response value IΔL 50         |
| 9.2 (2.5.4) Response value I∆n 50         |
| 9.2 (2.6) Outputs                         |
| 9.2 (2.6.1) Common relays 50              |
| 9.2 (2.6.2) Channel relays 51             |
| 9.2 (2.6.3) Buzzer 51                     |
| 9.2 (2.6.4) Digital output 51             |
| 9.2 (2.7) Inputs 51                       |
| 9.2 (2.7.1) Mode 51                       |
| 9.2 (2.7.2) t(on) 51                      |
| 9.2 (2.7.3) t(off) 51                     |
| 9.2 (2.7.4) Function 51                   |
| 9.2 (2.8) Device                          |
| 9.2 (2.8.1) Trigger 51                    |
| 9.2 (2.8.2) Fault memory 51               |
| 9.2 (2.9) Service 51                      |

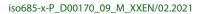

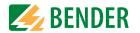

| 9.2 (3.0) Data measured values                                                 | 52 |
|--------------------------------------------------------------------------------|----|
| 9.2 (4.0) Control.                                                             | 52 |
| 9.2 (4.1) TEST                                                                 | 52 |
| 9.2 (4.2) Reset                                                                | 52 |
| 9.2 (4.3) Start initial measurement                                            |    |
| 9.2 (4.4) EDS                                                                  |    |
| 9.2 (4.5) Device:                                                              |    |
| 9.2 (4.6) ISOnet priority                                                      |    |
| 9.2 (5.0) History                                                              |    |
| 9.2 (6.0) Device settings                                                      |    |
| 9.2 (6.1) Language                                                             |    |
| • •                                                                            |    |
|                                                                                |    |
| 9.2 (6.2.1) Time                                                               |    |
| 9.2 (6.2.2) Format (time)                                                      |    |
| 9.2 (6.2.3) Summer time<br>9.2 (6.2.4) Date                                    |    |
| 9.2 (6.2.5) Format (date)                                                      |    |
|                                                                                |    |
| 9.2 (6.2.6) NTP<br>9.2 (6.2.7) NTP server                                      |    |
| 9.2 (6.2.7) NTP server                                                         |    |
| 9.2 (6.3) Interface                                                            |    |
|                                                                                |    |
| 9.2 (6.3.1) Write access.                                                      |    |
| 9.2 (6.3.2) Ethernet                                                           |    |
| 9.2 (6.3.3) BCOM<br>9.2 (6.3.4) Modbus/TCP                                     |    |
|                                                                                |    |
|                                                                                |    |
| 9.2 (6.3.6) Modbus RTU<br>9.2 (6.4) Display                                    |    |
|                                                                                |    |
| <ul><li>9.2 (6.4.1) Brightness</li><li>9.2 (6.4.2) Automatic dimming</li></ul> |    |
| 9.2 (6.5) Password                                                             |    |
|                                                                                |    |
| 9.2 (6.5.1) Password<br>9.2 (6.5.2) Status                                     |    |
|                                                                                |    |
| ··- (···, ······························                                       |    |
| 9.2 (6.7) Data backup                                                          |    |
| 9.2 (6.8) Activation                                                           |    |
| 9.2 (6.9) Factory settings                                                     |    |
| 9.2 (6.10) Software                                                            |    |
| 9.2 (6.10.1) Update via interface                                              |    |
| 9.2 (6.10.2) Update                                                            |    |
| 9.2 (6.11) Service                                                             |    |
| 9.2 (7.0) Info                                                                 | 55 |

| 10.1 Ethernet interface56                                                                                                    |
|----------------------------------------------------------------------------------------------------|
| 10.2 BCOM                                                                                                    |
| 10.3 Modbus/TCP                                                                                                    |
| 10.4 Web server                                                                                                    |
| 10.4.1 Conventions                                                                                                    |
| 10.4.2 Functions                                                                                                    |
| 10.4.3 User interface                                                                                                    |
| 10.4.4 Menu structure57                                                                                                    |
| 10.4.5 Parameter changes58                                                                                                    |
| 10.4.6 Changing parameters in the web browser                                                                                                    |
| 10.4.7 Changing parameters in the device menu when the web                                                                                                    |
| browser is open                                                                                                    |
| 10.4.8 Write access for parameter changes                                                                                                    |
| 10.5 BS bus60                                                                                                    |
| 10.5.1 Master-slave principle60                                                                                                    |
| 10.5.2 Addresses and address ranges on the BS bus                                                                                                    |
| 10.5.3 RS-485 specifications/cables                                                                                                    |
| 10.5.4 Cable routing                                                                                                    |
| 10.6 Modbus RTU60                                                                                                    |
| 10.7 isoData protocol                                                                                                    |
|                                                                                                    |
| 10.7.1 isoData protocol table                                                                                                    |
|                                                                                                    |
| 10.7.1 isoData-protocol table                                                                                                    |
| 10.7.1 isoData-protocol table                                                                                                    |
| 10.7.1 isoData-protocol table                                                                                                    |
| 10.7.1 isoData-protocol table                                                                                                    |
| 10.7.1 isoData-protocol table                                                                                                    |
| 10.7.1 isoData-protocol table                                                                                                    |
| 10.7.1 isoData-protocol table                                                                                                    |
| 10.7.1 isoData-protocol table                                                                                                    |
| 10.7.1 isoData-protocol table                                                                                                    |
| 10.7.1 isoData-protocol table                                                                                                    |
| 10.7.1 isoData-protocol table                                                                                                    |
| 10.7.1 isoData-protocol table                                                                                                    |
| 10.7.1 isoData-protocol table                                                                                                    |
| 10.7.1 isoData-protocol table       .62 <b>11. Insulation fault location</b> .65         11.1 General description.       .65         11.2 Required settings for insulation fault location       .65         11.3 Indication on the display.       .65         11.4 Starting and stopping the insulation fault location       .65 <b>12. Special functions for coupled IT systems</b> .66         12.1 Particularities when monitoring coupled IT systems       .66         12.2 System isolation via digital input with two coupled systems.       .66         12.3 System isolation via ISOnet       .67         12.3.1 Systempictures       .67         12.3.2 Configuration and function       .68         12.4 ISOloop       .68                                                                             |
| 10.7.1 isoData-protocol table       .62 <b>11. Insulation fault location</b> .65         11.1 General description.       .65         11.2 Required settings for insulation fault location       .65         11.3 Indication on the display.       .65         11.4 Starting and stopping the insulation fault location       .65         12. Special functions for coupled IT systems       .66         12.1 Particularities when monitoring coupled IT systems       .66         12.2 System isolation via digital input with two coupled systems.       .66         12.3 System isolation via ISOnet       .67         12.3.1 Systempictures       .67         12.3.2 Configuration and function       .68         12.4 ISOloop       .68         12.4.1 Preparing the devices in an interconnection       .69 |
| 10.7.1 isoData-protocol table       .62 <b>11. Insulation fault location</b> .65         11.1 General description.       .65         11.2 Required settings for insulation fault location       .65         11.3 Indication on the display.       .65         11.4 Starting and stopping the insulation fault location       .65 <b>12. Special functions for coupled IT systems</b> .66         12.1 Particularities when monitoring coupled IT systems       .66         12.2 System isolation via digital input with two coupled systems.       .66         12.3 System isolation via ISOnet       .67         12.3.1 Systempictures       .67         12.3.2 Configuration and function       .68         12.4 ISOloop       .68                                                                             |

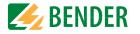

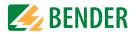

# 1. Important information

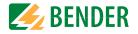

# 1.1 How to use this manual

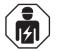

This manual is intended for **qualified personnel** working in electrical engineering and electronics!

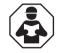

Read the manual **before** you begin to mount, connect, and commission the unit. Always keep the manual within easy reach for future reference following commissioning.

To make it easier for you to understand and revisit certain sections in this manual, we have used symbols to identify important instructions and information. The meaning of these symbols is explained below.

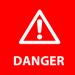

This signal word indicates that there is a **high risk of danger** that will result in **electrocution** or **serious injury** if not avoided.

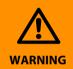

This signal word indicates a **medium risk of danger** that can lead to **death** or **serious injury** if not avoided.

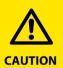

This signal word indicates a **low-level risk** that can result in minor or **moderate injury** or **damage to property** if not avoided.

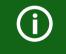

This symbol denotes information intended to assist the user in making **optimum use** of the product.

# 1.2 Technical support

### 1.2.1 End customer support and advice

Technical support by phone or e-mail for all Bender products

- Questions concerning specific customer applications
- Commissioning
- Troubleshooting

 Telephone:
 +49 6401 807-760 (365 Tage von 07:00 - 20:00 Uhr [MEZ/UTC +1])

 Fax:
 +49 6401 807-259

 0700BenderHelp (Tel. and Fax in Germany only)

 E-mail:
 support@bender-service.com

### 1.2.2 Repair

Repair, calibration, update and replacement service for Bender products

- Repairing, calibrating, testing and analysing Bender products
- Hardware and software update for Bender devices
- Delivery of replacement devices
- Extended guarantee, in-house repair service, replacement devices at no extra cost

| +49 6401 807-780* (technical issues) |
|--------------------------------------|
| +49 6401 807-784*, -785* (sales)     |
| +49 6401 807-789                     |
| repair@bender-service.com            |
|                                      |

Please send the devices for **repair** to the following address:

Bender GmbH, Repair-Service, Londorfer Straße 65, 35305 Grünberg

### 1.2.3 Customer service

On-site service for all Bender products

- · Commissioning, parameter setting, maintenance, troubleshooting
- Analysis of the electrical installation in the building (power quality test, EMC test, thermography)
- Training courses for customers

| Telephone: | +49 6401 807-752*, -762* (technical issues)/            |
|------------|---------------------------------------------------------|
|            | +49 6401 807-753* (sales)                               |
| Fax:       | +49 6401 807-759                                        |
| E-mail:    | fieldservice@bender-service.com                         |
| Internet:  | www.bender.de                                           |
|            | * Mo-Thu 07:00 a.m 16:00 p.m. , Fr 07:00 a.m 13:00 p.m. |
|            |                                                         |

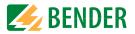

### **1.3 Training courses**

Bender is happy to provide training regarding the use of test equipment. The dates of training courses and workshops can be found on the Internet at

www.bender-de.com -> Know-how -> Seminars.

### 1.4 Delivery conditions

Bender sale and delivery conditions apply.

For software products, the "Softwareklausel zur Überlassung von Standard-Software als Teil von Lieferungen, Ergänzung und Änderung der Allgemeinen Lieferbedingungen für Erzeugnisse und Leistungen der Elektroindustrie" (software clause in respect of the licensing of standard software as part of deliveries, modifications and changes to general delivery conditions for products and services in the electrical industry) set out by the ZVEI (Zentralverband Elektrotechnik- und Elektronikindustrie e.V.) (German Electrical and Electronic Manufacturers' Association) also applies. Amending the "General Conditions for the supply of Products and Services of the Electrical and Electronics Industry" (GL)\*

Sale and delivery conditions can be obtained from Bender in printed or electronic format.

## 1.5 Storage

The devices must only be stored in areas where they are protected from dust, damp, and spray and dripping water, and in which the specified storage temperatures can be ensured.

# 1.6 Warranty and liability

Warranty and liability claims in the event of injury to persons or damage to property are excluded if they can be attributed to one or more of the following causes:

- Improper use of the device.
- Incorrect mounting, commissioning, operation and maintenance of the device.
- Failure to observe the instructions in this operating manual regarding transport, commissioning, operation and maintenance of the device.
- Unauthorised changes to the device made by parties other than the manufacturer.
- Non-observance of technical data.
- Repairs carried out incorrectly and the use of replacement parts or accessories not approved by the manufacturer.
- Catastrophes caused by external influences and force majeure.
- Mounting and installation with device combinations not recommended by the manufacturer.

This operating manual, especially the safety instructions, must be observed by all personnel working on the device. Furthermore, the rules and regulations that apply for accident prevention at the place of use must be observed.

# 1.7 Disposal

Abide by the national regulations and laws governing the disposal of this device. Ask your supplier if you are not sure how to dispose of the old equipment.

The directive on waste electrical and electronic equipment (WEEE directive) and the directive on the restriction of certain hazardous substances in electrical and electronic equipment (RoHS directive) apply in the European Community. In Germany, these policies are implemented through the "Electrical and Electronic Equipment Act" (ElektroG). According to this, the following applies:

- Electrical and electronic equipment are not part of household waste.
- Batteries and accumulators are not part of household waste and must be disposed of in accordance with the regulations.
- Old electrical and electronic equipment from users other than private households which was introduced to the market after 13 August 2005 must be taken back by the manufacturer and disposed of properly.

For more information on the disposal of Bender devices, refer to our homepage at

#### www.bender-de.com -> Service & Support.

# 2. Safety instructions

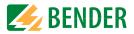

# 2.1 General safety instructions

Part of the device documentation in addition to this manual is the enclosed "Safety instructions for Bender products".

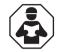

Read the operating manual before starting to install, connect and commission the device. After successful commissioning, keep the manual within easy reach for future reference.

#### Work activities on electrical installations. 2.2

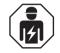

Only **qualified personnel** are permitted to carry out the work necessary to install, commission and run a device or system.

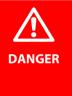

### Risk of electrocution due to electric shock!

Touching live parts of the system carries the risk of:

- A fatal electric shock
- · Damage to the electrical installation
- Destruction of the device

Before installing and connecting the device, make sure that the installation has been de-energised. Observe the rules for working on electrical installations.

If the device is used outside the Federal Republic of Germany, the applicable local standards and regulations must be complied with. The European standard EN 50110 can be used as a guide.

# 2.3 Device-specific safety information

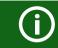

### Installation inside a control cabinet

If the ISOMETER<sup>®</sup> is installed inside a control cabinet, the insulation fault message must be audible and/or visible to attract attention. IT systems with several ISOMETER®s

Make sure that only one active ISOMETER<sup>®</sup> is connected in each interconnected system. If IT systems are interconnected via coupling switches, make sure that ISOMETER®s not currently used are disconnected from the IT system and deactivated. For IT systems coupled via diodes or capacitances a central control of the different ISOMETER®s is required.

#### **Prevent measurement errors!**

When a monitored IT system contains galvanically coupled DC circuits, an insulation fault can only be detected correctly if the rectifier valves (e.g. rectifier diode, thyristors, IGBTs, frequency inverters, ...) carry a minimum current of > 10 mA.

### Unspecified frequency range

When connecting to an IT system with frequency components below the specified frequency range, the response times and response values may differ from the indicated technical data. However, depending on the application and the selected measurement method, continuous insulation monitoring is also possible in this frequency range.

# 2.4 Intended use

The ISOMETER<sup>®</sup> iso685... monitors the insulation resistance of unearthed AC/DC main circuits (IT systems) with nominal system voltages of AC 0...690 V or DC 0...1000 V.

DC components existing in AC/DC systems do not influence the operating characteristics. A separate supply voltage allows de-energised systems to be monitored too. The maximum permissible system leakage capacitance is  $0...1000 \,\mu$ F, depending on the profile.

Intended use also implies:

- Reading and observing all information in the operating manual
- Compliance with test intervals

In order to meet the requirements of applicable standards, customised parameter settings must be made on the equipment in order to adapt it to local equipment and operating conditions. Please heed the limits of the area of application indicated in the technical specifications.

Any other use than that described in this manual is regarded as improper.

# 3.1 Features

3. Function

- ISOMETER<sup>®</sup> for IT AC systems with galvanically connected rectifiers or inverters and for IT DC systems (IT = unearthed systems)
- Automatic adaptation to the existing system leakage capacitance
- Combination of **AMP<sup>PLUS</sup>** and other profile-specific measurement methods
- Two separately adjustable response value ranges of 1  $k\Omega ... 10$   $M\Omega$
- High-resolution graphical LC display
- Connection monitoring (monitoring of the measuring lines)
- Automatic device self test
- Graphical representation of the insulation resistance over time (isoGraph)
- History memory with real-time clock (buffer for three days) for storing 1023 alarm
  messages with date and time
- Current or voltage output 0(4)...20 mA, 0...400  $\mu$ A, 0...10 V, 2...10 V (galvanically separated), which is analogous to the measured insulation value of the system
- Freely programmable digital inputs and outputs
- Remote setting via the Internet or Intranet (Webserver/Option: COMTRAXX<sup>®</sup> gateway)
- Remote diagnosis via the Internet (made available by Bender Service only)
- RS-485/BS (Bender sensor bus) for data exchange with other Bender devices via Modbus RTU protocol
- BCOM, Modbus TCP und web server
- ISOnet: Internal separation of the ISOMETER® from the IT system to be monitored (e.g. if several IT systems are interconnected)
- ISOnet priority: Permanent priority of a device within the network
- ISOloop: Special function for ring systems (all systems are coupled)
- isoData: Continuous uninterrupted data transmissionLocating current injection for selective insulation fault location
- Indication of the insulation faults selectively located by the EDS system
- Parameter setting of EDS systems
- EDSsync: Synchronous distribution of trigger information in coupled systems
- Customer-specific texts for each measuring channel

### 3.1.1 Features EDS44x

- Insulation fault location in AC, 3AC and DC IT systems
- Up to 12 measuring current transformers of the W..., WR..., WS... measuring current transformer series can be connected
- Response sensitivity insulation fault location: EDS440 2...10 mA EDS441 0.2...1 mA
- Response sensitivity residual current measurement: EDS440 100 mA...10 A EDS441 100 mA...1 A

Communication of the components via BS bus (RS-485) or BB bus

# 3.2 Product description

### 3.2.1 General product description

The ISOMETER<sup>®</sup> is an insulation monitoring device for IT systems in accordance with IEC 61557-8.

It is universally applicable in AC, 3(N)AC, AC/DC and DC systems. AC systems may include extensive DC-supplied loads (such as rectifiers, inverters, variable-speed drives).

### 3.2.2 Special ISOMETER® characteristics

The ISOMETER<sup>®</sup> iso685–D–x belongs to the iso685 device family and features an integrated display. This manual applies in full to this ISOMETER<sup>®</sup>.

The ISOMETER<sup>®</sup> iso685–S–x is the sensor variant from the iso685 device family. The only difference between this variant and the ISOMETER<sup>®</sup> isoHR685-D-B is that it does not have a display. The ISOMETER<sup>®</sup> iso685–S–P must be used in combination with a front panel through which it is operated. The operation of the front panel is equal to the operation of the ISOMETER<sup>®</sup> with an integrated display, which is described in this manual.

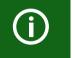

Only the sensor variant (i.e.  $ISOMETER^{\circ}$  iso685–S–P) can be connected to the front panel. Connection to the display variant (i.e  $ISOMETER^{\circ}$  iso685–D–P) is not possible.

Hereafter, the ISOMETER®s with integrated display are described. This description is similar to the combination of ISOMETER® sensor variants and the front panel FP200. The devices to which this manual applies will be referred to as ISOMETER®s hereafter.

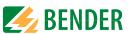

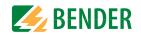

# 3.3 Function description

The insulation monitoring device continuously monitors the entire insulation resistance of an IT system during operation and triggers an alarm when the value falls below a preset response value. To obtain a measurement the device has to be connected between the IT system (unearthed system) and the protective earth conductor (PE). A measuring current in the ?A range is superimposed onto the system which is recorded and evaluated by a microprocessor-controlled measuring circuit. The measuring time is dependent on the selected measurement profiles, the system leakage capacitance, the insulation resistance and possible system-related disturbances.

The response values and other parameters are set using a commissioning wizard as well as via different setup menus using the device buttons and a high-resolution graphical LC display. The selected settings are stored in a permanent fail-safe memory. Different languages can be selected for the setup menus as well as the messages indicated on the display. The device utilises a clock for storing fault messages and events in a history memory with time and date stamp. The settings can be password protected to prevent unauthorised changes.

To ensure proper functioning of connection monitoring, the device requires the setting of the system type 3AC, AC or DC and the required use of the appropriate terminals L1/+, L2, L3/-.

The insulation monitoring device iso685... is able to measure the insulation resistance reliably and precisely in all common IT systems (unearthed systems). Due to various applications, system types, operating conditions, application of variable-speed drives, high system leakage capacitances etc., the measurement technique must be able to meet varying requirements in order to ensure an optimised response time and relative uncertainty. Therefore different measuring profiles can be selected with which the device can optimally adjusted.

If the preset response value falls below the value of Alarm 1 and/or Alarm 2, the associated alarm relays switch, the LEDs ALARM 1 or ALARM 2 light and the measured value is shown on the LC display (in case of insulation faults in DC systems, a trend graph for the faulty conductor L+/L- is displayed). If the fault memory is activated, the fault message will be stored. Pressing the RESET button resets the insulation fault message, provided that the current insulation resistance displayed at the time of resetting is at least 25 % above the actual response value.

As additional Information, the quality of the measuring signal and the time required to update the measured value are shown on the display. A poor signal quality (1-2 bars) may be an indication that the wrong measurement profile has been selected.

The ISOMETER® has an internal system isolating switch, which makes it possible to operate several ISOMETER®s in coupled IT systems. For this purpose, the ISOMETER®s are connected via an Ethernet bus. The integrated ISOnet function ensures that only one ISOMETER® is actively measuring at a time, while the other devices are completely isolated from the system and waiting in standby mode for measuring permission.

The ISOMETER<sup>®</sup> is able to synchronise itself with other ISOMETER<sup>®</sup>s. This makes it possible to monitor capacitive coupled IT systems without interfering with each other.

# 3.4 Insulation fault location

An additional function of the ISOMETER® in combination with the EDS is the selective insulation fault location. For this purpose, the ISOMETER® generates a periodic locating current after the measured value has fallen below the set response value Ran2 ("ALARM 2" LED). Thereby, the system conductors are alternately connected to earth via a defined resistance. The resulting locating current depends on the size of the existing insulation fault and the system voltage. It is limited by the ISOMETER® depending on the settings. The insulation fault is selectively located by means of the EDS and the measuring current transformer connected to it. The locating current flows from the locating current injector via the live lines to the insulation fault position taking the shortest way. From there, it flows through the insulation fault and the conductor PE back to the ISOMETER®. This locating current pulse is detected by the measuring current transformer on the insulation fault path and signalled by the connected EDS.

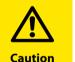

# *Risk of malfunctions due to excessive locating current on sensitive system parts!*

The locating current flowing between the IT system and earth can cause controller faults in sensitive parts of the system, such as the PLC or relay. Ensure that the level of the locating current is compatible with the system to be monitored.

For the duration of the insulation fault location, the function of the insulation monitoring device is deactivated. If during the insulation fault location the locating current falls below the value measurable by the EDS, the insulation fault location is ended by the ISOMETER<sup>®</sup>.

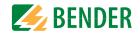

### 3.4.1 Compatibility with EDS-devices

Full compatibility, communication with ISOMETER® via BS bus

| Device                     | Notes                             | Articleno. |
|----------------------------|-----------------------------------|------------|
| EDS440-L                   | EDS440-L                          | B91080202  |
|                            | EDS440W-L                         | B91080202W |
| EDS441-L                   | EDS441-L                          | B91080205  |
| ED3441-L                   | EDS441W-L                         | B91080205W |
| EDS441-LAB                 | EDS441-LAB                        | B91080207  |
| ED3441-LAD                 | EDS441W-LAB                       | B91080207W |
| EDS460/490L                | - Not recommended for new systems |            |
| EDS460/490D                |                                   |            |
| EDS461/491L<br>EDS461/491D |                                   |            |
|                            |                                   |            |

Full compatibility, communication with ISOMETER® via BB bus

| Device   | Notes     | Articleno. |
|----------|-----------|------------|
| EDS440-S | EDS440-S  | B91080201  |
|          | EDS440W-S | B91080201W |
| EDS441-S | EDS441-S  | B91080204  |
| 203441-3 | EDS441W-S | B91080204W |

Full compatibility, no communication with ISOMETER®

| Device  | Notes   | Articleno. |
|---------|---------|------------|
| EDS195P | EDS195P | B91082040  |

# 3.5 Interfaces

- Communication protocol Modbus TCP
- Communication protocol Modbus RTU
- BCOM for communication of Bender devices via Ethernet
- BS bus for communication of Bender devices (RS-485)
- BB bus (Bender backbone bus)
- isoData for recording and managing measured values
- Integrated web server for reading out measured values and setting parameters

# 3.6 Self test

After switching on the supply voltage, the ISOMETER<sup>®</sup> automatically and continuously checks all internal measuring functions, the components of the process control such as the data and parameter memory, as well as the connections to the IT system and earth.

The self test can also be activated manually by means of the test button to check the functions of the relays (depending on the configuration) or it can be selected via the "Control" menu (refer to "Control").

The progress of the manual self test is shown on the LC display by a bar graph. Depending on the conditions in the IT system being monitored, the self test is completed after 15...20 seconds. The device then returns to the standard mode (measurement mode) and the actual measured value will be displayed after the measuring time has expired. The display shows the message Initial measurement until the first valid value is measured (refer to "Initial measurement").

If a fault is detected during the self test, the respective LEDs of the device light (refer to "Alarm messages"). In addition, the respective message will be indicated on the display and a previously programmed output will provide the respective signal.

| TEST                      | .,[' Test successful                                    |
|---------------------------|---------------------------------------------------------|
| × technique<br>⊗ Coupling | 🗙 Test unsuccessful                                     |
| Connection                | Test not available<br>(e.g. incorrect device settings). |
|                           | Test is being carried out.                              |

# 4. Device overview

Device overview

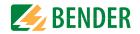

# 4.1 Dimensions

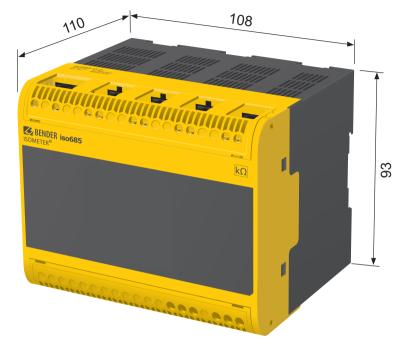

Enclosure iso685...-device familiy – dimensions in mm

# 4.2 Device variants

| iso685(W)-D   | The iso685 variant features a high-resolution graphic LC display and |  |
|---------------|----------------------------------------------------------------------|--|
| isoxx685(W)-D | operating controls for direct operation of the device functions.     |  |
|               | It <b>cannot</b> be combined with an FP200.                          |  |

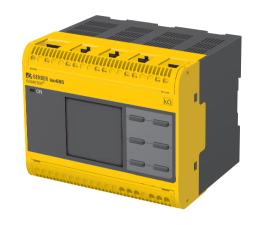

| iso685(W)-S   | Device version iso685-S-P features neither a display nor operating  |
|---------------|---------------------------------------------------------------------|
| isoxx685(W)-S | controls. It can only be used in combination with the FP200W and is |
|               | operated via this front panel.                                      |

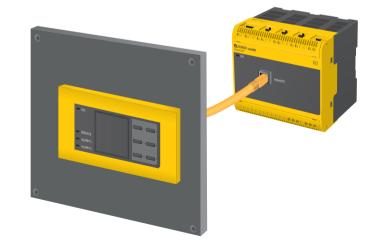

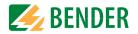

#### 4.3 **Connection and panel**

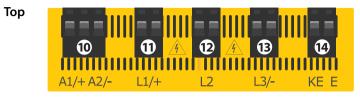

#### iso685(W)-S... and isoxx685(W)-S...

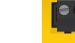

Front

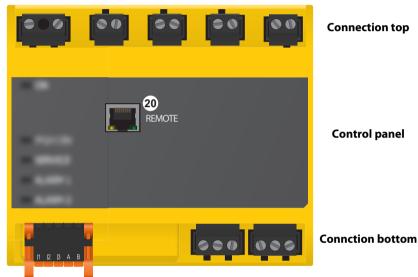

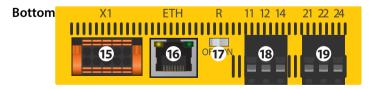

- A1/+, A2/- Connection to the power supply voltage  $U_{\rm s}$ 10
- 11 L1/+ Connector for the IT system to be monitored
- 12 L2 Connector for the IT system to be monitored
- L3/-13 Connector for the IT system to be monitored
- 14 KE, E Connection to PE

#### iso685(W)-D... and isoxx685(W)-D...

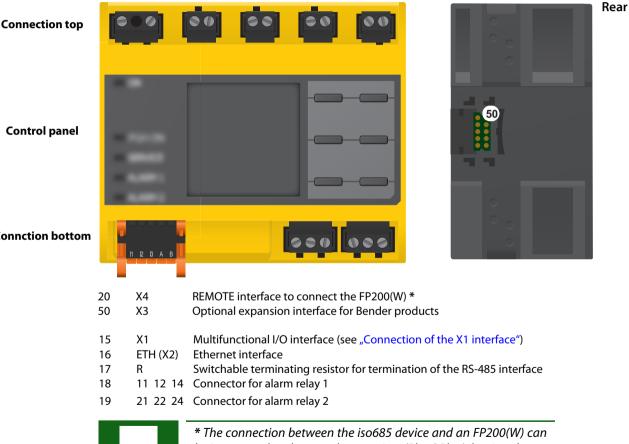

be interrupted and restored at any time (Plug&Play), but is only recommended in a de-energized state.

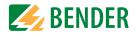

# 4.4 Display elements and device buttons

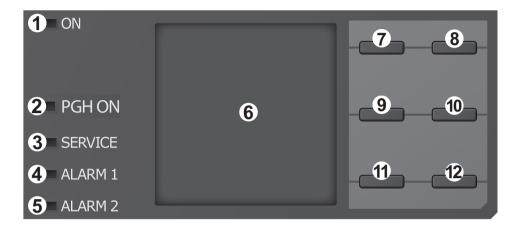

#### **Display elements** 4.4.1

| 1 | ON      | The "ON" LED lights when the device is turned on.                                                                                                 |  |
|---|---------|----------------------------------------------------------------------------------------------------|--|
| 2 | PGH ON  | The "PGH ON" LED flashes during insulation fault location. It indicates that the locating current for the insulation fault location is generated. |  |
| 3 | SERVICE | The "SERVICE" LED lights when there is either a device fault or a connection fault, or when the device is in maintenance mode.                    |  |
| 4 | ALARM 1 | The "ALARM 1" LED lights when the insulation resistance of the IT system falls below the set response value $R_{an1}$ .                           |  |
| 5 | ALARM 2 | The "ALARM 2" LED lights when the insulation resistance of the IT system falls below the set response value $R_{an2}$ .                           |  |
| 6 | Display | The device display shows information regarding the device and the meas-<br>urements. Other information is available in chapter "Display".         |  |

### 4.4.2 device buttons

You can adjust the device settings in the respective menu using the menu buttons. Depending on the menu entry, one of the options displayed below is assigned to the buttons.

| EDS<br>7 |       | Manually starts the insulation fault location, which runs continuously.<br>Stops the insulation fault location immediately when it is pressed again. |
|----------|-------|----------------------------------------------------------------------------------------------------|
|          | Λ     | Navigates up in a list or increases a value.                                                                                                    |
|          | MENU  | Opens the device menu.                                                                                                    |
| 8        | FSC   | Cancels the current process or                                                                                                    |
| ESC      |       | navigates one step back in the device menu.                                                                                                    |
|          | RESET | Resets alarms.                                                                                                    |
| 9        | /     | Navigates backwards (e.g. to the previous setting step) or                                                                                           |
|          |       | selects a parameter.                                                                                                    |
|          | TEST  | Starts the device self test.                                                                                                    |
| 10       |       | Navigates forwards (e.g. to the next setting step) or                                                                                                |
|          |       | selects a parameter.                                                                                                    |
| 11       | DATA  | Indicates data and values.                                                                                                    |
| 11       | V     | Navigates down in a list or reduces a value.                                                                                                    |
| 12       | INFO  | Shows information.                                                                                                    |
| 12       | OK    | Confirms an action or a selection.                                                                                                    |

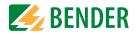

# 4.5 Operating and navigating

### 4.5.1 Menu selection

Activate the menu by pressing the "MENU" button

Use the > button to select menu items. Press "ESC" to return form the respective menu level.

An overview of the device menu can be found in chapter .

### 4.5.2 List selection

Use the buttons V and  $\Lambda$  to select values from a predefined list (menu). The present value is indicated by a black menu item. Confirm the value with the "OK" button. Exit the list selection by pressing "ESC".

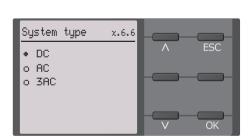

INFO

FSC

IT system

ΟK

230 kΩ

Please set thr current

date and time

100kΩ/20kΩ

x.6

2/1x

R(an)

Commissioning

### 4.5.3 Parameter selection and value adjustment

Use the  $\leq$  and > buttons to select a parameter. The present parameter is indicated by the  $\diamondsuit$  symbols. Values can be changed using the V and  $\land$  buttons. Confirm input text by pressing "OK". Exit text input by pressing "ESC".

| Date         | x.6.4   |   | ESC |
|--------------|---------|---|-----|
| 28.07.2016   |         | < | >   |
| Min.<br>Max. | 1<br>12 |   | OK  |

### 4.5.4 Character input

Use the V (forward) and  $\Lambda$  (backward) buttons to select a character from the display. To enter the next character, use the > button to select the next position.

To delete a character that has been entered, use the < and > buttons to select the position of the character to be deleted and then select "del" using the V and  $\Lambda$  buttons.

Confirm the entered text with "OK". Exit the character input by pressing "ESC".

### 4.5.5 Multiple selection in the device menu

Use the V and  $\Lambda$  buttons to select options (Select all, No selection, Invert selection) and channels. Every selection has to be confirmed by pressing "OK".

For the selected channels, press the > button to activate OR to jump to the next submenu.

Exit the menu by pressing "ESC".

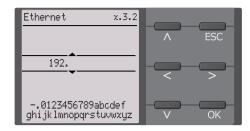

| Activate channel 2.3             |       |
|----------------------------------|-------|
| Select all                       | ∧ ESC |
| No selection<br>Invert selection |       |
| 🗆 Channel 1 (BS 2/1)             |       |
| □ Channel 2 (BS 2/2)             | V OK  |

# 5. Mounting

Mounting

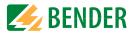

# 5.1 Common information

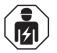

Only **qualified personnel** are permitted to carry out the work necessary to install, commission and run a device or system.

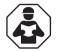

Read the manual **before** you begin to mount, connect, and commission the unit. Always keep the manual within easy reach for future reference following commissioning.

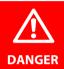

# Danger of electrocution due to electric shock!

Touching live parts of the system carries the risk of:

- A life threatening electric shock
- Damage to the electrical installation
- Destruction of the device

**Before installing and connecting the device, make sure** that the **installation** has been **de-energised**. Observe the rules for working on electrical installations.

# 5.2 Mounting spaces

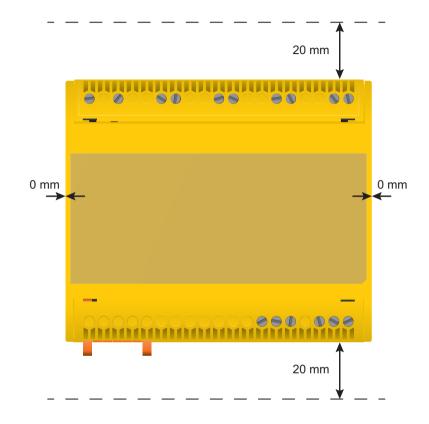

# 5.3 Screw mounting

- 1. Fix the three mounting clips delivered with the device (two of them packed separately) manually or using a tool, as illustrated below.
- 2. Drill the mounting holes for the M4 thread according to the drilling template.
- 3. Fix the ISOMETER® using three M4 screws..

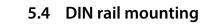

- 1. Fix the three mounting clips delivered with the device (two of them packed separately) manually or using a tool, as illustrated below.
- 2. Mount the ISOMETER  $^{\circ}$  onto the DIN rail.
- 3. Fix the ISOMETER<sup>®</sup> onto the DIN rail by pressing the mounting clips until they snap into place

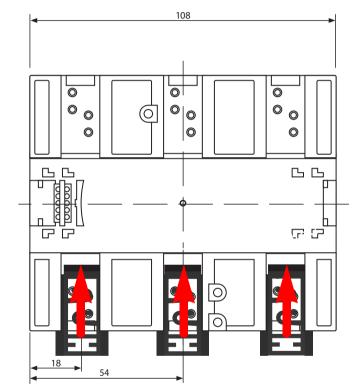

Dimensions in mm

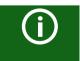

# Mounting clips

The installation of a third mounting clip is only required for "W variants".

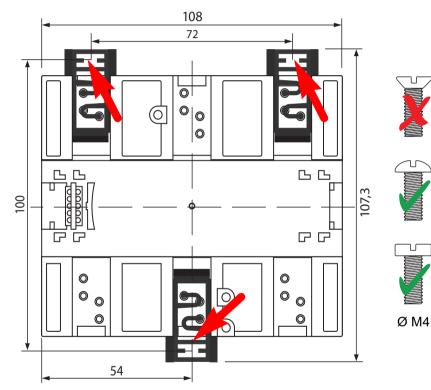

Dimensions in mm

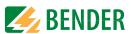

# 6. Connection

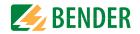

# 6.1 Connection conditions

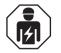

In accordance with VDE 0100, only **qualified personnel** are permitted to carry out the work necessary to install, commission and run a device or system.

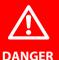

DANGER

### Risk of electrocution due to electric shock!

Touching live parts of the system carries the risk of:

- A fatal electric shock
- Damage to the electrical installation
- Destruction of the device

**Before installing and connecting the device, make sure** that the **ins-tallation** has been **de-energised**. Observe the rules for working on electrical installations.

### Risk of electric shock!

High voltages may be present at terminals "L1/+" to "L3/-". Direct contact with these will likely result in electrocution.

- Therefore, the device is only to be operated with mounted and locked terminal covers.
- If the device is connected to a live IT system via terminals "L1/+", "L2", "L3/-", do not disconnect terminals "KE" and "E" from the protective conductor ("PE").
- Connect terminals "KE" and "E" individually to the protective earth conductor "PE".

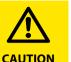

A

#### Provide line protection!

According to DIN VDE 0100-430, line protection shall be provided for the supply voltage.

### Risk of injury from sharp-edged terminals!

Risk of lacerations.

Touch the enclosure and the terminals with due care.

#### Ensure disconnection from the IT system!

When insulation or voltage tests are to be carried out, the device must be isolated from the system for the test period. Otherwise the device may be damaged.

### Property damage due to improper installation!

Make sure that only **one** insulation monitoring device is connected in each conductively connected system. If several devices are connected, the device does not work and does not signal insulation faults. This can damage the installation.

High load currents can result in property damage and injury. Therefore, do not apply any load current to the terminals. The connecting lines "L1/+", "L2", "L3/-" to the system to be monitored must be designed as spur lines.

Failure to connect the device as illustrated in the manual leads to deviating technical data and function restrictions.

### Check proper connection!

Prior to commissioning the installation, check that the device has been properly connected and check the device functions. Perform a functional test using an earth fault via a suitable resistance.

### Prevent measurement errors!

When a monitored AC system contains galvanically coupled DC circuits, the following applies: An insulation fault can only be detected correctly when the rectifier valves carry a minimum current of > 10 mA.

### For UL applications:

Use 60/75 °C copper lines only!

For UL and CSA applications, the supply voltage must be protected via 5 A fuses.

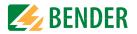

# 6.2 Connection to a 3(N)AC system

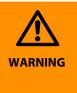

### Injury, fire and damage to property due to a short circuit!

According to DIN VDE 0100-430, devices used to protect against short circuits when terminals "L1/+", "L2" und "L3/-" are coupled to the IT system to be monitored can be omitted if the wiring is designed in such a manner that the risk of a short circuit is reduced to a minimum. Ensure short-circuit-proof and earth-fault-proof wiring.

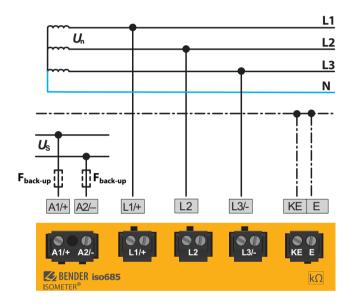

# 6.3 Connection to an AC system

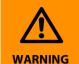

### Injury, fire and damage to property due to a short circuit!

According to DIN VDE 0100-430, devices used to protect against short circuits when terminals "L1/+", "L2" und "L3/-" are coupled to the IT system to be monitored can be omitted if the wiring is designed in such a manner that the risk of a short circuit is reduced to a minimum. Ensure short-circuit-proof and earth-fault-proof wiring.

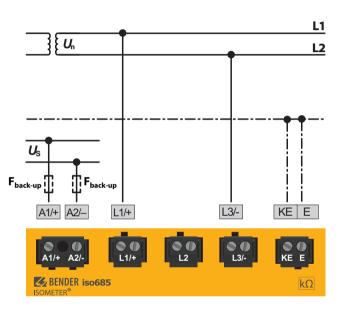

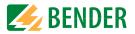

# 6.4 Connection to a DC system

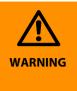

### Injury, fire and damage to property due to a short circuit!

According to DIN VDE 0100-430, devices used to protect against short circuits when terminals "L1/+", "L2" und "L3/-" are coupled to the IT system to be monitored can be omitted if the wiring is designed in such a manner that the risk of a short circuit is reduced to a minimum. Ensure short-circuit-proof and earth-fault-proof wiring.

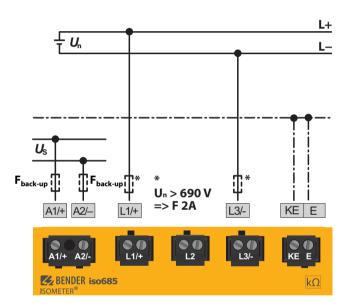

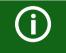

In systems with a nominal system voltage of more than 690 V and with overvoltage category III, a fuse for the connection to the system to be monitored must be provided. \* 2 A fuses recommended.

# 6.5 Connection to the supply voltage

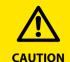

#### Damage to property due to faulty connection!

The device may be damaged if it is simultaneously connected to the supply voltage via the "X1" interface and via "A1/+" and "A2/-". Do not connect the device simultaneously via "A1/+", "A2/-" and "X1" to different supply voltage sources.

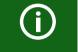

#### Voltage supply via external power supply units

In case of external supply (24 V) the device can be supplied via "A1+"/"A2" – OR via "X1". In case of supply via "A1+"/"A2", make sure that +24 V are applied to "A1/+" and that "A2/-" is connected to "GND" (ground). **Back-up fuse voltage supply** 

### Back-up fuse voltage supply

If the device is supplied via an external power supply unit, the back-up fuse  $F_{back-up}$  at the connections "A1/+ A2/-" must be selected so that the feeding power supply unit is able to trip the DC-compatible back-up fuse. Example: A back-up fuse of 650 mA/T is recommended when using a 24-V power supply unit (min. 1 A).

### Emission requirements for external voltage supply

External power supply units that supply the ISOMETER<sup>®</sup> via "X1" must meet the immunity and emission requirements of the relevant application standard. Connection cables longer than 1 m must be shielded.

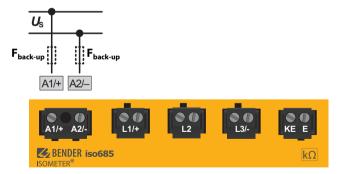

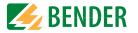

# 6.6 Connection to the X1 interface

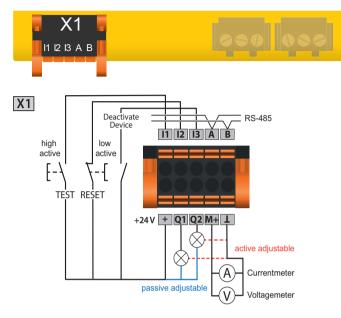

| l1l3 (X1)                                                     | Configurable digital inputs (e.g. test, reset,)            |  |
|---------------------------------------------------------------|------------------------------------------------------------|--|
| Serial interface RS-485,                                      |                                                            |  |
| A, B (X1)                                                     | termination by means of a DIP switch <b>R</b> .            |  |
| Supply voltage of the inputs and outputs I, Q and M.          |                                                            |  |
|                                                               | Electrical overload protection. Automatic shutdown in the  |  |
| + (X1)                                                        | event of short circuits and transients (resettable).       |  |
|                                                               | When supplied via an external 24 V source, A1/+, A2/- must |  |
|                                                               | not be connected.                                          |  |
| Q1, Q2 (X1) Configurable digital output                       |                                                            |  |
| M+ (X1) Configurable analogue output (e.g. measuring instrume |                                                            |  |
| (X1)                                                          | Reference potential ground                                 |  |

6.7 Connection to the Ethernet interface ETH

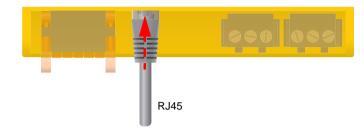

Connection with standard patch cable (RJ45/no crossover cable) to other ISOMETER®s or interconnection of several ISOMETER®s in STAR topology via a switch.

# 6.8 Connection of the relay interfaces 1 and 2

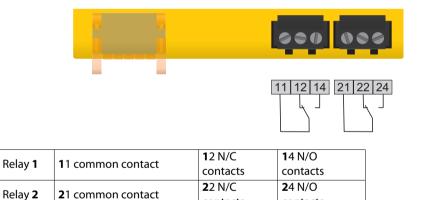

contacts

contacts

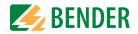

# 6.9 Terminal covers

Insert the terminal covers into the recesses provided in the enclosure until they click into place.

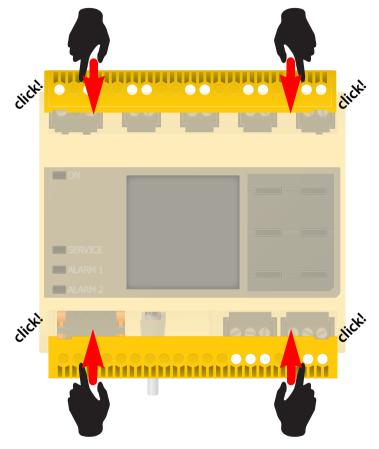

# 6.10 Connection to the BB bus

The BB bus is an interface that enables Bender devices to communicate with each other. The BB bus can be used with an ISOMETER® and one or more EDS44x-S. For this purpose, the BB bus is installed at the rear side of both devices and afterwards, both devices are mounted next to each other on the DIN rail. For further information, refer to the quick-start guide enclosed to the BB bus PCBs

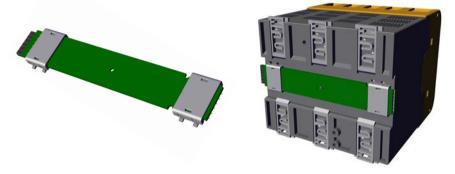

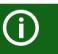

If the ISOMETER<sup>®</sup> is combined with an EDS44x-S, the "BB bus 6TE plug connection" must be ordered additionally.

Sensor variant devices that are additionally connected to the ISOMETER<sup>®</sup> do not require additional supply voltage when the devices are connected to the BB bus via X3.

A maximum of two EDS44x-S or one EDS and one IOM441 each can be connected to an ISOMETER $^{\circ}$ .

When the BB bus is installed, the EDS44x/IOM441 must always be mounted on the right side of the ISOMETER<sup>®</sup>. In addition, for protection against short circuits, a BB bus end bracket must be mounted to each first and last device on the DIN rail featuring a BB bus.

### Observe the maximum output current!

The following applies to devices connected to the BB bus: The maximum output current is reduced according to the formula for calculating  $I_{LmaxX1}$  You can find the formula in the technical data at "Digital Outputs".

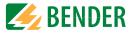

# 6.11 Connection of EDS44x/IOM441 to the ISOMETER®

A maximum of 50 EDS44x devices with one IOM44 each can be connected to an ISOME-TER<sup>®</sup>. If one EDS and one IOM each are connected via the BB bus, another 49 EDS44x devices can be connected to the corresponding IOM441 via the RS-485 interface.

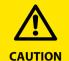

### Malfunctions due to excessive locating current

The locating current flowing between the IT system and earth can cause controller faults in sensitive parts of the system, such as the PLC or relay. Ensure that the level of the locating current is compatible with the system to be monitored.

#### Incorrect measurement

The supplied locating current may influence other connected insulation fault location systems. If they measure the injected locating current, the measurement might be incorrect.

(j)

Insulation monitoring is deactivated while the insulation fault location is active.

The **EDS44x-S** must be connected to the ISOMETER® via **BB bus**. The **EDS44x-L** must be connected to the ISOMETER® via **RS485/BS bus**.

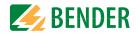

### 6.11.1 Connection example ISOMETER® to EDS

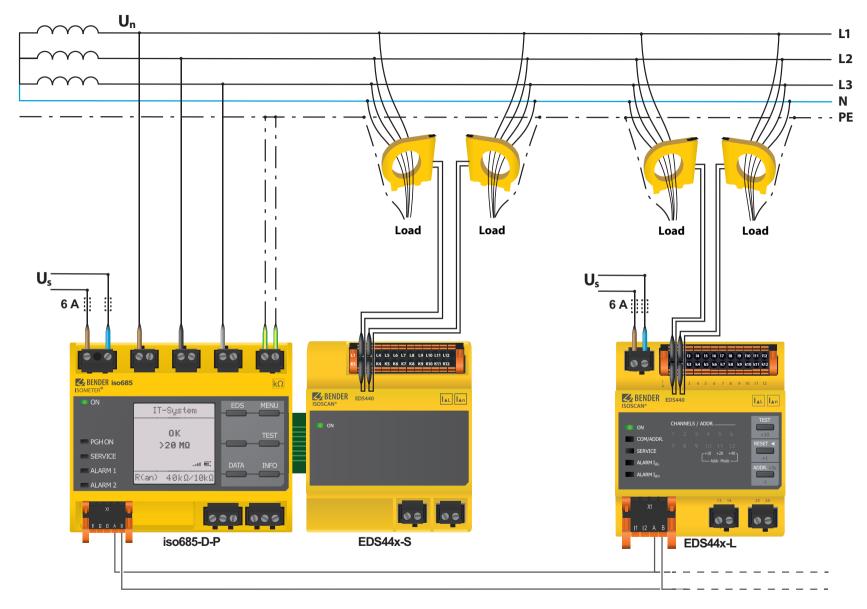

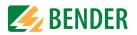

### 6.11.2 Connection to a 3(N)AC system

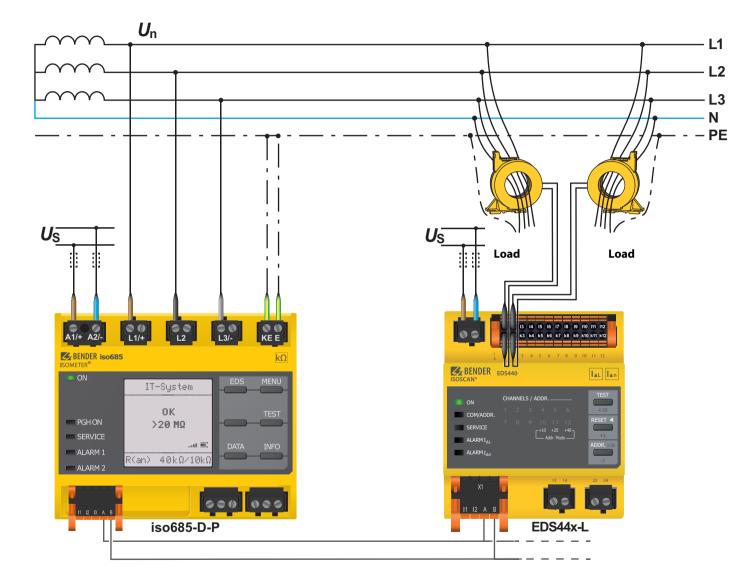

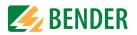

### 6.11.3 Connection to an AC system

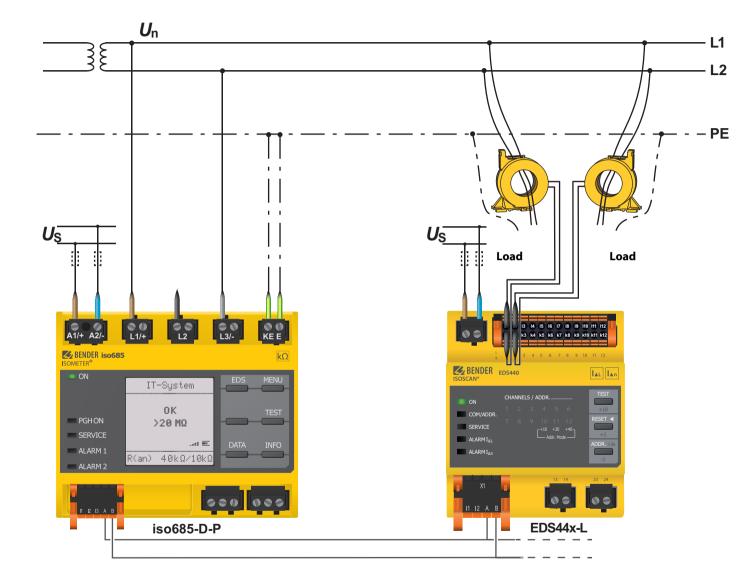

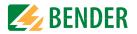

### 6.11.4 Connection to a DC system

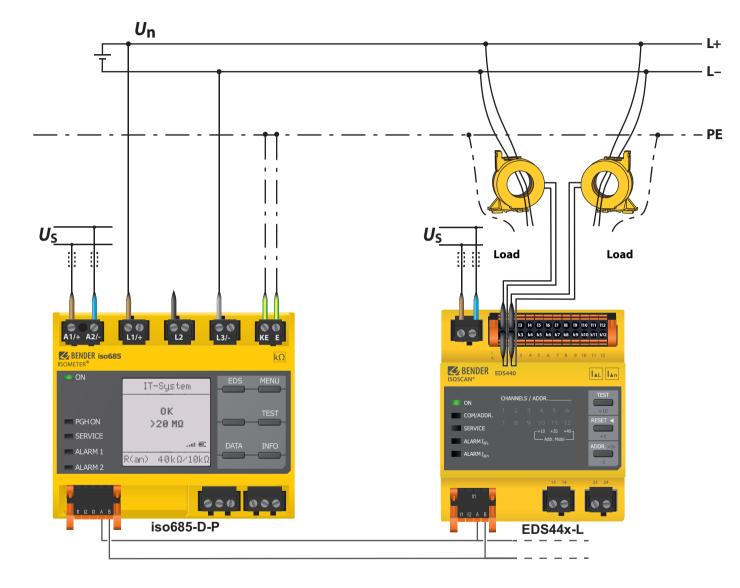

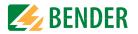

### 6.11.5 System structure

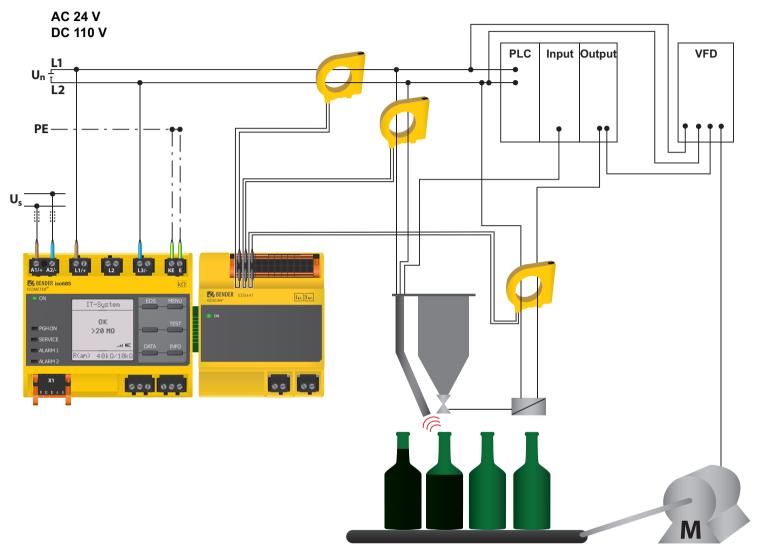

Application example: monitoring of a control system with the ISOMETER® iso685-D-P and the EDS441-S

# 7. Commissioning

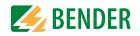

### 7.1 General initial commissioning process

- 1. Check that the ISOMETER® is properly connected to the system to be monitored.
- 2. Connect the supply voltage to the ISOMETER<sup>®</sup>. Adjust the device using the commissioning wizard. Afterwards, the ISOMETER<sup>®</sup> performs a self test in four steps. The alarm relays are not checked during this test. After completion of the test, the measured insulation resistance is shown on the display. If the value exceeds the response values indicated in the bottom line of the display, the message "OK" will additionally be displayed.

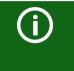

For customer-specific configured devices, the commissioning wizard might be deactivated and cannot be run. In this case, the device is preset. However, the commissioning wizard can be started as described at "Recomissioning".

3. Check the ISOMETER<sup>®</sup> in the system being monitored, e.g. using a suitable resistance to earth

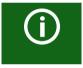

#### **Observe device status!**

The device is in an alarm state until initial commissioning has been completed.

After setting the response value Ran2 for alarm 2, the device starts a self test, makes the first measurement and outputs the measured insulation resistance values of the IT system being monitored, then commissioning is completed.

### Commissioning scheme - Steps for commissioning

|   | ISOMETER <sup>®</sup><br>commissioning                                    | EDS44x<br>commissioning                                                                                                 | ISOMETER® with EDS44x commissioning                                                     |
|---|---------------------------------------------------------------------------|----------------------------------------------------------------------------------------------------|-----------------------------------------------------------------------------------------|
| 1 | Connect device according<br>to wiring diagram and<br>device documentation | Connect device and meas-<br>uring current transformer<br>according to wiring dia-<br>gram and device docu-<br>mentation | Switch off supply voltage of all devices                                                |
| 2 | Switch on<br>supply voltage                                               | Switch on<br>supply voltage                                                                                             | Connection of EDS to ISO-<br>METER®<br>* EDS44x-L: via BS bus<br>* EDS44x-S: via BB bus |
| 3 | Switch on mains voltage                                                   | The <b>ON</b> LED flashes during power up until the device is ready for operation .                                     | Switch on supply voltage of all devices.                                                |

|    | ISOMETER <sup>®</sup><br>commissioning                                                                             | EDS44x<br>commissioning                                                                                      | ISOMETER <sup>®</sup> with EDS44x<br>commissioning                                                                             |
|----|----------------------------------------------------------------------------------------------------|----------------------------------------------------------------------------------------------------|----------------------------------------------------------------------------------------------------|
| 4  | Run commissioning wiz-<br>ard.                                                                                     | Set BS address on the<br>rotary switches of the<br>EDS44x-L. Display by<br>channel LEDs                      | Set EDS mode in the ISO-<br>METER® menu<br>EDS -> General-> Mode                                                               |
| 5  | Self test of the ISOMETER®                                                                                         | Eliminate all possible<br>device faults according to<br>the device documentation                             | Search for configurable<br>measuring channels in<br>the ISOMETER <sup>®</sup> menu<br>EDS -> Scan channels                     |
| 6  | Functional test with suita-<br>ble resistance from system<br>to earth, size: 50 % of the<br>alarm 2 response value | The EDS44x is fully func-<br>tional and correctly con-<br>nected.                                            | Activate measuring chan-<br>nels in the ISOMETER®<br>menu<br>EDS -> Activate channel                                           |
| 7  | Remove resistance                                                                                                  | CT connection test is car-<br>ried out every 10 minutes.<br>Indication by means of<br>flashing <b>ON</b> LED | Set max. locating current<br>in the ISOMETER® menu<br>EDS -> General -> Cur-<br>rent<br>* EDS440x: 1050 mA<br>* EDS441x: 15 mA |
| 8  | Set "BS address = 1 Mas-<br>ter"<br>(corresponds to factory<br>setting)                                            |                                                                                                    | If necessary, make further<br>settings for the EDS44x in<br>the ISOMETER <sup>®</sup> menu <b>EDS</b>                          |
| 9  | lf necessary, adjust group<br>settings                                                                             |                                                                                                    | Functional test with suita-<br>ble resistance from system<br>to earth, size: 50 % of the<br>alarm 2 response value             |
| 10 | The ISOMETER®<br>is fully functional and cor-<br>rectly connected.                                                 |                                                                                                    | Remove resistance                                                                                                    |
| 11 |                                                                                                    |                                                                                                    | ISOMETER® and EDS44x<br>are fully functional and<br>correctly connected.                                                       |

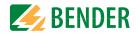

# 7.2 Initial commissioning

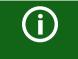

### Check network function!

When the device has been integrated into a network, the influence on the network has to be checked with the device switched on and off.

Follow the instructions of the commissioning wizard on the display.

### 7.2.1 Setting language

The language selected here will be used in the menu and for device messages.

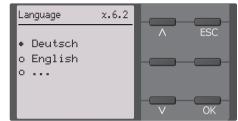

### 7.2.2 Setting date and time

Alarm messages in the history memory and the insulation resistance value over time can only be assigned correctly to the isoGraph when date and time are set correctly.

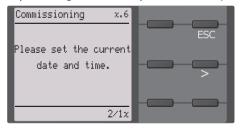

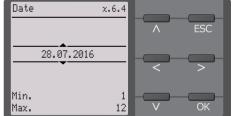

### 7.2.3 Setting system type

By setting the system type, the insulation monitoring device can be optimally adapted to the system to be monitored. The system type is essential information for the insulation monitoring device in order to determine the insulation resistance correctly.

| Commissioning x.6 | System type z.6.6 |
|-------------------|-------------------|
| Please select the | • DC              |
| system type       | o AC              |
| suitable for your | o 3AC             |
| 5/1x              |                   |

### 7.2.4 Setting profile

In order to optimally adapt the insulation monitoring device to the system to be monitored, select a profile here that suits your system. For an overview of the profiles, refer to "Technical Data". The "Power circuits" profile is suitable for most of the IT systems.

| Commissioning x.6 | Profiles x.6.7     |
|-------------------|--------------------|
| Please select ESC | • Power circuits   |
| a profile         | O Control circuits |
| according to your | o Generator        |
| application.      | O High capacitance |
| apprication.      | o Inverter >10 Hz  |
|                   | o Inverter <10 Hz  |
| 5/1x              | V OK               |

### 7.2.5 Setting EDS mode

Set the mode for the insulation fault location to "manual", "automatic" or "1 cycle".

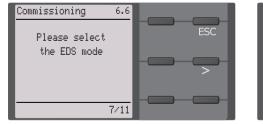

| Mode               | 6.6.8 |   |     |
|--------------------|-------|---|-----|
| • Manual<br>o Auto |       | ^ | ESC |
| o 1 cycle          |       |   |     |
|                    |       |   | ОК  |

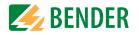

### 7.2.6 Setting EDS current

Set the maximum locating current.

### EDS441: 1-5 mA EDS440: 10-50 mA

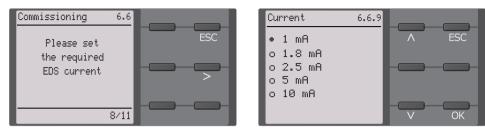

### 7.2.7 Setting response value *R*<sub>an1</sub> for alarm 1

You can set the prewarning response value here. A value of 100  $\Omega/V$  is recommended for prewarning.

| Commissioning x.6<br>Please set the          | Alarm 1 2.6.8                |
|----------------------------------------------|------------------------------|
| response value<br>for R(an1)<br>for alarm 1. |                              |
| 8/1x                                         | Min. 1 kΩ<br>Max. 10 MΩ V OK |

### 7.2.8 Setting response value $R_{an2}$ for alarm 2

You can set the prewarning response value here. A value of 50  $\Omega$ /V is recommended for prewarning.

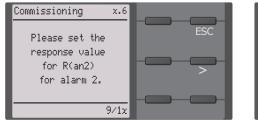

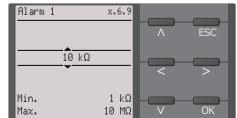

# 7.3 Commissioning of EDS

Proceed as follows to put into operation an EDS after commissioning the ISOMETER®:

- 1. First, search for all available measuring channels.
  - Menu path: Menu -> EDS -> Scan channels.

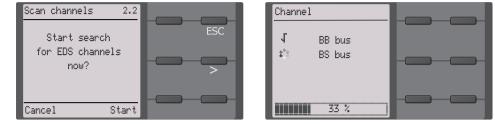

 Activate all or only selected measuring channels. Additionally, select the required menu item, confirm your selection with "OK" and start activation with S. Wait until the process is completed.

Menu path: Menu -> EDS -> Activate channel.

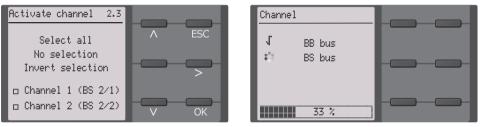

 Test if the maximum locating current to the EDS is correct and adjust if necessary (refer to "Setting EDS current" above). Wait until the process is completed. Menu path: Menu -> EDS -> General -> Current

| Current           | 6.6.9 |   |     |
|-------------------|-------|---|-----|
| • 1 mA            |       |   | ESC |
| o 1.8 mA          |       |   |     |
| o 2.5 mA          |       |   |     |
| o 5 mA<br>o 10 mA |       |   |     |
|                   |       |   |     |
|                   |       | V | OK  |

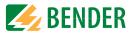

### 7.4 Recommissioning

If the device has already been put into operation once, the self test will be carried out shortly after connecting the supply voltage. The commissioning wizard will not restart. You can restart the commissioning wizard using the following menu path:

Menu -> Device settings -> Commissioning

This menu can be used to modify settings made previously.

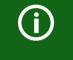

#### **Observe device status!**

Once initial commissioning has been completed and the initial measurement has been taken, the device changes from the alarm state to normal state by adhering to the set response values.

## 7.5 Configuring password protection for the ISOMETER<sup>®</sup> iso685

You can assign a password in the device menu.

- 1. Select *Menu -> Device settings -> Password* in the device menu.
- 2. Enable password protection at *Menu -> Device settings -> Passwor -> Status* by selecting "On".
- 3. Set a four-digit password at *Menu -> Device settings -> Password -> Password*. You can use the digits 0 to 9.

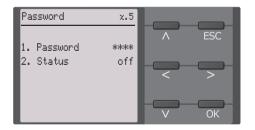

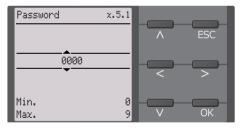

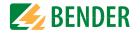

# 8.1 Standard display

During normal operation, the ISOMETER<sup>®</sup> displays the message "OK" and below, the currently measured insulation resistance.

| <br>The signal quality of the measurement suits the selected profile.<br>The better the signal quality, the faster and more exact the device can<br>measure. |
|----------------------------------------------------------------------------------------------------|
| The signal quality of the measurement does not suit the selected<br>profile. Select a different measurement profile.                                         |
| Update period between the measuring pulses.                                                                                                    |

In the bottom line of the display, the set response values for "R(an)" are indicated. In the example below,  $R_{an1}$ =40 k $\Omega$  und  $R_{an2}$ =10 k $\Omega$ .

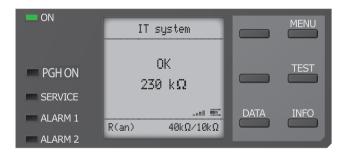

# 8.2 Fault display (active)

An active fault is displayed by ~ ~ .

The upper part of the display turns orange and displays the fault message.

Depending on the type of fault, the LEDs "ALARM 1", "ALARM 2" or "SERVICE" are activated.

In the following example, a resistance has been detected. Since the values  $R_{an1}$ =40 k $\Omega$  and  $R_{an2}$ =10 k $\Omega$  are both below the set response value, "ALARM 1" and "ALARM 2" have been triggered.

If several fault messages have appeared, you can navigate through the faults using the V and  $\Lambda$  buttons.

If the value falls below  $R_{an1}$  in a DC system or a DC offset is detected in an AC system, additional detailed information regarding the DC offset will be displayed.

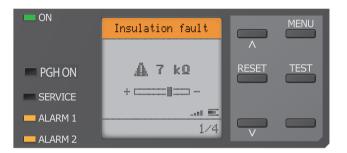

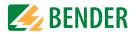

# 8.3 Fault display (inactive)

An inactive fault is indicated by . If several faults have occurred, the number of faults will also be indicated.

The message shown on the display below means that there has been a fault in the past but the device is no longer in fault condition.

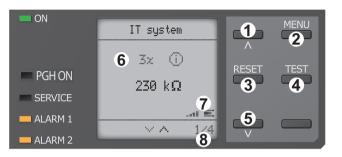

- Keypad 1 Next fault message
- 2 MENU selection 3 Acknowledge fault
- 4 Perform test measurement
- 5 Previous fault message Display
- 6 Number of faults that have occurred
- 7 Signal quality & measuring pulses
- 8 Number of the selected fault/ Fault message count

If several fault messages have appeared, you can navigate through the faults using the V and  $\Lambda$  buttons. In addition to the type of fault and the associated alarm value, you can see when the fault has occurred and for how long it has been active.

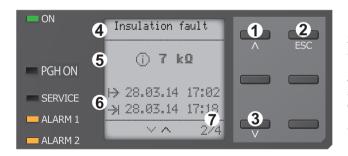

- Keypad
- Next fault message
   Exit view
   Previous fault message
- Display 4 Fault description
- 5 Alarm value
- 6 Fault appeared/
- Fault disappeared
- 7 Number of the selected fault/ Fault message count

# 8.4 Acknowledging a fault message

In order to acknowledge the fault message and return to the ISOMETER®'s standard display, all faults must be acknowledged by means of the "RESET" button.

This means that fault messages can only be reset when the cause of the fault has been eliminated.

Press the "RESET" button, then > and "OK" to clear the fault memory. The ISOMETER® returns to the standard display.

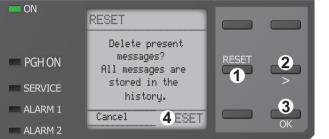

Keypad

- 1 Press "RESET"-button
- 2 Select RESET by pressing >
- 3 Press the "OK" button to confirm the deletion
- Display
- 4 Functions

ON

PGH ON

SERVICE

ALARM 1

ALARM 2

# 8.5 Data-isoGraph

The isoGraph represents the chronological sequence of the insulation resistance over time. This graphical representation can be displayed over the following time periods: hour, day, week, month and year.

The measured values for individual representations are stored in a separate memory. Up to 100 measured values are available to represent each graph. and the resolution of each graph is determined by these values.

-1)

3

6

-2-

4

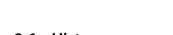

Keypad 1 Change measured value

- (jump forward one value) 2 Exit view
- 3 Change scaling (zoom in)
- 4 Change scaling (zoom out)
- 5 Change measured value (jump back one value)
- Display 6 Present time scaling

# 8.6 History memory

Up to 1023 alarm messages and device errors are stored in the history memory with date and time stamp. If the history memory is deleted, the minimum insulation resistance  $R_{min}$  will also be reset in the Data-isoGraph at **Menu -> Data Measured values -> Reset Data-isoGraph**.

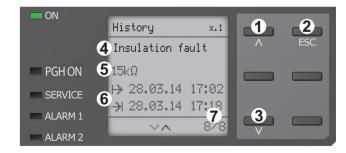

Data-isoGraph

1

 $\lor \land \land \lor$ 

6 3:26 16:52

1/4

1.0

100

010

001

MO

- 1 Next message
- 2 Exit view 3 Previous message
- Display 4 Fault description
- 5 Alarm value
- 6 Fault appeared/
  - Fault disappeared
- 7 Number of the selected fault/ Fault message count

# 8.7 ISOnet operation

The ISOMETER® displays the message "ISOnet active" when the ISOMETER® is in ISOnet mode but is not currently measuring.

The "ON" LED lights up permanently and the measurement progress bar  $\blacksquare$  does not pulse.

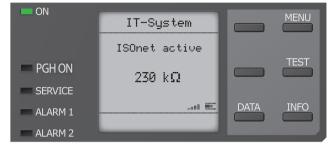

# 8.8 ISOloop operation

The ISOMETER® displays the message "ISOloop active" when the ISOMETER® is in ISOnet mode.

The "ON" LED lights up permanently.

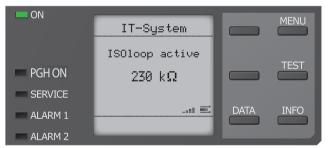

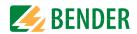

ſ

#### \* Display for low-frequency measurements

In the LAB procedure, the pulse can last up to one minute. Therefore, there is no constant "changing" of the display symbols. The respective symbols are displayed continuously for the pulse time of up to 1 minute.

#### Insulation fault location in auto mode and 1 cycle.

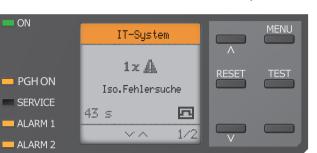

#### Insulation fault location has been started manually.

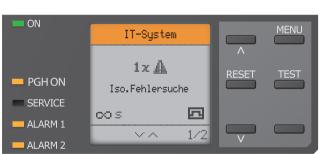

## 8.9 Automatic test

If the ISOMETER<sup>®</sup> measures in ISOnet mode, the "ON" LED flashes and the measurement progress bar in the lower right corner pulses.

First, the ISOMETER<sup>®</sup> performs an automatic test. During the test, the connections to the IT system and to earth are tested. Afterwards, the ISOMETER<sup>®</sup> performs an initial measurement and records all measured values in the device.

The ISOMETER® then measures during one measuring cycle before passing on the authorisation for insulation measurement to the ISOMETER® with the next higher address.

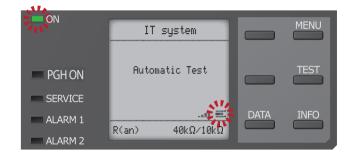

#### 8.10 Insulation fault location

When EDS mode is activated, the ISOMETER<sup>®</sup> indicates the message "Ins. fault locat.". Below, on the left side it indicates which EDS mode is activated. On the right side, it indicates the polarity change of the measuring pulses including the pause in between. The different pulse phases are indicated by the corresponding symbols. \*

|               | Positive measuring pulse *                                                                                                 |
|---------------|----------------------------------------------------------------------------------------------------|
|               | Pause                                                                                                    |
| <u>FL_F</u> i | Negative measuring pulse *                                                                                                 |
| 00            | The insulation fault location has been started manually and runs con-<br>tinuously. No insulation measurement takes place. |
| 43 s          | Insulation fault location in auto mode and 1 cycle.<br>Time countdown of a measurement cycle.                              |
|               | Time cannot be displayed                                                                                                   |

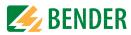

# 9. Settings

2. EDS

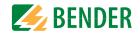

## 9.1 Menustructure

| 4 Alexandra and Alexandra |                               |                                                       |                                                                                                    |
|---------------------------|-------------------------------|-------------------------------------------------------|----------------------------------------------------------------------------------------------------|
| 1. Alarm settings         | 1. Insulation alarm           | 1. Alarm 1                                            |                                                                                                    |
|                           |                               | 2. Alarm 2<br>3. Fault Memory                         |                                                                                                    |
|                           |                               | 1. Alarm                                              |                                                                                                    |
|                           | 2. DC Alarm                   | 1. Alarm<br>2. U(DC-E)                                |                                                                                                    |
|                           | 3. Profile                    | 2. 0(DC L)                                            |                                                                                                    |
|                           | 4. System type                |                                                       |                                                                                                    |
|                           | 5. ISOnet                     | 1. ISOnet                                             |                                                                                                    |
|                           |                               | 2. Number of devices                                  |                                                                                                    |
|                           | 6. ISOloop                    | 1. ISOloop                                            |                                                                                                    |
|                           |                               | 2. Number of devices                                  |                                                                                                    |
|                           | 7. t(start)                   |                                                       |                                                                                                    |
|                           | 8. Coupling monitoring        |                                                       |                                                                                                    |
|                           | 9. Behaviour when<br>inactive | <ol> <li>Initial value</li> <li>Keep state</li> </ol> |                                                                                                    |
|                           | 10. Inputs                    | 1. Digital 1                                          | 1. Mode                                                                                                    |
|                           | io. inputs                    |                                                       | 2. t(on)                                                                                                    |
|                           |                               |                                                       | 3. t(off)                                                                                                    |
|                           |                               |                                                       | 4. Function                                                                                                    |
|                           |                               | 2. Digital 2                                          | 1. Mode                                                                                                    |
|                           |                               |                                                       | 2. t(on)                                                                                                    |
|                           |                               |                                                       | 3. t(off)                                                                                                    |
|                           |                               |                                                       | 4. Function                                                                                                    |
|                           |                               | 3. Digital 3                                          | 1. Mode<br>2. t(on)                                                                                                    |
|                           |                               |                                                       | 3. t(off)                                                                                                    |
|                           |                               |                                                       | 4. Function                                                                                                    |
|                           | 11. Outputs                   | 1. Relay 1                                            | 1. Test                                                                                                    |
|                           | -                             |                                                       | 2. Relay mode                                                                                                    |
|                           |                               |                                                       | 3. Function 1                                                                                                    |
|                           |                               |                                                       |                                                                                                    |
|                           |                               |                                                       | 4. Function 2<br>5. Function 3                                                                                                    |
|                           |                               | 2 Polay 2                                             | 5. Function 3                                                                                                    |
|                           |                               | 2. Relay 2                                            | 5. Function 3<br>1. Test                                                                                                    |
|                           |                               | 2. Relay 2                                            | <ol> <li>Function 3</li> <li>Test</li> <li>Relay mode</li> <li>Function 1</li> </ol>                                                                                                    |
|                           |                               | 2. Relay 2                                            | <ol> <li>Function 3</li> <li>Test</li> <li>Relay mode</li> <li>Function 1</li> <li>Function 2</li> </ol>                                                                                                    |
|                           |                               |                                                       | <ol> <li>Function 3</li> <li>Test</li> <li>Relay mode</li> <li>Function 1</li> <li>Function 2</li> <li>Function 3</li> </ol>                                                                                                    |
|                           |                               | 2. Relay 2<br>3. Digital 1                            | <ol> <li>Function 3</li> <li>Test</li> <li>Relay mode</li> <li>Function 1</li> <li>Function 2</li> <li>Function 3</li> <li>Test</li> </ol>                                                                                                    |
|                           |                               |                                                       | 5. Function 3<br>1. Test<br>2. Relay mode<br>3. Function 1<br>4. Function 2<br>5. Function 3<br>1. Test<br>2. Relay mode                                                                                                    |
|                           |                               |                                                       | 5. Function 3<br>1. Test<br>2. Relay mode<br>3. Function 1<br>4. Function 2<br>5. Function 3<br>1. Test                                                                                                    |
|                           |                               |                                                       | 5. Function 3<br>1. Test<br>2. Relay mode<br>3. Function 1<br>4. Function 2<br>5. Function 3<br>1. Test<br>2. Relay mode<br>3. Function 1                                                                                                    |
|                           |                               |                                                       | 5. Function 3<br>1. Test<br>2. Relay mode<br>3. Function 1<br>4. Function 2<br>5. Function 3<br>1. Test<br>2. Relay mode<br>3. Function 1<br>4. Function 2<br>5. Function 3<br>1. Test                                                                                                    |
|                           |                               | 3. Digital 1                                          | 5. Function 3<br>1. Test<br>2. Relay model<br>3. Function 1<br>4. Function 2<br>5. Function 3<br>1. Test<br>2. Relay model<br>3. Function 1<br>4. Function 2<br>5. Function 3<br>1. Test<br>2. Relay model                                                                                                    |
|                           |                               | 3. Digital 1                                          | 5. Function 3<br>1. Test<br>2. Relay mode<br>3. Function 1<br>4. Function 2<br>5. Function 3<br>1. Test<br>2. Relay mode<br>3. Function 1<br>4. Function 2<br>5. Function 3<br>1. Test<br>2. Relay mode<br>3. Function 1                                                                                                    |
|                           |                               | 3. Digital 1                                          | 5. Function 3<br>1. Test<br>2. Relay model<br>3. Function 1<br>4. Function 2<br>5. Function 3<br>1. Test<br>2. Relay model<br>3. Function 1<br>4. Function 2<br>5. Function 1<br>1. Test<br>2. Relay model<br>3. Function 1<br>4. Function 2                                                                                                    |
|                           |                               | 3. Digital 1<br>4. Digital 2                          | 5. Function 3<br>1. Test<br>2. Relay model<br>3. Function 1<br>4. Function 2<br>5. Function 3<br>1. Test<br>2. Relay model<br>3. Function 1<br>4. Function 2<br>5. Function 1<br>1. Test<br>2. Relay model<br>3. Function 3<br>4. Function 3<br>5. Function 3                                                                                                    |
|                           |                               | 3. Digital 1                                          | 5. Function 3<br>1. Test<br>2. Relay model<br>3. Function 1<br>4. Function 2<br>5. Function 3<br>1. Test<br>2. Relay model<br>3. Function 1<br>4. Function 2<br>5. Function 1<br>1. Test<br>2. Relay model<br>3. Function 1<br>4. Function 2                                                                                                    |
|                           |                               | 3. Digital 1<br>4. Digital 2                          | 5. Function 3<br>1. Test<br>2. Relay model<br>3. Function 1<br>4. Function 2<br>5. Function 3<br>1. Test<br>2. Relay model<br>3. Function 1<br>4. Function 2<br>5. Function 1<br>4. Function 2<br>5. Function 3<br>1. Test<br>2. Relay model<br>3. Function 1<br>3. Function 1<br>3. Function 1<br>3. Function 1                                                                                                    |
|                           |                               | 3. Digital 1<br>4. Digital 2                          | 5. Function 3<br>1. Test<br>2. Relay mode<br>3. Function 1<br>4. Function 2<br>5. Function 3<br>1. Test<br>2. Relay mode<br>3. Function 1<br>4. Function 2<br>5. Function 1<br>4. Function 1<br>4. Function 1<br>5. Function 1<br>4. Function 1<br>4. Function 1<br>5. Function 1<br>4. Function 1<br>5. Function 1<br>5. |
|                           |                               | 3. Digital 1<br>4. Digital 2                          | 5. Function 3<br>1. Test<br>2. Relay mode<br>3. Function 1<br>4. Function 2<br>5. Function 2<br>5. Function 2<br>2. Relay mode<br>3. Function 1<br>4. Function 2<br>5. Function 1<br>4. Function 2<br>5. Function 1<br>1. Test<br>2. Function 1<br>3. Function 2<br>4. Function 2<br>3. Function 3<br>1. Test<br>2. Function 1<br>3. Function 2<br>4. Function 2<br>3. Function 3<br>1. Test<br>2. Function 1<br>3. Function 2<br>4. Function 3<br>1. Mode                                                                                                    |
|                           |                               | 3. Digital 1<br>4. Digital 2<br>5. Buzzer             | 5. Function 3<br>1. Test<br>2. Relay mode<br>3. Function 1<br>4. Function 2<br>5. Function 3<br>1. Test<br>2. Relay mode<br>3. Function 1<br>4. Function 2<br>5. Function 3<br>1. Test<br>2. Relay mode<br>3. Function 3<br>1. Test<br>4. Function 1<br>4. Function 2<br>5. Function 1<br>3. Function 1<br>4. Function 2<br>5. Function 1<br>3. Function 2<br>4. Function 1<br>3. Function 2<br>4. Function 1<br>3. Function 2<br>4. Function 1<br>3. Function 2<br>4. Function 1<br>4. Function 2<br>5. Function 1<br>5. Function 2<br>6. Function 1<br>5. Function 2<br>6. Function 2<br>6. Function 2<br>7. Function 2<br>7. Function 3<br>7. Function 2<br>7. Function 3<br>7. Function 2<br>7. Function 3<br>7. Function 2<br>7. Function 3<br>7. Function 4<br>7. Function 4  |
|                           |                               | 3. Digital 1<br>4. Digital 2<br>5. Buzzer             | 5. Function 3<br>1. Test<br>2. Relay mode<br>3. Function 1<br>4. Function 2<br>5. Function 2<br>5. Function 2<br>2. Relay mode<br>3. Function 2<br>5. Function 3<br>1. Test<br>2. Relay mode<br>3. Function 2<br>5. Function 1<br>4. Function 2<br>5. Function 1<br>1. Test<br>2. Function 1<br>3. Function 2<br>4. Function 2<br>3. Function 3<br>1. Test<br>2. Function 1<br>3. Function 2<br>4. Function 2<br>3. Function 3<br>1. Test<br>2. Function 1<br>3. Function 2<br>4. Function 2<br>4. Function 2<br>4. Function 3<br>1. Mode                                                                                                    |

| <ul> <li>S. Channel</li> <li>S. Digital Input</li> <li>Mode</li> <li>Lioni</li> <li>Digital Input</li> <li>Mode</li> <li>Lioni</li> <li>System type</li> <li>Frequency</li> <li>Trigger</li> <li>Frequency</li> <li>Trigger</li> <li>Fault memory</li> </ul> 5. Channel <ol> <li>Name</li> <li>CT monitor</li> <li>LA Response value</li> <li>La Relay</li> <li>Function 1</li> <li>Function 3</li> </ol> 6. Outputs <ol> <li>Relay</li> <li>Relay</li> <li>TEST</li> <li>Function 1</li> <li>Function 3</li> </ol> 3. Digital Output <ol> <li>TEST</li> <li>Function 3</li> </ol> 3. Digital Output <ol> <li>TEST</li> <li>Function 1</li> <li>Function 3</li> </ol> 3. Digital Output <ol> <li>TEST</li> <li>Function 3</li> <li>Digital Output</li> <li>TEST</li> <li>Function 1</li> <li>Function 3</li> </ol> 3. Digital Output <ol> <li>TEST</li> <li>Function 1</li> <li>Function 3</li> <li>Function 3</li> </ol> 3. Digital Output <ol> <li>TEST</li> <li>Function 1</li> <li>Function 3</li> <li>Digital Output</li> <li>TEST</li> <li>Function 3</li> </ol> 3. Digital Output <ol> <li>TEST</li> <li>Function 1</li> <li>Function 3</li> </ol> 3. Digital Output <ol> <li>TEST</li> <li>Function 3</li> </ol>                                                                                                    |                   |                                              |                                                                        |                                                                                                    |
|----------------------------------------------------------------------------------------------------|-------------------|----------------------------------------------|------------------------------------------------------------------------|----------------------------------------------------------------------------------------------------|
| 3. Enable Channel<br>4. Group settings 1. Channel 1. CT 2. CT Monitor 3. I/L Response value 4. I/L Response value 2. Outputs 1. Relay 1. Relay 1. Relay 2. Channel relays 3. Digital Input 3. Digital Input 1. Mode 2. t(on) 3. t(off) 4. Durition 4. Device settings 1. System type 2. Frequency 3. Trigger 4. Fault memory 5. Channel 1. Name 2. CT monitor 3. I/L Response value 4. I/L Response value 5. Outputs 1. Relay 1. TEST 2. Function 1 3. Function 2 5. Channel 2. CT monitor 3. I/L Response value 4. I/L Response value 5. Outputs 1. Relay 1. TEST 2. Function 1 3. Function 1 3. Function 2 5. Function 3 3. Digital Output 1. TEST 2. Function 1 3. Function 1 3. Function 3 3. Digital Output 1. TEST 2. Function 1 3. Function 1 3. Function 1 3. Function 1 3. Function 1 3. Function 3 3. Digital Output 1. TEST 2. Function 1 3. Function 2 4. Function 3 3. Digital Output 1. TEST 3. Function 1 3. Function 1 3. Function 2 3. Function 3 3. Digital Output 1. TEST 3. Function 1 3. Function 2 3. Function 3 3. Digital Output 1. TEST 3. Function 1 3. Function 2 3. Function 3 3. Digital Output 3. Function 3 3. Function 3 3. Function 3 3. Function 3 3. Digital Output 3. Function 3 3. Function 3 3. Function 4 3. Function 4 3. Function 4 3. Function 4 3. Func                                                                                                    | 1. General        | 2. Mode<br>3. Use portable EDS<br>4. EDSsync |                                                                        |                                                                                                    |
| 2. CT Monitor<br>3. IdL Response value<br>4. IdL Response value<br>4. IdL Response value<br>2. Outputs  1. Relay  1. Relay  1. Relay  1. Relay  1. Digital Output  1. Mode  2. t(on)  3. t(off)  4. Function  4. Device settings  1. Name  2. CT monitor  3. Idl Response value  4. Idan Response value  5. Channel  1. Name  2. CT monitor  3. Idl Response value  4. Idan Response value  5. Outputs  1. Relay  1. TEST  2. Relay mode  3. Function 1  4. Function 2  5. Channel  1. Relay  1. TEST  2. Function 3  3. Digital Output  1. TEST  2. Function 3  3. Digital Output  1. TEST  3. Digital Output  1. TEST  3. Digital Output  1. TEST  3. Digital Output  1. TEST  3. Digital Output  1. TEST  3. Digital Output  1. TEST  3. Function 3  3. Digital Output  1. TEST  3. Function 1  3. Function 2  4. Function 3  3. Digital Output  1. TEST  3. Function 1  3. Function 3  3. Digital Output  1. TEST  3. Function 1  3. Function 3  3. Digital Output  1. TEST  3. Function 1  3. Function 3  3. Digital Output  1. TEST  3. Function 3  3. Digital Output  1. TEST  3. Function 3  3. Digital Output  1. TEST  3. Function 3  3. Digital Output  1. TEST  3. Function 3  3. Digital Output  1. TEST  3. Function 3  3. Digital Output  1. TEST  3. Function 3  3. Digital Output  1. TEST  3. Function 3  3. Digital Output  1. TEST  3. Function 3  3. Digital Output  3. Function 3  3. Function 3  3. Digital Output  4. Lan Response Value  5. Outputs  5. Outputs  5. Outpu                                                                                                    | 3. Enable Channel |                                              |                                                                        |                                                                                                    |
| <ul> <li>2. 3. 4.</li> <li>3. Buzzer</li> <li>1. 1. Mode</li> <li>2. Channel relays</li> <li>3. Buzzer</li> <li>4. Digital Output</li> <li>1. Mode</li> <li>2. t(on)</li> <li>3. t(off)</li> <li>4. Function</li> <li>4. Device settings</li> <li>1. System type</li> <li>2. Frequency</li> <li>3. Trigger</li> <li>4. Fault memory</li> </ul> 5. Channel <ol> <li>Name</li> <li>CT monitor</li> <li>1. Mane</li> <li>CT monitor</li> <li>3. IdL Response value</li> </ol> 6. Outputs <ol> <li>Relay</li> <li>Relay mode</li> <li>Function 1</li> <li>Function 2</li> <li>Function 3</li> </ol> 2. Buzzer <ol> <li>TEST</li> <li>Function 3</li> </ol> 3. Digital Output <ol> <li>TEST</li> <li>Function 1</li> <li>Function 3</li> </ol> 3. Digital Output <ol> <li>TEST</li> <li>Function 3</li> <li>Function 3</li> </ol> 3. Digital Output <ol> <li>TEST</li> <li>Function 3</li> <li>Function 3</li> </ol> 3. Digital Output <ol> <li>TEST</li> <li>Function 3</li> <li>Function 3</li> <li>Function 3</li> </ol> 3. Digital Output <ol> <li>TEST</li> <li>Function 3</li> <li>Function 3</li> </ol> 7. Inputs <ol> <li>Mode</li> </ol>                                                                                                    | 4. Group settings | 1. Channel                                   | <ol> <li>CT Monitor</li> <li>I∆L Response value</li> </ol>             |                                                                                                    |
| S. Channel  S. Channel  S. Cha                                                                                                    |                   | 2. Outputs                                   | 1. Relay                                                               | <ol> <li>TEST</li> <li>Relay n</li> <li>Function</li> <li>Function</li> <li>Function</li> <li>Function</li> </ol> |
| 3. Buzzer       1.         2.       3.         4.       4.         4. Digital Output       1.         3. Digital Input       1. Mode         2. t(on)       3. t(off)         4. Function       4.         4. Device settings       1. System type         2. Frequency       3. Trigger         3. IAL Response value       4. Fault memory         5. Outputs       1. Relay       1. TEST         6. Outputs       1. Relay       1. TEST         2. Buzzer       1. TEST       2. Function 1         3. Digital Output       1. TEST       2. Function 3         2. Buzzer       1. TEST       3. Function 3         3. Digital Output       1. TEST       2. Function 1         3. Digital Output       1. TEST       3. Function 3         3. Digital Output       1. TEST       2. Function 3         3. Digital Output       1. TEST       2. Function 3         3. Digital Output       1. TEST       2. Function 1         3. Function 3       3. Function 3       3. Function 3         3. Function 3       3. Function 3       3. Function 3         3. Function 3       3. Function 3       3. Function 3         4. Fun                                                                                                    |                   |                                              | 2. Channel relays                                                      | 1. Subme<br>see 1.                                                                                                |
| 3. Digital Input       1. Mode         2. t(on)       3. t(off)         4. Device settings       1. System type         2. Frequency       3. Trigger         3. Trigger       4. Fault memory         5. Channel       1. Name         2. CT monitor       3. I\dl Response value         4. IAn Response value       4. Fault memory         6. Outputs       1. Relay       1. TEST         2. Buzzer       1. TEST         2. Buzzer       1. TEST         3. Digital Output       1. TEST         3. Digital Output       1. TEST         3. Digital Output       1. TEST         3. Digital Output       1. TEST         3. Digital Output       1. TEST         3. Digital Output       1. TEST         3. Function 3       3. Function 3         3. Digital Output       1. TEST         2. Function 1       3. Function 3         3. Digital Output       1. TEST         2. Function 3       3. Function 3         3. Function 3       3. Function 3                                                                                                    |                   |                                              | 3. Buzzer                                                              | 1. TEST<br>2. Function<br>3. Function<br>4. Function                                                              |
| <ul> <li>2. t(on)         <ul> <li>3. t(off)</li> <li>4. Function</li> </ul> </li> <li>4. Device settings         <ul> <li>1. System type</li> <li>2. Frequency</li> <li>3. Trigger</li> <li>4. Fault memory</li> </ul> </li> <li>5. Channel         <ul> <li>1. Name</li> <li>2. CT monitor</li> <li>3. IdL Response value</li> <li>4. Ian Response value</li> </ul> </li> <li>6. Outputs         <ul> <li>1. Relay</li> <li>1. TEST</li> <li>2. Relay mode</li> <li>3. Function 1</li> <li>4. Function 2</li> <li>5. Function 3</li> </ul> </li> <li>2. Buzzer         <ul> <li>1. TEST</li> <li>2. Function 3</li> <li>3. Digital Output</li> <li>1. TEST</li> <li>2. Function 1</li> <li>3. Function 2</li> <li>4. Function 3</li> </ul> </li> <li>3. Digital Output         <ul> <li>1. TEST</li> <li>2. Function 1</li> <li>3. Function 2</li> <li>4. Function 3</li> </ul> </li> <li>7. Inputs         <ul> <li>1. Mode</li> </ul> </li></ul>                                                                                                    |                   |                                              | 4. Digital Output                                                      | 1. Subme<br>see 3.                                                                                                |
| 2. Frequency<br>3. Trigger<br>4. Fault memory<br>5. Channel<br>1. Name<br>2. CT monitor<br>3. I/L Response value<br>4. I/An Response value<br>6. Outputs<br>1. Relay<br>1. TEST<br>2. Relay mode<br>3. Function 1<br>4. Function 2<br>5. Function 3<br>2. Buzzer<br>1. TEST<br>2. Function 1<br>3. Function 3<br>3. Digital Output<br>1. TEST<br>2. Function 1<br>3. Function 3<br>3. Digital Output<br>1. TEST<br>2. Function 1<br>3. Function 2<br>4. Function 3<br>3. Digital Output<br>1. TEST<br>2. Function 1<br>3. Function 2<br>4. Function 3<br>3. Digital Output<br>1. TEST<br>2. Function 1<br>3. Function 2<br>4. Function 3<br>3. Function 3<br>3. Function 3<br>3. Function 3<br>4. Function 3<br>5. Function 3<br>5. |                   | 3. Digital Input                             | 2. t(on)<br>3. t(off)                                                  |                                                                                                    |
| 2. CT monitor         3. I∆L Response value         4. I∆n Response value         6. Outputs       1. Relay         1. Relay       1. TEST         2. Relay mode         3. Function 1         4. Function 2         5. Function 3         2. Buzzer         1. TEST         2. Function 3         3. Digital Output         1. TEST         2. Function 3         3. Digital Output         1. TEST         2. Function 3         3. Digital Output         1. TEST         2. Function 3         3. Digital Output         1. TEST         2. Function 3         3. Digital Output         1. TEST         2. Function 3                                                                                                    |                   | 4. Device settings                           | 2. Frequency<br>3. Trigger                                             |                                                                                                    |
| 2. Relay mode<br>3. Function 1<br>4. Function 2<br>5. Function 3<br>2. Buzzer 1. TEST<br>2. Function 1<br>3. Function 2<br>4. Function 3<br>3. Digital Output 1. TEST<br>2. Function 1<br>3. Function 2<br>4. Function 3<br>7. Inputs 1. Mode                                                                                                    | 5. Channel        | 2. CT monitor<br>3. I∆L Response value       |                                                                        |                                                                                                    |
| 2. Function 1<br>3. Function 2<br>4. Function 3<br>3. Digital Output 1. TEST<br>2. Function 1<br>3. Function 2<br>4. Function 3<br>7. Inputs 1. Mode                                                                                                    | 6. Outputs        | 1. Relay                                     | <ol> <li>Relay mode</li> <li>Function 1</li> <li>Function 2</li> </ol> |                                                                                                    |
| 2. Function 1<br>3. Function 2<br>4. Function 3<br>7. Inputs 1. Mode                                                                                                    |                   | 2. Buzzer                                    | <ol> <li>Function 1</li> <li>Function 2</li> <li>Function 3</li> </ol> |                                                                                                    |
|                                                                                                    |                   | 3. Digital Output                            | 2. Function 1<br>3. Function 2                                         |                                                                                                    |
| 2. t(on)<br>3. t(off)<br>4. Function                                                                                                    | 7. Inputs         | 2. t(on)<br>3. t(off)                        |                                                                        |                                                                                                    |
| 8. Device 1. Name<br>2. Trigger<br>3. Fehlerspeicher                                                                                                    | 8. Device         | 2. Trigger                                   |                                                                        |                                                                                                    |

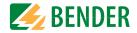

| 3. Data meas. values |                              |                             |                          |
|----------------------|------------------------------|-----------------------------|--------------------------|
| 4. Control           | 1. TEST                      |                             |                          |
|                      | 2. Reset                     |                             |                          |
|                      | 3. Initial Measure<br>4. EDS |                             |                          |
|                      | 5. Device:                   |                             |                          |
|                      | 6. ISOnet Priority           |                             |                          |
| E Mistowy            |                              |                             |                          |
| 5. History           |                              | _                           |                          |
| 6. Device settings   | 1. Language                  |                             |                          |
|                      | 2. Clock                     | 1. Time                     |                          |
|                      |                              | 2. Format<br>3. Summer time |                          |
|                      |                              | 4. Date                     |                          |
|                      |                              | 5. Format                   |                          |
|                      |                              | 6. NTP                      |                          |
|                      |                              | 7. NTP Server               |                          |
|                      |                              | 8. UTC                      |                          |
|                      | 3. Interface                 | 1. Write access             |                          |
|                      |                              | 2. Ethernet                 | 1. DHCP                  |
|                      |                              |                             | 2. IP                    |
|                      |                              |                             | 3. SN                    |
|                      |                              |                             | 4. Std. GW               |
|                      |                              |                             | 5. DNS Server            |
|                      |                              |                             | 6. Domain                |
|                      |                              | 3. BCOM                     | 1. System name           |
|                      |                              |                             | 2. Subsystem             |
|                      |                              |                             | 3. Device address        |
|                      |                              |                             | 4. Timeout               |
|                      |                              |                             | 5. TTL for subscription  |
|                      |                              | 4. Modbus TCP               | 1. Port 502              |
|                      |                              | 5. RS485                    | 1. Modus<br>2. BS-Bus    |
|                      |                              |                             | 3. isoData 1. Protocol   |
|                      |                              |                             | 4. Modbus RTU 1. Address |
|                      |                              |                             | 2. Baudrate              |
|                      |                              |                             | 3. Parity                |
|                      |                              |                             | 4. Stop Bits             |
|                      | 4. Display                   | 1. Brightness               |                          |
|                      |                              | 2. Autom.dimming            |                          |
|                      | 5. Password                  | 1. Password                 |                          |
|                      |                              | 2. Status                   |                          |
|                      | 6. Commissioning             |                             |                          |
|                      | 7. Backup                    | 1. Save                     |                          |
|                      |                              | 2. Restore                  |                          |
|                      | 8. Approve                   |                             | -                        |
|                      | 9. Factory setting           |                             |                          |
|                      | 10 Software                  | 1. Update via interface     |                          |
|                      |                              | 2. UPDATE                   |                          |
|                      | 11 Service*                  |                             |                          |
| 7. Info              | * = Service PW needed        |                             |                          |

# (j)

#### Menu items coloured RED

After activating password protection, access to the menu items coloured RED is only possible after entering a password.

#### 9.2 Settings in the device menu

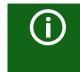

#### Representation of the menu items in the headings

The settings of the ISOMETER<sup>®</sup> are explained in the order of the device menu. The menu items shown in the device display are indicated in brackets in the headings of this chapter.

#### 9.2 (1.0) Alarm settings

The limit values for the insulation resistances of "Alarm 1" and "Alarm 2" can be specified in the alarm settings menu and can be adapted to the user profile of the ISOMETER<sup>®</sup>. A device password is required for entering the settings. You can adjust the following functions:

#### 9.2 (1.1) Insulation alarm

In the "Insulation alarm" menu, the ISOMETER<sup>®</sup> limit values for "Alarm 1" and "Alarm 2" can be set.

Activation or deactivation of the two alarm levels  $R_{an1}$  for "Alarm 1" and  $R_{an2}$  for "Alarm 2" are illustrated in the graphic below.

An alarm will become inactive as soon as the hysteresis of the set operating value is exceeded.

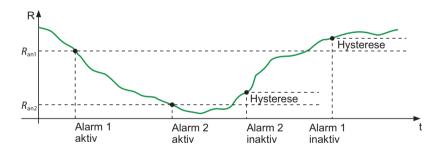

#### 9.2 (1.1.1) Alarm 1

For "Alarm 1" an insulation resistance of 1 k $\Omega$ ...10 M $\Omega$  can be set independently of "Alarm 2".

#### 9.2 (1.1.2) Alarm 2

For "Alarm 2" an insulation resistance of 1 k $\Omega$ ...10 M $\Omega$  can be set independently of "Alarm 1".

#### 9.2 (1.1.3) Fault memory

Automatic reset of inactive faults at the outputs relay 1, relay 2, digital output 1, digital output 2:

| •on | If a fault becomes inactive, the programmed outputs remain in fault |
|-----|---------------------------------------------------------------------|
|     | condition until the system has been reset manually.                 |
|     |                                                                     |

If a fault becomes inactive, the programmed outputs automatically eoff change the state.

#### 9.2 (1.2) DC alarm

The DC alarm is triggered in the event of a DC offset voltage  $(U_{DC-F})$  in the system.

9.2 (1.2.1) Alarm

| •on             | The DC alarm is triggered in the event of a DC offset voltage.     |
|-----------------|--------------------------------------------------------------------|
| <pre>●off</pre> | The DC alarm is NOT triggered in the event of a DC offset voltage. |

(1.2.2) U(DC-E) 9.2

Set the DC alarm to a value between 20 V and 1 kV.

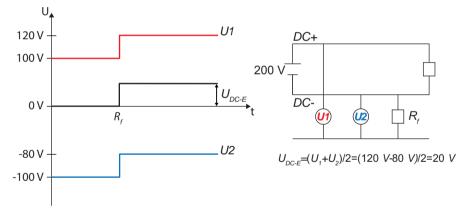

#### (1.3) Profile 9.2

Adapt the area of application of the ISOMETER<sup>®</sup> to your system profile. For a description of the profiles, refer to chapter "Technical data".

Suitable for most IT systems.

in the range 10...460 Hz.

range 0.1...460 Hz.

Not recommended for voltages > 230 V.

Fast measuring times, fast fault location possible.

Suitable for systems with high system leakage capacitances.

Suitable for systems with dynamic frequency control by inverters

Suitable for systems with extremely low frequency controls in the

Enables the Bender service to make customer-specific settings.

DC system

3AC system •3AC

(1.4) System type

The following can be selected:

•Power circuits

•Generator

9.2

•DC

•Control circuits

•High capacitance

Inverter > 10 Hz

●Inverter < 10 Hz

•Customer-specific

#### 9.2 (1.5) ISOnet

Make the settings to use the ISONet function.

The ISOnet function ensures via the Ethernet connection that **only one** ISOMETER® of the interconnection is active when several ISOMETER®s are connected to an IT system.

For further information regarding the ISOnet function, refer to the chapter "Special functions for couppled IT systems".

#### (1.5.1) ISOnet 9.2

Activate or deactivate the ISONet function

| <pre>øoff</pre> | The ISOnet is deactivated                 |
|-----------------|-------------------------------------------|
| BCOM            | The ISOnet function is activated via BCOM |

#### (1.5.2) Number of devices 9.2

Configure the number of devices (2...20) in a subsystem.

#### 9.2 (1.6) ISOloop

Schalten Sie die ISOloop-Funktion aktiv oder inaktiv:

- 1. ISOloop:
- 2. Measured value subscription:

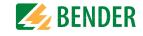

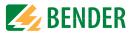

#### 9.2 (1.6.1) ISOloop

Turns the function on or off.

#### 9.2 (1.6.2) Measured value subscription

When the measured value subscription and the ISOloop function are activated, the measured values of the active measuring device are distributed within the team and shown on all displays.

#### 9.2 (1.7) (Start)

The ISOMETER<sup>®</sup> can be operated with a start-up delay of 0...600 seconds. The start-up is delayed until the initial measurement takes place.

#### 9.2 (1.8) Coupling monitoring

The ISOMETER<sup>®</sup> continuously monitors the coupling of energised systems. The coupling of de-energised systems is monitored at 8-hour intervals. This monitoring function can be activated or deactivated.

| •on             | Coupling monitoring is activated.   |
|-----------------|-------------------------------------|
| <pre>●off</pre> | Coupling monitoring is deactivated. |

#### 9.2 (1.9) Behaviour when inactive

This menu item controls the behaviour of the device after it has been switched to inactive.

| •Initial value | If the device is inactive, the maximum measured value of the measu-     |
|----------------|-------------------------------------------------------------------------|
|                | ring range is displayed and all insulation faults are reset.            |
| •Keep state    | If the device is inactive, the measured value and the insulation faults |
|                | that were present at the time of inactivation are displayed.            |

#### 9.2 (1.10) Inputs

The ISOMETER<sup>®</sup> provides a total of three digital inputs.

The exemplary wiring diagram shows how the digital inputs can be wired.

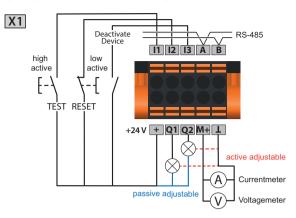

9.2 (1.10.1) Digital 1

Parameters of the digital input.

#### 9.2 (1.10.1.1) Mode

The operating mode for the digital input can be set to the following values:

•Active high

An event is carried out on the rising edge of the digital input (low to high). Response time t(on)/t(off) after a switch-on signal

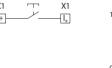

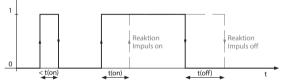

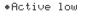

X1

An event is carried out on the falling edge of the digital input (high to low). Response time t(on)/t(off) after a switch-off signal.

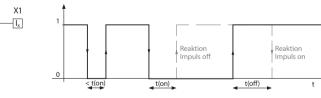

#### 9.2 (1.10.1.2) t(on)

The response time t(on) after a switch-on signal can be set between 100 ms and 300 s.

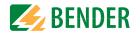

#### 9.2 (1.10.1.3) t(off)

The response time t(off) after a switch-off signal can be set between 100 ms and 300 s.

#### 9.2 (1.10.1.4) Function

The parameters for the function of the digital inputs of the ISOMETER<sup>®</sup> can be set differently:

| ⇔off              | Digital input without function                                        |
|-------------------|-----------------------------------------------------------------------|
| +TEST             | Device self test                                                      |
| <pre>*RESET</pre> | Reset of fault and alarm messages                                     |
| •Deactivate       | The device DOES NOT measure the insulation resistance, the mes-       |
| device            | sage ${\tt Device inactive}$ appears on the display. The IT system is |
|                   | NOT being monitored!                                                  |
| •Start initial    | In this case, all recorded measured values are discarded and a new    |
| measurement       | measurement is started                                                |

#### 9.2 (1.10.2) Digital 2

#### Refer to "Digital 1", page 41.

#### 9.2 (1.10.3) Digital 3

Refer to "Digital 1", page 41.

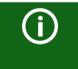

#### Deactivation of the ISOMETER® with digital inputs

The digital inputs are not interconnected. In order to avoid unintentional deactivation of the ISOMETER<sup>®</sup>, it should be ensured during configuration that different functions are assigned to the inputs.

#### 9.2 (1.11) Outputs

The ISOMETER<sup>®</sup> provides a total of six outputs. The following parameters can be set for the outputs:

#### 9.2 (1.11.1) Relay 1

The following parameters can be set for each relay:

#### 9.2 (1.11.1.1) TEST

The functional test of the relay can be activated or deactivated. This only applies to the manual test and not to the cyclic device self test:

| •on             | The manual test checks the switching function of the relay. The    |
|-----------------|--------------------------------------------------------------------|
|                 | relays switch for approx. 2 seconds.                               |
| <pre>●off</pre> | The manual test does not check the switching function of the relay |

#### 9.2 (1.11.1.2) Relay mode

The relay mode can be adapted to the application:

| •N∕C   | Normally closed - N/C operation contacts 11-12-14 / 21-22-24 (in      |
|--------|-----------------------------------------------------------------------|
|        | fault-free condition, the alarm relay is energised).                  |
| •N/0   | Normally open - N/O operation contacts 11-12-14 / 21-22-24 (in fault- |
|        | free condition, the alarm relay is de-energised).                     |
| •Flash | Relay flashs, flashing rate: 1 s ON/1s OFF                            |

#### 9.2 (1.11.1.3) Function 1

Up to three functions can be assigned to one output. The functions are linked to an OR operator:

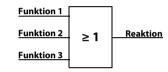

The following parameters can be set.

| Function              | Description                                                                                                    |
|-----------------------|----------------------------------------------------------------------------------------------------|
| ⇒off<br>⇒Ins. alarm 1 | The function is not used.<br>The status of the output changes when the value falls below the set<br>response value $R_{an1}$ .                                                                                                    |
| •Ins. alarm 2         | The status of the output changes when the value falls below the set response value $R_{an2}$ .                                                                                                    |
| •Connection fault     | <ul> <li>The status of the output changes when one of the following connection fault occurs:</li> <li>No low-resistance connection between the line conductors.</li> <li>No low-resistance connection between terminals "E" and "KE" to earth.</li> <li>Load at voltage output too small.</li> <li>A too large load was connected for the current output.</li> <li>Load on "X1" too high.</li> </ul> |
| •DC− alarm            | The status of the output changes in case of an earth fault in the direction of DC when 75 % of the value are exceeded. This does not concern symmetrical faults. This function will only be carried out when the value falls below the response value $R_{an1}$ and when the nominal system voltage is $U_n \ge 50 \text{ V}.$                                                                       |

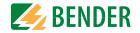

| Function     | Description                                                                                                    |
|--------------|----------------------------------------------------------------------------------------------------|
| ⊕DC+ alarm   | The status of the output changes in case of an earth fault in the direction of DC+ when 25 % of the value are exceeded. This does not concern symmetrical faults. This function will only be carried out when the value falls below the response value $R_{an1}$ and when the nominal system voltage is |
|              | $U_{\rm n} \ge 50 {\rm V}.$                                                                                                    |
| •Symmetrical | The status of the output changes in the event of a resistance ratio                                                                                                    |
| alarm        | between DC+ and DC- of 25 % to 75 %.                                                                                                    |

DC- Alarm DC+ Alarm Symmetrischer Alarm 50 % 0% 25 % 75% 100 % The status of the output changes in the event of an internal device fault. •Device fault •Common alarm The status of the output changes on the occurrence of any alarm and fault messages (Ins. alarm 1 & 2, DC-/DC+ alarm, symmetrical alarm, connection and device errors). Measurement com- The status of the output changes at the end of the initial measurement. plete The status of the output changes when the device has been deactivated •Device inactive via a digital input or the "Control" menu. The status of the output changes on the occurrence of a DC offset volt-•DC offset alarm age in the system. \* Common alarm EDS Change of state on the occurrence of any alarm in one of the connected FDS devices Change of state in the PGH cycle, if insulation fault location is active •EDS locating pulse • Connection error Change of state when one of the following events occurs: General ISOnet error ISOnet device timeout ISOnet missing device EDSsync error

ISOloop error

9.2 (1.11.1.4) Funktion 2

Refer to chapter 9.2 (1.11.1.3) "Function 1", page 42f.

#### 9.2 (1.11.1.5) Funktion3

Refer to chapter 9.2 (1.11.1.3) "Function 1", page 42f.

#### 9.2 (1.11.2) Relais 2

Refer to chapter 9.2 (1.11.1) "Relay 1", page 42f.

#### 9.2 (1.11.3) Digital 1

The following parameters can be set for each of the digital outputs:

#### 9.2 (1.11.3.1) TEST

The functional test of the digital output can be activated or deactivated. This only applies to the manual test and not to the cyclic device self test:

| •on | The manu | al test | changes t | he statu | is of the dig | gital o | utput. |
|-----|----------|---------|-----------|----------|---------------|---------|--------|
|     |          |         |           |          |               |         |        |

#### • off The manual test does not change the status of the digital output.

#### 9.2 (1.11.3.2) Mode

The following settings can be used to set the operating mode for the digital output:

\*Active In active mode, +24 V are applied internally to output Qx.

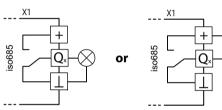

Passive In passive mode, ≤ 32 V are connected externally (see technical data). The output switches the applied potential to ground.

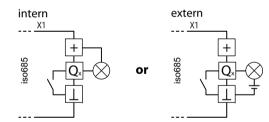

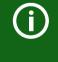

#### Observe the maximum output current!

Maximum output current in case of internal voltage supply via "A1/+" and "A2/-": 200 mA in total on "X1". Also observe the formula for calculating I<sub>LmaxX1</sub> in the technical data.

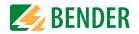

#### 9.2 (1.11.3.3) Function 1

Refer to chapter 9.2 (1.11.1.3) "Function 1", page 42f.

9.2 (1.11.3.4) Function 2

Refer to chapter 9.2 (1.11.1.3) "Function 1", page 42f.

#### 9.2 (1.11.3.5) Function 3

Refer to chapter 9.2 (1.11.1.3) "Function 1", page 42f.

9.2 (1.11.4) Digital 2

Refer to chapter 9.2 (1.11.3) "Digital 1", page 43f.

#### 9.2 (1.11.5) Buzzer

The following parameters can be set for the buzzer.

#### 9.2 (1.11.5.1) TEST

The functional test of the buzzer can be activated or deactivated. This only applies to the manual test and not to the cyclic device self test:

| *on  | The manual test activates the buzzer sound.         |
|------|-----------------------------------------------------|
| *off | The manual test does not activate the buzzer sound. |

9.2 (1.11.5.2) Function 1

Refer to chapter 9.2 (1.11.1.3) "Function 1", page 42f.

#### 9.2 (1.11.5.3) Function 2

Refer tochapter 9.2 (1.11.1.3) "Function 1", page 42f.

#### 9.2 (1.11.5.4) Function 3

Refer to chapter 9.2 (1.11.1.3) "Function 1", page 42f.

#### 9.2 (1.11.6) Analogue

The following parameters can be set for the analogue output.

#### 9.2 (1.11.6.1) Mode

The following values can be set for the operating mode of the analogue output:

|                | X1 X1                                    |
|----------------|------------------------------------------|
| Current output | M.,A                                     |
| •0-20 mA       | Permissible load $\leq$ 600 $\Omega$     |
| •4-20 mA       | Permissible load $\leq$ 600 $\Omega$     |
| •0-400 μA      | Permissible load $\leq$ 4 k $\Omega$     |
|                | X1 X1                                    |
| Voltage output | M.,                                      |
| •0-10 V        | Permissible load $\ge 1 \text{ k}\Omega$ |
| •2-10 V        | Permissible load $\ge 1 \text{ k}\Omega$ |

#### 9.2 (1.11.6.2) Midscale

Select the appropriate midscale. The following parameters can be set:

∙Linear

The switching signal is linear to the insulation resistance in the indicated measuring range.

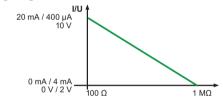

●28 kΩ ●120 kΩ The switching signal is analogue to the mid scale of 28 k $\Omega$  or 120 k $\Omega$  on a measuring instrument.

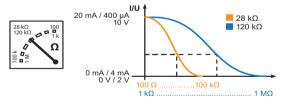

Calculation of the insulation resistance using the analogue output:

| $R_{F} = \frac{(A_{2} - A_{1}) * R_{SKM}}{A_{3} - A_{1}} - R_{SKM}$ | Lower value<br>Analogue Output A <sub>1</sub><br>0 mA<br>4 mA | Upper value<br>Analogue Output A <sub>2</sub><br>20 mA<br>20 mA |
|---------------------------------------------------------------------|---------------------------------------------------------------|-----------------------------------------------------------------|
| $A_3$ = Measured value analoge output                               | 0 μΑ<br>0 V                                                   | 400 µA                                                          |
| 5                                                                   | 0 V                                                           | 10 V                                                            |
| R <sub>SKM</sub> = 28 kΩ or 120 kΩ/Midscale                         | 2 V                                                           | 10 V                                                            |
| $R_F$ = Insulation fault in $k\Omega$                               |                                                               |                                                                 |

#### 9.2 (1.11.6.3) TEST

The functional test of the analogue output can be activated or deactivated. In this way, the analogue output is adjusted once for the entire range. This only applies to the manual test and not to the cyclic device self test:

| •on  | The manual test checks the analogue output function.         |
|------|--------------------------------------------------------------|
| ♦nff | The manual test does not check the analogue output function. |

#### 9.2 (1.11.6.4) Function

Select the appropriate setting for the analogue output. The following parameters can be set.

| •Insulation value | Depending on the measured insulation value, an analogue current |
|-------------------|-----------------------------------------------------------------|
|                   | or voltage signal is provided at the output.                    |

\*DC offset Depending on the measured DC offset, an analogue current or voltage signal is provided at the output. This setting can only be used when Linear is selected in the "Midscale" menu.

| DC+ Alarm |      | Symmetrischer Alarm |      | DC- Alarm |
|-----------|------|---------------------|------|-----------|
| 0 %       | 25 % | 50 %                | 75 % | 100 %     |
| 0 V/2 V   |      |                     |      | 10 V      |
| 0 mA/4 mA |      |                     |      | 20 mA     |
| 0 μΑ      |      |                     |      | 400 μA    |

- 9.2 (2.0) EDS (insulation fault location)
- 9.2 (2.1) General
- 9.2 (2.1.1) Current

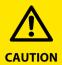

# *Risk of malfunctions due to excessive locating current on sensitive system parts!*

The locating current flowing between the IT system and earth can cause controller faults in sensitive parts of the system, such as the PLC or relay. Ensure that the level of the locating current is compatible with the system to be monitored.

Set the maximum locating current in the ISOMETER<sup>®</sup>. You can find the device-specific maximum locating currents in the table below.

| •1 mA   | for EDS441-x           |
|---------|------------------------|
| •1.8 mA | for EDS441-x           |
| •2.5 mA | for EDS441-x           |
| •5 mA   | for EDS441-x, EDS440-x |
| •10 mA  | for EDS440-x           |
| •25 mA  | for EDS440-x           |
| •50 mA  | for EDS440-x           |

#### 9.2 (2.1.2) Mode

To locate insulation faults, select one of the three available modes for insulation fault location.

- Manual In manual mode, the insulation fault location does not start automatically. If you start the insulation fault location, it remains active without considering the insulation resistance and the alarm message of the ISOMETER<sup>®</sup>.
- In auto mode, the insulation fault location starts automatically as soon as the response value of "Alarm 2" of the ISOMETER® has fallen below the preset value. The insulation fault location is cyclically interrupted for an insulation measurement. If the insulation fault still exists after the interruption, the insulation fault location starts again. The insulation fault location only stops when "Alarm 2" becomes inactive. If a new insulation fault appears, the insulation fault location restarts automatically.
- \*1 cycle In 1-cycle mode, the insulation fault location starts automatically as soon as the response value of alarm 2 of the ISOMETER® has fallen below the preset value. The insulation fault location is stopped after one cycle.

If the insulation fault still exists after the interruption, the insulation fault location does NOT start again. If a new insulation fault appears, the insulation fault location restarts automatically for one cycle.

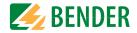

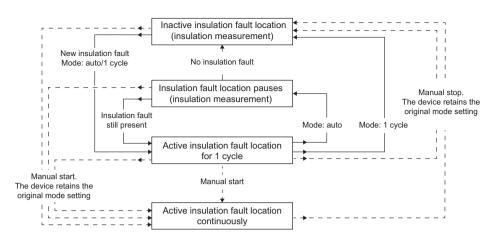

Scheme "Modi der Isolationsfehlerlokalisierung"

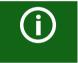

Do not carry out a manual test during a manually started insulation fault location, since the insulation fault location would be aborted by that.

#### 9.2 (2.1.3) Using a portable EDS

If you would like to use a portable EDS, activate this function here. After that, the insulation fault location process will be automatically adjusted.

•on •off Insulation faults can be located with a portable EDS. Insulation faults cannot be located with a portable EDS.

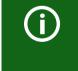

If the trigger mode is set to "auto", the use of a portable EDS must be activated in the menu as the measurement method is correspondingly adjusted at this menu point (also refer to chapter 9.2 (2.4.4.3) "Trigger", page 50f).

#### 9.2 (2.1.4) EDSsync

In coupled systems, the EDSsync function ensures that all ISOMETER®s and the EDS connected to them, which are grouped by means of the Group Manager, participate in the insulation fault location.

| *on  | Activates the coupled insulation fault location   |
|------|---------------------------------------------------|
| ≠off | Deactivates the coupled insulation fault location |

#### 9.2 (2.1.5) Scan for channels:

The function determines how the "Scan Channels" process is triggered.

A channel scan searches the BS and BB bus for existing (detected) EDS devices. These are continuously assigned to the Modbus registers internally.

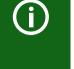

#### Assignment of Modbus registers to initialized addresses

An already initialized Modbus table may be changed if address gaps (physical address of the EDS) occur or devices are inserted into existing (initialized) address gaps. Talk to the programmer of the Modbus interface before a manual channel scan.

#### • auto With this option, **a channel scan** is performed **each time the**

**ISOMETER®** is restarted. In addition, the "Scan channels" process is automatically triggered if the iso685 detects that

- EDS have been added,
- EDS have been removed or switched off

- the addresses of one or more EDSs have been changed. If a bus station fails or is added, the ISOMETER<sup>®</sup> asks whether a channel scan should be performed (see Chapter 0.2 (1.2) "Scanning channels" on page 5 ) and then automatically determines all channels after a period of 30 seconds. The channel scan can be aborted within the 30 s in order to avoid shifting assignments of the Modbus registers.

#### See also chapter 13. "Alarm messages", page 74f.

Manual With this option, no channel scan is triggered when the ISOME-TER® is restarted. The "Scan channels" process can only be started manually by the user during operation. If a channel scan is performed manually, a new assignment of Modbus registers takes place.

#### 9.2 (2.2) Scanning channels

For a successful insulation fault location, all active measuring channels must be determined. Indicate if you would like to start the search for EDS measuring channels.

| •Cancel | Aborts the scan process.                           |
|---------|----------------------------------------------------|
| •Start  | Starts the scan process (search) for EDS channels. |

#### 9.2 (2.3) Activating channels

During initial commissioning all channels are inactive. Before configuring the channels they must be activated in this menu. Select which measuring channels you would like to activate.

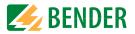

#### Multiple selection is possible.

| •Select all         | All measuring channels are selected. |
|---------------------|--------------------------------------|
| •No selection       | No channel is selected.              |
| •Invert selection   | The current selection is inverted.   |
| •Channel 1 (BS 2/1) | A single channel is selected.        |
|                     |                                      |

•Channel 12 (BS 2/12)

Navigate to the required selection point using the  $\Lambda$  and V buttons. Confirm your selection by pressing "OK". The selected channels are activated with the > button.

#### 9.2 (2.4) Group settings

Use group settings to adjust the settings for several EDS or EDS channels simultaneously or to read out settings.

If you would like to make settings for each EDS or each EDS channel individually, please refer to the menus from "9.2 (2.5) Channel" to "9.2 (2.8) Device".

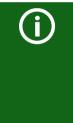

#### Display of values in the group settings

Each time the group configuration is opened, the display of all settings is "--", regardless of the real values that are currently set.

Parameter values are only displayed immediately after the parameter has been set and the corresponding menu has not been exited. To see the values of the individual EDS, please navigate to the menus "9.2 (2.5) Channel" to "9.2 (2.8) Device".

#### 9.2 (2.4.1) Channel

Before configuring a measuring channel, you must activate it.

Select which measuring channel you would like to activate and configure.

- •Select allAll measuring channels are selected.•No selectionNo channel is selected.•Invert selectionThe current selection is inverted.•Channel 1 (BS 2/1)A single channel is selected.•Channel 2 (BS 2/2)•Channel is selected.
- •Channel 3 (BS 2/3)

Navigate to the required selection point using the  $\Lambda$  and V buttons. Confirm your selection by pressing "OK". Activate the selected measuring channel using the > button and navigate to its setting options.

#### 9.2 (2.4.1.1) Current transformer (CT)

Set the used current transformer.

| <ul> <li>Type</li> </ul> | A  | W/WR/WS/ |
|--------------------------|----|----------|
|                          |    | W/WS8000 |
| <ul> <li>Type</li> </ul> | AB | WAB      |

#### 9.2 (2.4.1.2) CT monitoring

Activate or deactivate the CT monitoring.

If CT monitoring is active, an alarm is signalled as soon as a fault occurs on a current transformer of an activated channel (short circuit or interruption).

| CT monitoring is activated                                                      |
|---------------------------------------------------------------------------------|
| (the current transformers are monitored).                                       |
| CT monitoring is deactivated (the current transformers are not mon-<br>itored). |
|                                                                                 |

#### 9.2 (2.4.1.3) *I*<sub>ΔL</sub> response value

Set the response value for  $I_{\Delta L}$  (main alarm for insulation fault location) between 200 µA and 10 mA. The response value must be below the set locating current (refer to chapter 7.2.6 "Setting EDS current", page 32).

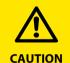

The permissible response value and the response sensitivity depend on the connected EDS (EDS440x or EDS441x).

#### 9.2 (2.4.1.4) $I_{\Delta n}$ response value

Set the response value for  $I_{\Delta n}$  (alarm for residual current measurement) between 100 mA and 10 A..

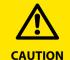

The permissible response value and the response sensitivity depend on the connected EDS (EDS440x or EDS441x).

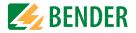

#### 9.2 (2.4.2) Outputs

Make settings for the outputs of the EDS and the IOM441-S.

Common relays
Channel relays
Buzzers
Dig. output

#### 9.2 (2.4.2.1) Common relays

#### Select the relays that you want to set.

| •Select all       | All relays are selected.           |
|-------------------|------------------------------------|
| •No selection     | No relay is selected.              |
| Invert selection  | The current selection is inverted. |
| •Relay 1 (BS 2/1) | A single relay is selected.        |
| •Relay 2 (BS 2/2) |                                    |

#### 9.2 (2.4.2.1.1) TEST

Activating or deactivating the manual function test of the relay.

| +on  | The manual test checks the switching function of the relay.         |
|------|---------------------------------------------------------------------|
| *off | The manual test does not check the switching function of the relay. |

#### 9.2 (2.4.2.1.2) Operating mode

The relay operating mode can be adapted to the application.

| ♦N/C | Normally closed - N/C operation contacts 11-12-14 / 21-22-24 (in fault- |
|------|-------------------------------------------------------------------------|
|      | free condition, the alarm relay is energised).                          |
| •N∕0 | Normally open - N/O operation contacts 11-12-14 / 21-22-24 (in fault-   |
|      | free condition, the alarm relay is de-energised).                       |

#### 9.2 (2.4.2.1.3) Function 1

Up to three functions can be assigned to one output. The functions are linked to an OR operator:

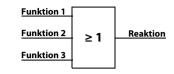

#### Set the function for the outputs:

| <pre>●off</pre>                        | The function is not used.                                                                                                    |  |
|----------------------------------------|----------------------------------------------------------------------------------------------------|--|
| +I <sub>△L</sub>                       | The status of the output changes if an insulation fault is detected (EDS function) on one of the measuring channels.                                                                                                    |  |
| ŧΙ <sub>ΔΝ</sub>                       | The status of the output changes if the residual current (RCM function) is exceeded.                                                                                                    |  |
| ●Device fault                          | The status of the output changes in the event of an internal device fault.                                                                                                    |  |
| *Connection fault                      | <ul> <li>The status of the output changes when one of the following measuring current transformer connection faults occurs:</li> <li>Measuring current transformer defective</li> <li>Power supply cable interrupted</li> </ul> |  |
|                                        | Power supply cable short-circuited                                                                                                    |  |
| •Insulation<br>fault location active   | The buzzer signals active insulation fault location (only adjusta-<br>ble for buzzer).                                                                                                    |  |
| ◆Common alarm                          | The status of the output changes on the occurrence of any alarms and fault messages (I_{\Delta L} alarm, I_{\Delta n} alarm, connection and device fault).                                                                      |  |
| 9.2 (2.4.2.1.4) Function 2             |                                                                                                    |  |
|                                        |                                                                                                    |  |
| Refer to "9.2 (2.4.2.1.3) Function 1". |                                                                                                    |  |

9.2 (2.4.2.1.5) Function 3

Refer to "9.2 (2.4.2.1.3) Function 1".

#### 9.2 (2.4.2.2) Channel relays

For submenu, refer to "9.2 (2.4.2.1) Common relays" points (2.4.2.1.1) to (2.4.2.1.5)

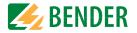

#### 9.2 (2.4.2.3) Buzzers

Select the buzzers that you would like to configure.

| •Select all        | All buzzers are selected.          |
|--------------------|------------------------------------|
| •No selection      | No buzzer is selected.             |
| Invert selection   | The current selection is inverted. |
| •Buzzer 1 (BS 2/1) | A single buzzer is selected.       |

Afterwards, assign the selected buzzers to the events on which they should trip.

9.2 (2.4.2.3.1) TEST

Refer to "9.2 (2.4.2.1.1) TEST".

9.2 (2.4.2.3.2) Function 1

Refer to "9.2 (2.4.2.1.3) Function 1".

9.2 (2.4.2.3.3) Function 2

Refer to "9.2 (2.4.2.1.3) Function 1".

#### 9.2 (2.4.2.3.4) Function 3

Refer to "9.2 (2.4.2.1.3) Function 1".

#### 9.2 (2.4.2.4) Digital output

Select the digital outputs of the EDS that you would like to configure.

| •Select all             | All digital outputs are selected.    |
|-------------------------|--------------------------------------|
| •No selection           | No digital output is selected.       |
| Invert selection        | The current selection is inverted.   |
| ●Dig. output 1 (BS 2/1) | A single digital output is selected. |

Afterwards, make the settings for the selected digital outputs of the EDS.

#### 9.2 (2.4.2.4.1) TEST

Activating and deactivating manual tests:

| •on          | The manual test changes the status of the digital output.         |
|--------------|-------------------------------------------------------------------|
| <b></b> ●off | The manual test does not change the status of the digital output. |

#### 9.2 (2.4.2.5) Function 1

Refer to "9.2 (2.4.2.1.3) Function 1".

9.2 (2.4.2.6) Function 2

Refer to "9.2 (2.4.2.1.3) Function 1".

#### 9.2 (2.4.2.7) Function 3

Refer to "9.2 (2.4.2.1.3) Function 1".

#### 9.2 (2.4.3) Dig. input

Select the digital inputs of the EDS that you would like to configure:

| •Select all            | All digital inputs are selected.    |
|------------------------|-------------------------------------|
| •No selection          | No digital input is selected.       |
| Invert selection       | The current selection is inverted.  |
| •Dig. input 1 (BS 2/1) | A single digital input is selected. |
| ●Dig. input 2 (BS 2/2) |                                     |

Afterwards, make the settings for the selected digital inputs of the EDS.

#### 9.2 (2.4.3.1) Mode

The operating mode for the digital input can be set to the following values. For a description, refer to 9.2 (1.10.1.1) "Mode", page 41. The following can be selected:

An event is carried out on the rising edge of the digital input (low to high).
 An event is carried out on the falling edge of the digital input (high to low).

#### 9.2 (2.4.3.2) t(on)

The response time t(on) after a switch-on signal can be set between 100 milliseconds and 300 seconds. For further information, refer to 9.2 (1.10.1.1) "Mode", page 41.

#### 9.2 (2.4.3.3) t(off)

The response time t(off) after a switch-off signal can be set between 100 milliseconds and 300 seconds. For further information, refer to 9.2 (1.10.1.1) "Mode", page 41.

#### 9.2 (2.4.3.4) Function

| <pre>●off</pre> | Digital input without function.    |
|-----------------|------------------------------------|
| +TEST           | Device self test.                  |
| *RESET          | Reset of fault and alarm messages. |

#### 9.2 (2.4.4) Device settings

| •Select all       | All devices are selected.          |
|-------------------|------------------------------------|
| •No selection     | No device is selected.             |
| •Invert selection | The current selection is inverted. |
| ●BS bus 2 (1-12)  |                                    |

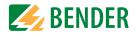

#### 9.2 (2.4.4.1) System type

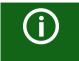

Settings made to this menu item will only have an effect on connected EDS460 and NOT on EDS44x devices.

Adjust the EDS to the IT system to be monitored.

| +DC  | DC system              |
|------|------------------------|
| +AC  | Single-phase AC system |
| +3AC | 3AC system             |

#### 9.2 (2.4.4.2) Frequency

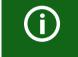

Settings made to this menu point will only have an effect on connected EDS460 and NOT on EDS44... devices.

Configure the mains frequency of the IT system to be monitored.

•50 Hz

•60 Hz

- •400 Hz
- •DC

#### 9.2 (2.4.4.3) Trigger

The locating current pulse of the ISOMETER<sup>®</sup> is synchronised with the measurement technology in the EDS via the BB bus or the BS bus. This allows a more reliable detection of the locating current pulse in the event of disturbances. Disturbances can be caused e.g. by variable-speed drives, rectifiers, actuators, noise filters, PLCs, or control electronics.

•Com

●auto

No synchronisation (e.g. if there is no BS bus or BB bus). The EDS continuously searches for insulation faults.

í

If the trigger mode is set to "auto", the use of a portable EDS must be activated in the menu (menu item "9.2 (2.1.3) Using a portable EDS" = "on"), since the measurement method is correspondingly adjusted at this menu point.

Synchronisation via BS bus or BB bus. The EDS only searches for insulation faults if the insulation fault location has been started. Less time is

needed for the insulation fault location as with the setting "auto".

#### 9.2 (2.4.4.4) Fault memory

Faults that only occur temporarily can be saved.

 After eliminating the cause of fault, alarm messages remain stored until a RESET is carried out. This function applies to alarm and device fault messages.
 The EDS exits the alarm mode as soon as the cause of fault is eliminated.

#### 9.2 (2.5) Channel

In this menu, each channel can be configured. Also refer to "9.2 (2.4.1) Channel".

#### 9.2 (2.5.1) Name

Enter a name for the selected channel. This name will also be displayed on the gateways and in the web server and can be edited via these as well.

9.2 (2.5.2) CT monitoring

Refer to "9.2 (2.4.2.1) Common relays".

9.2 (2.5.3) Response value  $I_{\Delta L}$ 

Refer to "9.2 (2.4.1.3) IAL response value".

9.2 (2.5.4) Response value  $I_{\Delta n}$ 

Refer to "9.2 (2.4.2.1) Common relays".

#### 9.2 (2.6) Outputs

In this menu, each output can be configured. Also refer to "9.2 (2.4.2) Outputs".

#### 9.2 (2.6.1) Common relays

Select the relay that you would like to configure.

•Relay 1 (BS 2/1)

9.2 (2.6.1.1) TEST

Refer to "9.2 (2.4.2.1.1) TEST".

. . .

9.2 (2.6.1.2) Relay mode

Refer to "9.2 (2.4.2.1.2) Operating mode".

9.2 (2.6.1.3) Function 1

Refer to "9.2 (2.4.2.1.3) Function 1".

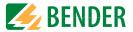

(2.6.1.4) Function 2 9.2 Refer to "9.2 (2.4.2.1.3) Function 1". (2.6.1.5) Function 3 9.2 Refer to "9.2 (2.4.2.1.3) Function 1". (2.6.2) Channel relays 9.2 Refer to "9.2 (2.4.2.2) Channel relays". (2.6.3) Buzzer 9.2 In this menu, each buzzer can be configured. Also refer to "9.2 (2.4.2.3) Buzzers". (2.6.3.1) TEST 9.2 Refer to "9.2 (2.4.2.1.1) TEST". (2.6.3.2) Function 1 9.2 Refer to "9.2 (2.4.2.1.3) Function 1". (2.6.3.3) Function 2 9.2 Refer to "9.2 (2.4.2.1.3) Function 1". (2.6.3.4) Function 3 9.2 Refer to "9.2 (2.4.2.1.3) Function 1". 9.2 (2.6.4) Digital output In this menu, each digital output can be configured. Also refer to "9.2 (2.4.2.4) Digital output". (2.6.4.1) TEST 9.2 9.2 Refer to "9.2 (2.4.2.1.1) TEST". (2.6.4.2) Function 1 9.2

Refer to "9.2 (2.4.2.1.3) Function 1".

9.2 (2.6.4.3) Function 2

Refer to "9.2 (2.4.2.1.3) Function 1".

| 9.2     | (2.6.4.4)  | Function 3                                                              |
|---------|------------|-------------------------------------------------------------------------|
| Refer t | o "9.2 (2. | 4.2.1.3) Function 1".                                                   |
| 9.2     | (2.7) Ir   | iputs                                                                   |
| In this | menu, ea   | ach digital input can be configured. Therefore, select a digital input. |
| •Dig.   | input      | 1 (BS 2/1)                                                              |
| ⊕Dig.   | input      | 2 (BS 2/2)                                                              |
| 9.2     | (2.7.1)    | Mode                                                                    |
| Refer t | o "9.2 (2. | 4.3.1) Mode".                                                           |
| 9.2     | (2.7.2)    | t(on)                                                                   |
| Refer t | o "9.2 (2. | 4.3.2) t(on)".                                                          |
| 9.2     | (2.7.3)    | t(off)                                                                  |
| Refer t | o "9.2 (2. | 4.3.3) t(off)".                                                         |
| 9.2     | (2.7.4)    | Function                                                                |
| Refer t | o "9.2 (2. | 4.3.4) Function".                                                       |
| 9.2     | (2.8) D    | evice                                                                   |
| 9.2     | (2.8.1)    | Trigger                                                                 |
| Refer t | o "9.2 (2. | 4.4.3) Trigger".                                                        |
| 9.2     | (2.8.2)    | Fault memory                                                            |
| Refer t | o "9.2 (2. | 4.4.4) Fault memory".                                                   |
|         |            |                                                                         |

9.2 (2.9) Service

The service menu can only be accessed by Bender service staff.

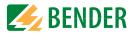

#### 9.2 (3.0) Data measured values

The ISOMETER® stores certain measured values for a specific period of time. You can view thes data at the "Data meas. values" menu item. Navigate through the different views using the  $\Lambda$  and V buttons:

| 1. isoGraph data   | Displays the insulation resistance and chronological sequence.<br>1.1 Scaling: Hour<br>1.2 Scaling: Day<br>1.3 Scaling: Week<br>1.4 Scaling: Month<br>1.5 Scaling: Year |
|--------------------|----------------------------------------------------------------------------------------------------|
| 2. Insulation data | Displays the current insulation resistance, the minimum insulation resistance measured and the system leakage capacitance.                                              |
| 3. IT system data  | Displays the system phase-to-phase voltages and the mains frequency<br>(r.m.s. values)                                                                                  |
| 4. IT system data  | Displays the system phase-to-earth voltages                                                                                                    |
| 5. EDS data        | 5.1 Displays the 8 channels with the 8 highest residual currents Idn<br>related to the respective response value in %.                                                  |
|                    | 5.2 Displays the 8 channels with the 8 highest residual currents $I_{\Delta n}$ in A.                                                                                   |
|                    | 5.3 Displays the 8 channels with the 8 highest locating currents $I_{\Delta I}$ in A.                                                                                   |
| 6. EDS data        | Displays the total of the locating current $I_{\Delta I}$ flowing into the system.                                                                                      |

#### 9.2 (4.0) Control

Controling of a device in operation:

1. TEST

2. Reset

3. Start initial measurement

4. EDS

5. Device

6. ISOnet priority

#### 9.2 (4.1) TEST

Starts a manual device test.

#### 9.2 (4.2) Reset

Reset of fault and alarm messages.

#### 9.2 (4.3) Start initial measurement

All recorded measurements are discarded and a new measurement is started.

#### 9.2 (4.4) EDS

Starts an insulation fault location process on the connected EDS device

#### 9.2 (4.5) Device:

Insulation resistance measurement function of the ISOMETER® active or inactive:

• Inaktiv Display shows message Device inactive. No monitoring of the IT system!

#### 9.2 (4.6) ISOnet priority

Assigns priority to a device in ISOnet mode for a period of 12 hours. While the priority is active, all other devices in ISOnet mode are inactive. Priority can be withdrawn at any time. After 12 hours, automatic switchover to normal ISOnet operation takes place.

#### 9.2 (5.0) History

In the history menu, the faults detected by the ISOMETER<sup>®</sup> are displayed.

| •History | Overview of faults that have occurred |
|----------|---------------------------------------|
| •Delete  | Reset the history memory.             |

#### 9.2 (6) Device settings

Basic settings of the ISOMETER<sup>®</sup>.

#### 9.2 (6.1) Language

Selecting the display language:

| Deutsch      | Espanol  | Norsk  | Portugues |
|--------------|----------|--------|-----------|
| English (GB) | Francais | Polski |           |

#### 9.2 (6.2) Clock

Setting the time and date display format.

9.2 (6.2.1) Time

Setting the time format to 24 hours or 12 hours am/pm.

#### 9.2 (6.2.2) Format (time)

Selecting the appropriate time format to be displayed:

| •12 h | 12-hour notation am/pm |
|-------|------------------------|
| •24 h | 24-hour notation       |

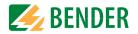

#### 9.2 (6.2.3) Summer time

Summer time can be considered in the following settings:

| No automatic change between summer time and standard time.               |
|--------------------------------------------------------------------------|
| Daylight Saving Time                                                     |
| Automatic time change according to North American regulation.            |
| Start: Second Sunday in March from 02:00 a.m. to 03:00 a.m. (local time) |
| End: First Sunday in November from 03:00 a.m. to 02:00 a.m. (local time) |
| Central European Summer Time                                             |
| Automatic time change according to Central European regulation.          |
| Start: Last Sunday in March from 02:00 a.m. CET to 03:00 a.m. CEST.      |
| End: Last Sunday in October from 03:00 a.m. CEST to 02:00 a.m. CET.      |
|                                                                          |

#### 9.2 (6.2.4) Date

Entering the current date based on the time format.

#### 9.2 (6.2.5) Format (date)

Select the date format that you want to be displayed:

• dd. mm. yyday, month, year• mm-dd-yymonth, day, year

#### 9.2 (6.2.6) NTP

Select whether you would like to synchronise the current time via NTP. To use this function you must configure the NTP server.

| *on             | Synchronisation via NTP server is activated.   |
|-----------------|------------------------------------------------|
| <pre>●off</pre> | Synchronisation via NTP server is deactivated. |

#### 9.2 (6.2.7) NTP server

Set the IP address of the NTP server.

#### 9.2 (6.2.8) UTC

Set the time according to UTC (coordinated world time). For Germany, set +1 for wintertime (CET) and +2 for summer time (CEST).

#### 9.2 (6.3) Interface

Menu for connecting and parameterising other devices to the ISOMETER.

#### 9.2 (6.3.1) Write access

Set whether the device can be parameterised externally via Modbus or web server. Displaying and reading out data via Modbus and web server is always possible, regardless of this setting.

| •Allow | Allow external parameter setting.  |
|--------|------------------------------------|
| •Deny  | Refuse external parameter setting. |

#### 9.2 (6.3.2) Ethernet

Set the parameters for communication with other devices via the Ethernet interface. The Ethernet interface can be used for communication with Modbus, web server and BCOM.

| 1. DHCP:   | Entering a DHCP server      |
|------------|-----------------------------|
| 2. IP:     | Entering an IP address      |
| 3. SN:     | Entering a subnet mask      |
| 4. Std.GW: | Entering a standard gateway |
| 5. DNS:    | Entering a DNS server       |
| 6. Domain  | Entering a domain name      |

#### 9.2 (6.3.2.1) DHCP

Select whether you want to use automatic address assignment via your DHCP server. If the automatic IP address assignment is enabled, the IP address, the subnet mask and the standard gateway will be automatically assigned. If the automatic IP address assignment is disabled, these settings must be made manually in the menu.

You can view the IP address in the "Info" menu.

| •on             | Automatic IP address assignment is activated.   |
|-----------------|-------------------------------------------------|
| <pre>●off</pre> | Automatic IP address assignment is deactivated. |

#### 9.2 (6.3.2.2) IP (manual configuration)

Set the appropriate IP address for the ISOMETER<sup>®</sup>. Make sure that the address of the device is within the address range of your network. For information on the address range of your network, contact your network administrator.

#### 9.2 (6.3.2.3) SN (manual configuration)

Set the appropriate subnet mask. (Standard subnet mask: 255.255.255.0) Contact your network administrator for more information.

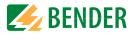

#### 9.2 (6.3.2.4) Std. GW(manual configuration)

If a standard gateway is used in your network, enter its IP address here. If there is no gateway in the network, enter an address not yet used in the address range as gateway address. *The device cannot be accessed without setting a standard gateway address.* 

Contact your network administrator for information on the configuration of your local network.

#### 9.2 (6.3.2.5) DNS server

If a DNS server is used, enter the server's IP address. For questions regarding the configuration of a DNS server, contact your network administrator.

#### 9.2 (6.3.2.6) Domain

Enter the domain. For questions regarding the configuration of the domain, contact your network administrator.

#### 9.2 (6.3.3) BCOM

Set the parameters for communication with other devices via BCOM.

#### 9.2 (6.3.3.1) System name

Set the system name of the network in which the devices are located. In order to guarantee that all devices are able to communicate via BCOM, all devices must have the same system name.

#### 9.2 (6.3.3.2) Subsystem

Configure the subsystem address of the network in which the devices are located. The devices can communicate with subsystems with the same or different subsystem addresses.

#### 9.2 (6.3.3.3) Device address

Assign a device address. Each device must have a different address to distinguish it from others in the system and ensure correct communication.

#### 9.2 (6.3.3.4) Timeout

Set the timeout for messages between 100 ms...10 s. This time specification defines the maximum permissible time for a device to respond.

#### 9.2 (6.3.3.5) TTL for subscription

Set a time between 1 s...1092 min.

This time defines the intervals at which the ISOMETER<sup>®</sup> sends messages to e.g. a gateway. Severe alarms (e.g. insulation alarms or substantial value changes) are always sent immediately.

#### 9.2 (6.3.4) Modbus/TCP

Settings for communication with other devices via Modbus TCP.

#### 9.2 (6.3.4.1) Port 502

Choose whether Modbus TCP should be used:

- \*on Modbus TCP can be used for communication with other devices.
- **\*** of f Modbus TCP cannot be used for communication with other devices.

#### 9.2 (6.3.5) RS-485

Set the parameters for communication with other devices via the Bender sensor bus.

| 1. Mode:<br>2. BS bus<br>3. isoData<br>4. Modbus RTU | Selecting an RS-485 protocol<br>BS bus settings<br>isoData settings<br>Modbus RTU settings (Remote Terminal Unit) |
|------------------------------------------------------|----------------------------------------------------------------------------------------------------|
| 9.2 (6.3.5.1)                                        | BS bus                                                                                                    |
| 1. Address                                           | Address adjustable from 190                                                                                       |
| 9.2 (6.3.5.2)                                        | isoData                                                                                                    |
| 1. Protocol                                          | Mode adjustable 1, 2 or 3                                                                                         |
| 9.2 (6.3.6)                                          | Modbus RTU                                                                                                    |
| 1. Address                                           | Entering an address from 1247                                                                                     |

- 2. Baud rate Setting 9.6 | 19.2 | 37.4 | 57.6 | 115 kbaud
- 3. Parity Setting "even" | "odd" | "none"
- 4. Stop bits Setting "1" | "2" | "off"

#### 9.2 (6.4) Display

Adjust the display brightness for the ISOMETER<sup>®</sup> in the "Display" menu:

#### 9.2 (6.4.1) Brightness

Adjust the display brightness between 0 % and 100 % in steps of 10.

If no button is pressed on the display for 15 minutes, the brightness of the display is reduced. If now a button is pressed, the normal brightness is restored.

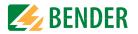

#### 9.2 (6.4.2) Automatic dimming

 on Background lighting, POWER LED and button lighting are switched off after 3 minutes without operation and are only switched on again when any button is pressed. Alarm LEDs light in the event of an alarm.

• off

#### 9.2 (6.5) Password

Use the password function to protect the device parameters against unauthorised adjustment. The default password is 0000.

#### 9.2 (6.5.1) Password

Enter an individual four-digit password.

#### 9.2 (6.5.2) Status

Decide if the password query should be used:

| •on  | Password query active   |
|------|-------------------------|
| ⇔off | Password query inactive |

#### 9.2 (6.6) Commissioning

In the "Commissioning" menu you can open the ISOMETER<sup>®</sup>'s commissioning wizard again. Pressing the commissioning button immediately starts the commissioning wizard.

After going through all the queried values, the new values are accepted by the device. Press "ESC" to abort the process.

#### 9.2 (6.7) Data backup

In the "Data backup" menu device settings can be saved or device settings already saved can be restored.

• SaveThe ISOMETER® saves your device settings.• RestoreThe ISOMETER® restores your initial or your saved device settings.

#### 9.2 (6.8) Activation

1. Profile: Enter a 4-digit Service Profile PIN

Activation of special customer profiles by Bender. The device is first configured by the Bender service and the configuration is saved in a service profile. Activating this profile causes a warning message. The customer can activate it as a customer-specific profile by entering a *Service Profile PIN*. The warning message is then eliminated.

#### 9.2 (6.9) Factory settings

Resetting the device to factory settings.

#### 9.2 (6.10) Software

 Update
 Via
 Interface
 Activates the SW update via web interface.

 \*Update
 Starts update on the device. Alternatively, the update can also be started via the web interface.

#### 9.2 (6.10.1) Update via interface

This must be active if a SW update is to be transferred from the web interface to the device via a BUF file.

#### 9.2 (6.10.2) Update

Starts the update process after the BUF file has been transferred to the device.

9.2 (6.11) Service

#### Input Password

•Password The Service menu can only be accessed by Bender Service staff.

#### 9.2 (7.0) Info

The ISOMETER®'s present settings can be viewed in the "Info" menu. Navigate through the different views using the  $\Lambda$  and V buttons:

| •Device      | Device name, serial number, article number                    |
|--------------|---------------------------------------------------------------|
| •Software    | Software version measurement technology, software version HMI |
| •Measurement | Selected profile, selected system type                        |
| technology   |                                                               |
| •EDS         | PGH, Current, Mode                                            |
| •Clock       | Time, date, summer time                                       |
| •Ethernet    | IP address, DHCP status, MAC address                          |
| •RS485       | BS bus address; Modbus RTU address, BS bus mode               |

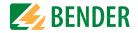

#### 10.1 Ethernet interface

The Ethernet interface can be used for communication with Modbus, web server and BCOM.

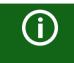

A maximum of 5 TCP/IP connections can be used simultaneously.

### 10.2 BCOM

BCOM is intended for communication between Bender devices via Ethernet.

In order to guarantee that all devices are able to communicate via BCOM, all devices must have the same system name. Devices can be organised in subsystems. Each device requires an individual device address.

For more information regarding BCOM, refer to the BCOM manual (D00256) at www.bender.de/en/service-support/downloads.

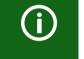

When address 0 has been set for the communication via BCOM the device can be accessed via the network (e. q. for parameter setting, etc.) but it cannot communicate with other devices.

## 10.3 Modbus/TCP

Modbus is an international widely used protocol for data transfer between devices.

All measured values, messages and parameters are stored in virtual register addresses. Data can be read at a specific register address with a read command. With a write command, data can be written to a register address. The register addresses of the individual measured values und parameters can be found in the manual "iso685-D Annex A" with the title "ISOMETER® iso685 device family - Modbus settings" at www.bender.de/en/ service-support/downloads.

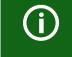

In order to be able to parameterise the device externally via Modbus, the menu item "Allow" must have been set in the "Write access" menu.

## 10.4 Web server

The ISOMETER®s of the isoxx685 device family feature an integrated web server which displays the device data via a web browser. This way, measured values of the ISOMETER®s can be read out and parameterised.

Preferably use the following browsers: 💿 🧕 🤶 🤁

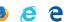

The web server is accessed by entering the IP address of the ISOMETER® into the web browser. (Example: http://192.168.0.5) The current IP address of the respective ISOME-TER<sup>®</sup> can be found in the device menu at "Info" -> "Ethernet"

#### 10.4.1 Conventions

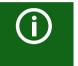

A

#### TCP connections

A maximum of 5 TCP/IP connections can be used simultaneously. Only **one** device may access the web server at a time. If several devices try to access the web server at the same time, this may result in timeouts.

#### Write access

The write access is deactivated by default in the device menu (= Deny). To be able to set parameters via the web server, the write access must first be activated in the device menu (= Allow).

#### 10.4.2 Functions

The web server offers the following functions:

- Visualisation
  - Display of device information (e.g. device type, software version, etc.)
- Display of present device settings
- Display of alarm messages
- Display of the Modbus information of the individual parameters
- Display of the interfaces in use
- Overview of the present measured values
- Detailed graphic representation of the insulation resistance (isoGraph)
- Fast and simple visualisation without any programming
- Parameter setting
- Easy and fast parameterisation of the device
- Easy assignment and editing options of device texts
- Maintenance
- Data storage of specific events for fast support by the Bender service

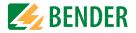

#### 10.4.3 User interface

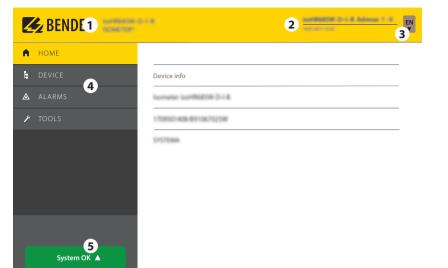

#### 10.4.4 Menu structure

The web menu is located on the left side of the browser window. Activated menu items are either highlighted in YELLOW or written in YELLOW. Use the scroll bar on the right side to display further menu items.

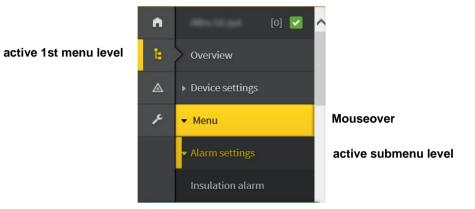

The menu structure is provided by the selected device. It differs depending on the device and its menu structure. The structure of the device menu is described in the manuals of the device variants in the chapter "Settings".

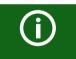

#### Web menu – Device menu

Web menu: menu displayed by the web server via the browser. Device menu: menu available via the device display.

| 1 | LOGO               | Logo and device name                                                                                               |                                                                                     |  |  |  |
|---|--------------------|----------------------------------------------------------------------------------------------------|-------------------------------------------------------------------------------------|--|--|--|
|   |                    | Device address                                                                                                    |                                                                                     |  |  |  |
|   |                    | Date and time of the accessing browser system.<br>The web user interface does not indicate the present time of the |                                                                                     |  |  |  |
| 2 | System information | ISOMETER <sup>®</sup> .                                                                                            |                                                                                     |  |  |  |
|   |                    | The present time of the                                                                                            | ISOMETER <sup>®</sup> can be found in the menu at                                   |  |  |  |
|   |                    | DEVICE -> Settings -> 0                                                                                            | Clock.                                                                              |  |  |  |
| 3 | Language           | Changing the language                                                                                              | settings                                                                            |  |  |  |
|   |                    | Main menu of the web                                                                                               | server (first level)                                                                |  |  |  |
|   | Browser menu       | • START                                                                                                    |                                                                                     |  |  |  |
| 4 |                    | DEVICE                                                                                                    |                                                                                     |  |  |  |
|   |                    | • ALARMS                                                                                                    |                                                                                     |  |  |  |
|   |                    | • TOOLS                                                                                                    |                                                                                     |  |  |  |
| 5 | System message     | System OK 🔺                                                                                                    | If there are pending alarms, click on the<br>red button or go to menu item "ALARMS" |  |  |  |
| J |                    | Alarme 2 🔺                                                                                                    | (3) to obtain further information.                                                  |  |  |  |

KENDER

#### 10.4.5 Parameter changes

#### 10.4.5.1 Display of parameters in standard versions

Inputs are located horizontally (orange frame) and the corresponding parameters vertically (blue frame). Currently set parameters are placed on the left side of the input field in grey font (red frame) and also appear in the input field if no changes have been made.

Digital Input 1

Digital Input 2

~

Type

|    |                               |          |             | present     | values | -          |                             |     |  |
|----|-------------------------------|----------|-------------|-------------|--------|------------|-----------------------------|-----|--|
|    | ET BROYDATE                   |          |             | without c   | hanges |            | with changes                |     |  |
|    | ▶ Outputs                     | Function | RESET       | RESET       | ~      | RESET      | ×)Start initial measurement | •   |  |
| ۶  | ISOloop<br>Digital input [13] | t(off)   | 100 ms      | 100 ms      |        | 100 ms     | 100 ms                      | • • |  |
| ▲  | ISOnet                        | t(on)    | 150 ms      | 150 ms      |        | 100 ms     | × 300 ms                    | • • |  |
| E. | De diatiti                    | Mode     | Active high | Active high | ~      | Active low | Active low                  | ~   |  |

Display of the present values in the browser (extract)

#### 10.4.5.2 Display of parameters in the EDS menu area

If a list contains many entries (e.g. representation of channels in the EDS system), the channels are placed vertically as a list (orange frame) and the corresponding parameters horizontally (blue frame). Values highlighted in YELLOW represent the changes that have not been accepted by the system yet.

Name Active CT monitor IAL ιΔn Select all 200 µA 100 mA 1. BS bus: EDS 2 / Channel 1 ✓ on on 5 mA • • 10 A ▲ ♥ EDS440x TypeA - - × 1A ▲ ▼ EDS440x 2. BS bus: FDS 2 / Channel : TypeA • • 10 A ▲ ¥ EDS440x 3. BS bus: EDS 2 / Channel 3 5 må • • 10 A ► EDS440x 4. BS bus: EDS 2 / Channel 4 5 mA

Channel representation in the EDS menu

#### 10.4.5.3 Error detection in case of incorrect entry

In some cases, the system expects certain characters to be entered, for example, CAPITAL LETTERS. In case of an incorrect entry, the corresponding field is coloured in RED.

|        | [A-Z0-9_]*           |   |
|--------|----------------------|---|
| System |                      | × |
|        | Incorrect text input |   |

#### 10.4.5.4 Display of parameters with Modbus registers

A Modbus register is assigned to each parameter, which can be addressed via the open interfaces Modbus TCP or Modbus RTU. The registers can be displayed with the respective parameters by activating "**Tools" -> "Parameter addresses"** in the menu.

| 🔒 НОМЕ              |                                                            |
|---------------------|------------------------------------------------------------|
| LE DEVICE           | Modbus                                                     |
| A ALARMS o          | Display additional Modbus information with each parameter? |
| ≁ TOOLS             | No No                                                      |
| Parameter addresses |                                                            |

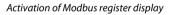

After activation, all parameters with the corresponding Modbus registers are displayed.

| Digital input [1 | 3]          |                 |              |            |                 |              |             |                 |              |
|------------------|-------------|-----------------|--------------|------------|-----------------|--------------|-------------|-----------------|--------------|
|                  |             | Digital Input 1 |              |            | Digital Input 2 |              |             | Digital Input 3 |              |
|                  |             | Active high (1) | <b>v</b>     |            | Active low (2)  |              |             | Active high (1) | ~            |
|                  |             | Register:       | 12454 0x30A6 |            | Register:       | 12460 0x30AC |             | Register:       | 12466 0x3082 |
|                  |             | Length (Bytes): |              |            | Length (Bytes): | 2            |             | Length (Bytes): | 2            |
| Mode             | Active high | Value:          | D            | Active low | Value:          | 2            | Active high | Value:          | D            |
|                  |             | Type:           | ulnt16       |            | Type:           | uint16       |             | Type:           | ulnt16       |
|                  |             | Unit-id:        | ٥            |            | Unit-id:        | ۵            |             | Unit-id:        | 0            |

Display of Modbus registers

Channel [1 ... 12]

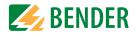

#### 10.4.6 Changing parameters in the web browser

Changed values are highlighted in YELLOW in the input field (see fig. 2.1). Changes can be made via drop-down menu, value input or text input.

The following figure shows application examples.

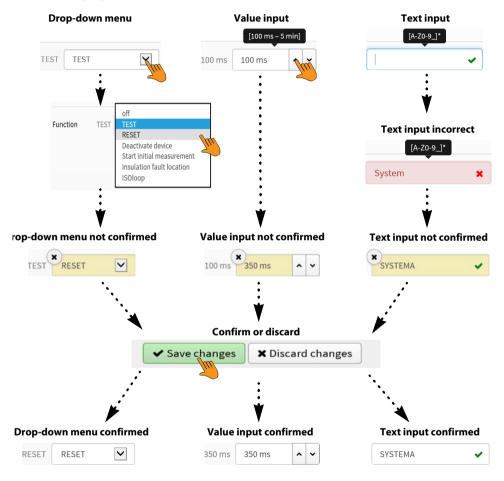

Input options web interface iso685 devices

# 10.4.7 Changing parameters in the device menu when the web browser is open

If values are changed in the iso685 device menu, the changed values are not automatically displayed on an already open browser page in the web server. The values that have been changed in the device menu are highlighted in yellow in the web server, but the old value is still displayed.

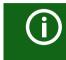

#### Update of changes

When opening a new browser page, the changes are already updated.

There are two options:

- The values changed in the device should be accepted and displayed updated in the web server:
  - Click on the "Discard changes" button at the bottom of the screen.

The values changed in the device should NOT be accepted. The old values are restored. Device changes are discarded:

Click on the "Save changes" button at the bottom of the screen.

#### 10.4.8 Write access for parameter changes

Deny write access to the ISOMETER<sup>®</sup> iso685 for the web server, for example to prevent changes of parameters via the web server.

Deny write access in the menu at **Menu/Device settings/Interface/Write access** or directly in the web server. Allowing write access again is only possible in the device itself at **Menu/Device settings/Interface/Write access**.

| Write access 6.3.1 |       |
|--------------------|-------|
| • allow            | ∧ ESC |
| o deny             |       |
|                    |       |
|                    |       |

Factory-set to "Deny". A parameter change via the web server is only possible if you allow write access in the device.

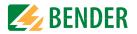

#### 10.5 BS bus

The BS bus is used to extend Bender measuring devices (e.g. ISOMETER®) It is an RS-485 interface with a specially developed protocol for Bender devices. On the BS bus, the transmission of alarm messages takes priority over the transmission of all other messages. For further information, refer to the BS bus manual (document number: D00278) at www.bender.de/en/service-support/downloads.

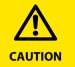

When using interface converters, a galvanic separation is required.

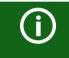

The compatibility of the BS bus and the BMS bus is restricted!

#### 10.5.1 Master-slave principle

The BS bus works according to the master-slave principle. This means that the measuring device operates as the MASTER, while all sensor devices operate as SLAVES. The master is responsible for the communication necessary for the measuring function. It also provides the required bus bias voltage for the operation of the BS bus.

#### 10.5.2 Addresses and address ranges on the BS bus

Address 1 is assigned to the master. All sensor devices receive unique addresses starting with address 2, assigned in consecutive order without gaps. In the event of a device failure, a maximum gap of 5 addresses is permissible.

#### 10.5.3 RS-485 specifications/cables

The RS-485 specification restricts the cable length to 1200 m and requires a daisy chain connection. The number of devices on the BS bus is only limited by the BS bus master.

Use twisted pair, shielded cables for bus cabling. For example, cable type J-Y(St)Y n x 2 x 0.8 is suitable. The shield must have a single-ended connection to earth. The BS bus must be terminated at both ends with terminating resistors (120  $\Omega$ , 0.25 W). The terminating resistors are connected in parallel to the terminals A and B. Some devices feature integrated terminating resistors and can be activated or deactivated via the "R" button.

#### 10.5.4 Cable routing

The optimum cable routing for the BS bus is a double-terminated bus topology. The length of the branch line is limited to 1 m. These branch lines do not have to be terminated.

Bus topology examples:

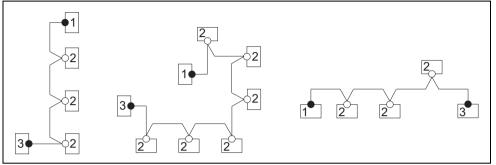

#### Termination

| 3 | Slave  | Terminating resistor activated via switch on device (ON) or external ter-<br>minating resistor between terminals A and B |
|---|--------|----------------------------------------------------------------------------------------------------|
| 2 | Slave  | Terminating resistor deactivated via switch on device (OFF)                                                              |
| 1 | Master | Terminating resistor activated via switch on device (ON) or external ter-<br>minating resistor between terminals A and B |

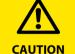

Only the first and last device may be terminated. Therefore, check all devices.

## 10.6 Modbus RTU

Modbus RTU is implemented on the RS-485 interface. The data transmission is binary/serial. Error-free and continuous data transmission must be guaranteed.

Measured values, messages and parameters are stored in virtual register addresses. Data can be read out with a read command on the register address. With a write command, data can be written into a register address. The register addresses of the individual measured values und parameters can be found in the "iso685-D Annex A" manual with the title "ISOMETER<sup>®</sup> iso685 device family - Modbus settings" at www.bender.de/en/service-support/downloads.

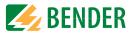

#### 10.7 isoData protocol

Data transmission is continuous and cannot be interrupted by the device receiving the data or influenced in any other way (unidirectional). This protocol cannot be combined with the BMS protocol.

To evaluate the data by means of a PC or laptop, an USB/RS232-RS485 interface converter are required. Contact Bender Service to receive this device.

#### Interface data:

- The RS-485 interface, galvanically isolated from the device electronics
- Connection to terminals A and B.
- Maximum cable length 1200 m (in Mode 1)

A data block is output after each valid measurement.

| Mode   | Baudrate | Data Bits | Stop Bits | Parity | Flow Control | TX<br>Interval<br>[ms] | Bitmask<br>Support | Frame<br>Counter<br>Support | Field<br>Delimiter | Start<br>Token | End Token | Line End           |
|--------|----------|-----------|-----------|--------|--------------|------------------------|--------------------|-----------------------------|--------------------|----------------|-----------|--------------------|
| Mode 1 | 9600     | 8         | 1         | None   | None         | 10 * 1000              | No                 | No                          | 0x0F               | 0x02           | 0x03      | <lf><cr></cr></lf> |
| Mode 2 | 115200   | 8         | 1         | Even   | None         | 1000                   | No                 | Yes                         | ';' (=0x3B)        | '!'            | n/a       | <cr><lf></lf></cr> |
| Mode 3 | 115200   | 8         | 1         | Even   | None         | 1000                   | Yes                | Yes                         | ';' (=0x3B)        | '!'            | n/a       | <cr><lf></lf></cr> |

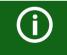

The elements described in the "isoData protocol" table below have a fixed length in the present implementation. However, isoData is a protocol that separates individual elements by means of delimiters (see 'Field Delimiter' in the table above). By using these delimiters, a fixed field length can basically be dispensed with. It is strongly recommended to implement external applications NOT based on field lengths, but based on the element separators.

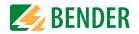

#### 10.7.1 isoData-protocol table

| Description                                      | Length [Bytes] | Value                                                                                                 | Unit                       | Example string | Mode |    |    |
|--------------------------------------------------|----------------|----------------------------------------------------------------------------------------------------|----------------------------|----------------|------|----|----|
|                                                  |                |                                                                                                    |                            |                | 1    | 2  | 3  |
| Data packet start character<br>for modes 2 and 3 | 1              | !                                                                                                    |                            | !              | -    | 0  | 0  |
| Data packet start character<br>for mode 1        | 1              | 0x02                                                                                                  |                            | 0x02           | 0    | -  | -  |
| Available Bitmask                                | 8              | Dependent on the fields included. (Bitmask)                                                           |                            | FFFFFFF        | -    | -  | 1  |
| Date                                             | 8              | Current date                                                                                          |                            | dd.mm.yy       | -    | -  | 2  |
| Time                                             | 12             | Current time                                                                                          |                            | hh:mm:ss:mmm   | -    | -  | 3  |
| Insulation fault location                        | 1              | ' ' = symmetrical fault<br>'+' = Fault on L1/+<br>'-' = Fault on L3/-                                 |                            | x              | -    | 1  | -  |
| Isolation fault location<br>Detailed overview    | 4              | Insulation fault percentage distribution from 100 +100                                                | %                          | +123           | -    | 8  | 4  |
| Isolation fault location<br>Brief overview       | 1              | 0 = AC fault<br>1 = DC- fault<br>2 = DC+ fault                                                        |                            | 0              | 6    | -  | -  |
| Insulation resistance<br>Brief overview          | 6              | R <sub>F</sub>                                                                                        | kΩ                         | 123456         | 1    | -  | -  |
| insulation resistance<br>Limited overview        | 6              | $R_{\rm F}$ Note: Value limited to 9.9 M $\Omega$                                                     | kΩ                         | 1234.5         | -    | 2  | -  |
| insulation resistance<br>Detailed overview       | 9              | $R_{\rm F}$ Note: Value limited to 9.9 M $\Omega$                                                     | kΩ                         | 1234567.8      | -    | -  | 5  |
| Measured value counter                           | 2              | Increased with each new measured value.<br>Integer overflow at 99.                                    |                            | 12             | -    | 11 | 6  |
| Leakage capacitance Ce                           | 4              | R Mode [μF] Z Mode [nF]<br>Note: Z Mode is not supported.                                             | μF (R-Mode)<br>nF (Z-Mode) | 1234           | -    | 3  | 7  |
| Voltage U <sub>n</sub> (VRMS) L1-L2              | 7              | Voltage bewteen phase L1 and phase L2.<br>RMS value, unsigned.                                        | V                          | 12345.6        | -    | -  | 8  |
| Voltage U <sub>n</sub> (VRMS) L1-L3              | 7              | Voltage between phase L1 and phase L3.<br>RMS value, unsigned.                                        | V                          | 12345.6        | -    | -  | 9  |
| Voltage U <sub>n</sub> (VRMS) L2-L3              | 7              | Voltage between phases L2 and L3.<br>RMS value, unsigned.                                             | v                          | 12345.6        | -    | -  | 10 |
| Voltage U <sub>n</sub> (VRMS)                    | 5              | Voltage between phases L1 and L2.<br>RMS value, signed AC Net ' '<br>DC system always signed with '+' | V                          | +1234          | -    | 5  | -  |
| Voltage U <sub>n</sub> (VRMS) L1-PE              | 5              | Voltage between phase L1 and PE.<br>RMS value, Note: always signed with '+'                           | V                          | 1234           | -    | 6  | 11 |

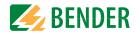

| Description                                                            | Length [Bytes] | Value                                                                                                    | Unit | Example string | Mode |    |    |
|------------------------------------------------------------------------|----------------|----------------------------------------------------------------------------------------------------|------|----------------|------|----|----|
| Voltage <i>U</i> <sub>n</sub> (VRMS) L2-PE                             | 5              | Voltage between phase L2 and PE.<br>RMS value, Note: always signed with '+'                                                     | v    | 1234           | -    | -  | 12 |
| Voltage U <sub>n</sub> (VRMS) L3-PE                                    | 5              | Voltage between phase L3 and PE.<br>RMS value, Note: always signed with '+'                                                     | v    | 1234           | -    | 7  | 13 |
| Measurement quality                                                    | 3              | Quality of measured value<br>0 % = Poor quality<br>=> Change profile<br>100 % = good quality<br>=> Profile fits the application | %    | 100            | -    | -  | 14 |
| Voltage DC-PE                                                          | 4              | DC offset voltage to earth                                                                                                    | V    | +123           | -    | -  | 15 |
| Alarm messages                                                         | 4              | [Hexadezimal] (with leading "0x") In this value,<br>the messages are included with the OR function                              | BIT  | 1234           | -    | 10 | 16 |
| Bit2: Device error                                                     | n/a            | 0x0002                                                                                                    |      | Bitmaske       | -    | +  | +  |
| Bit3: Prewarning<br>Insulation fault R <sub>F</sub> on L1/+            | n/a            | 0x0004                                                                                                    |      | Bitmask        | -    | +  | +  |
| Bit4: Prewarning<br>Insulation fault R <sub>F</sub> on L2/-            | n/a            | 0x0008                                                                                                    |      | Bitmask        | -    | +  | +  |
| Bit5: Prewarning<br>Symmetrical insulation fault <i>R</i> <sub>F</sub> | n/a            | 0x000C                                                                                                    |      | Bitmask        | -    | +  | +  |
| Bit6: Alarm<br>Insulation fault R <sub>F</sub> on L1/+                 | n/a            | 0x0010                                                                                                    |      | Bitmask        | -    | +  | +  |
| Bit7: Alarm<br>Insulation fault R <sub>F</sub> on L2/-                 | n/a            | 0x0020                                                                                                    |      | Bitmask        | -    | +  | +  |
| Bit8: Alarm<br>Symmetrical insulation fault <i>R</i> <sub>F</sub>      | n/a            | 0x0030                                                                                                    |      | Bitmask        | -    | +  | +  |
| Bit9: Prewarning<br>Insulation impedance <i>Z</i> <sub>F</sub>         | n/a            | 0x0040 Note: Currently not supported                                                                                            |      | Bitmask        | -    | +  | -  |
| Bit10: Alarm<br>Insulation impedance Z <sub>F</sub>                    | n/a            | 0x0080 Note: Currently not supported                                                                                            |      | Bitmask        | -    | +  | -  |
| Bit11: Alarm<br>Undervoltage U <sub>n</sub>                            | n/a            | 0x0100 Note: Currently not supported                                                                                            |      | Bitmask        | -    | +  | -  |
| Bit12: Alarm<br>Overvoltage U <sub>n</sub>                             | n/a            | 0x0200 Note: Currently not supported                                                                                            |      | Bitmask        | -    | +  | -  |
| Bit13: System test message                                             | n/a            | 0x0400                                                                                                    |      | Bitmask        | -    | +  | +  |
| Bit14: Device starts with alarm                                        | n/a            | 0x0800 Note: Currently not supported                                                                                            |      | Bitmask        | -    | +  | -  |

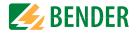

| Description                                      | Length [Bytes] | Value                                                                                                    | Unit                                                 | Example string     | Mode |   |    |
|--------------------------------------------------|----------------|----------------------------------------------------------------------------------------------------|------------------------------------------------------|--------------------|------|---|----|
| Alarm message Insualtion fault<br>Brief overview | 1              | 0 == No alarm<br>1 == Alarm 1<br>2 == Alarm 2<br>3 == Alarm 1 + Alarm 2                                                                                                    | Number                                               | 0                  | 5    | - | _  |
| Temperature in device                            | 4              | Temperature value preceeded by '+' or '-' sign                                                                                                    | °C                                                   | +100               | -    | - | 17 |
| System frequency                                 | 3              | 0                                                                                                    | Hz                                                   | 123                | -    | - | 18 |
| Response value 1                                 | 6              | R <sub>F</sub>                                                                                                    | kΩ                                                   | 123456             | 2    | - | 19 |
| Response value 2                                 | 6              | R <sub>F</sub>                                                                                                    | kΩ                                                   | 123456             | 3    | - | 20 |
| System frequency                                 | 3              | [ ' DC'   ' AC'   '3AC' ]<br>ATTENTION: Observe a blank space preceeding<br>AC and DC!                                                                                                    |                                                      | ЗАС                | -    | - | 21 |
| Relay (K1,K2) states                             | 1              | 0 -> K1 == off, K2 == off<br>1 -> K1 == on, K2 == off<br>2 -> K1 == off, K2 == on<br>3 -> K1 == on, K2 == on                                                                                   |                                                      | 0                  | 4    | - | 22 |
| Impedance                                        | 6              | Z <sub>F</sub>                                                                                                    | kΩ                                                   | 1234.5             | -    | 4 | -  |
| Unsymmetrical insulation resistance, approximate | 6              | RUGF                                                                                                    | kΩ                                                   | 1234.5             | -    | 9 | -  |
| Insulation measurement ADC value                 | 5              | ADC value in digits                                                                                                    |                                                      | 12345              | -    | - | -  |
| Active measuring profile                         | 2              | 01 - Power circuits<br>02 - Control circuits<br>03 - Generator<br>04- High capacitance<br>05 - Inverter > 10Hz<br>06 - Inverter < 10Hz<br>07 - Custom-specific profile<br>08 - Service profile | Number                                               | 01                 | -    | - | 23 |
| Frame counter                                    | 1              | Counts continuously from 0 to 9.                                                                                                    |                                                      | 1                  | -    | - | 24 |
| String end                                       | 2              | String end!<br>ATTENTION: Standard mode sent <lf><cr>,<br/>i.e. the two characters are in reverse order!!!</cr></lf>                                                                           | ATTENTION<br>(String end)<br>sent(Standar<br>d mode) | <cr><lf></lf></cr> | +    | + | +  |

## 11. Insulation fault location

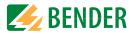

#### 11.1 General description

An additional function of the ISOMETER<sup>®</sup> in combination with the EDS is the selective insulation fault location. The insulation faults detected in the IT system by the ISOMETER<sup>®</sup> can be located by means of an EDS and a measuring current transformer. For further information regarding the function principle of the insulation fault location, refer to chapter 3.4 "Insulation fault location".

#### **11.2 Required settings for insulation fault location**

# Connecting and commissioning the system consisting of ISOMETER<sup>®</sup> and EDS correctly.

For further information regarding the connection of the EDS, refer to the corresponding manual of the EDS.

#### Setting locating current and EDS mode.

These settings can be made either during initial commissioning (see chapter 7.3 "Initial commissioning") or in the device menu of the ISOMETER<sup>®</sup> (see chapter 3.4 "Insulation fault location".

For further information regarding the locating current for insulation fault location, refer to chapter 9.2 (2.1.1) "Current".

For further information regarding EDS modes, refer to chapter 9.2 (2.1.2) "Mode".

#### 11.3 Indication on the display

The active insulation fault location is indicated on the display of the ISOMETER<sup>®</sup>.

For further information, refer to chapter 3.4 "Insulation fault location".

#### 11.4 Starting and stopping the insulation fault location

The insulation fault location can be started and stopped via different interfaces:

Shortcut button "EDS"

If the device is started continuously, it measures until it is manually stopped via the shortcut button .

- Device menu
- Modbus
- Web server
- Digital input

For further information regarding start and stop conditions of the insulation fault location, refer to chapter 9.2 (2.1.2) "Mode".

# 12. Special functions for coupled IT systems

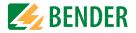

#### 12.1 Particularities when monitoring coupled IT systems

When using ISOMETER®s in IT systems, make sure that only one active ISOMETER® is connected in each interconnected system. If several ISOMETER®s are to be connected to the IT system, ensure that only one ISOMETER® is active in the IT system via system isolation using the digital input or Ethernet (ISOnet function).

If IT systems are interconnected via coupling switches, make sure that ISOMETER®s not currently used are disconnected from the IT system and deactivated.

IT systems coupled via diodes or capacitances may also influence the insulation monitoring process so that a central control of the different ISOMETER®s is required.

## 12.2 System isolation via digital input with two coupled systems

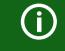

In order to deactivate the ISOMETER® iso685-x-P via one of the digital inputs, the coupling switch must have a free contact.

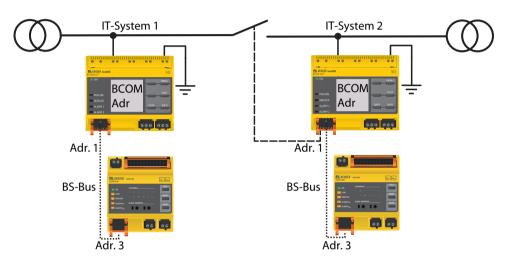

Via the X1 connector, the ISOMETER<sup>®</sup> can be isolated from the IT system and the measuring functions can be deactivated. Therefore, the function of the digital input in use has to be set to "Device inactive".

If the digital input used for this function is selected, the connectors "L1/+", "L2", "L3/-" are deactivated via internal system isolating switches, the measuring function stops and the following message appears on the display: "Device inactive. Device separated".

Stored fault messages are reset when the cause of the fault has been eliminated (RESET function).

If the digital input is no longer selected, first the connection to the IT system is restored and afterwards, an entirely new measuring cycle for the insulation monitoring starts. This function can be used to disconnect the second ISOMETER<sup>®</sup> selectively in coupled IT systems via the auxiliary contact of the coupling switch.

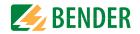

#### 12.3 System isolation via ISOnet

The ISOnet function ensures via an Ethernet connection that only one ISOMETER<sup>®</sup> of the interconnection is active when several ISOMETER<sup>®</sup>s are connected to an IT system.

For several ISOMETER<sup>®</sup>s to be able to measure in the same ISOnet interconnection, the settings for the BCOM system name and the BCOM subsystem have to be the same. Only the device address has to be different. If this is not taken into account, the ISOnet function will not work.

If the ISOnet function is deactivated in an ISOMETER<sup>®</sup> in an ISOnet interconnection, it will measure continuously and will not forward measuring commands to the next device in the interconnection.

In comparison to a solution with coupling switches and function input, the response time will be extended because the measurement in the IT system is not carried out continuously.

The addresses of the ISOMETER<sup>®</sup>s in the ISOnet interconnection can be selected at will. The addresses do not have to be subsequent but they have to differ from each other.

If in addition to the ISOnet interconnection the digital inputs are wired and a device is deactivated via a digital input, the device will forward the measuring authorisation until the signal at the digital input disappears. Afterwards, it participates again in the measuring interconnection.

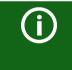

#### Configuration

Maximum number of devices in an ISOnet interconnection: 20 devices The IP address of the standard gateway must suit the subnet mask, so that the ISOnet function can operate correctly.

#### 12.3.1 Systempictures

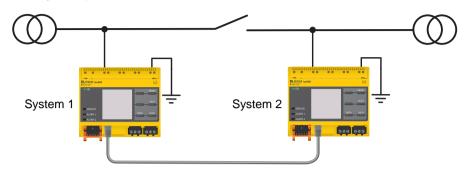

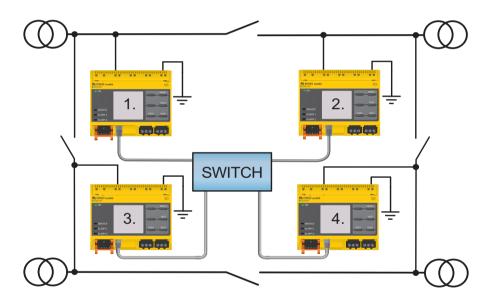

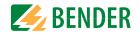

#### 12.3.2 Configuration and function

For the ISOnet function, the following settings are made in the menu: Alarm settings  $\rightarrow$  ISONet  $\rightarrow$  BCOM. The ISOnet function of all ISOMETER®s existing in the system has to be activated and the number of devices has to be determined in the menu Alarm settings  $\rightarrow$  Number of devices.

Also the parameters of the Ethernet and BCOM have to be set so that the devices in the ISOnet interconnection can communicate with each other.

After starting the system, the devices initialise. The initialisation phase ends when the configured number of devices has been reached. Then, the first device with the lowest address starts with a measuring cycle. When an ISOMETER® has finished one measuring cycle, the authorisation for insulation measurement is forwarded to the ISOMETER® with the next higher address. While one ISOMETER® is measuring, all other ISOMETER®s are separated from the system via internal system isolation switches. By limiting to one subsystem it is possible to have several ISOnet interconnections running in one system.

If a single device fails, the remaining ISOMETER®s continue the ISOnet operation. For the failure of one device, two scenarios are possible:

- A device fails during a measuring procedure.
   After timeout, another device takes over the measuring function.
   In this way, all devices monitor each other.
- The device fails in the inactive mode.

When forwarding the measuring authorisation, the device is skipped and the next device carries out the measurement.

If a device that has failed before returns, it is taken into the interconnection again and can carry out a measurement during the next run.

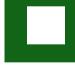

#### Parallel operation ISOnet and ISOloop

ISOnet and ISOloop must not be activated together, otherwise a measurement is not guaranteed.

#### 12.3.3 ISOnet priority

This function makes it possible to give the device in ISOnet mode a permanent priority in the system or to take over the priority from another device. While the function is set to active, all other devices in ISOnet mode are inactive. The last requesting device always has priority. After 12 hours, the device automatically returns to normal mode.

With the *ISOnet priority* function, priority can be *requested* or *yielded* in the Control => ISOnet priority menu.

#### 12.4 ISOloop

Ring systems are a special type of coupled systems in which all systems can be coupled to form a ring interconnection. The ISOloop function ensures that, in a system with several insulation monitoring devices, one device is always actively measuring. The devices that work in an ISOloop configuration are combined into a group. Within the group, digital inputs are used to control which devices are currently working together in a team. Within the team, the device with the lowest BCOM address takes over the measuring task.

If the systems are coupled via the coupling switches, the devices receive a signal via the digital input informing them that they are now working together as a team. If only the upper coupling switch is closed, device 1 and device 2 are in a team and device 1 takes over the measuring task. If all coupling switches are closed, all four devices are in one team and device 1 takes over the measuring task.

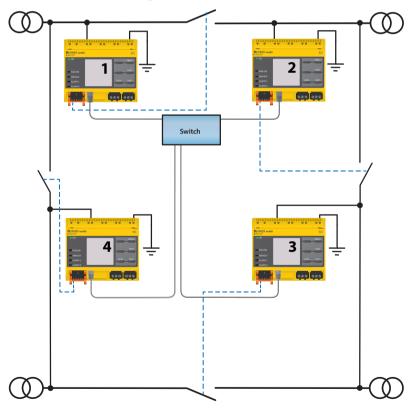

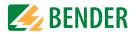

The measuring device with the lowest BCOM address in a team (in the example, device 1) distributes its currently measured insulation value to all team members (here device 2). The parameter "Measured value subscription" can be used to define whether this shared measured value is to be shown on the respective device. If this function is activated, device 2 would also report an insulation alarm 1 and 2 based on the selected alarm thresholds. This function is activated by default.

The basis of the ISOloop function is the combination of several ISOMETER®s to form an interconnection. The grouping of up to 10 ISOMETER®s is carried out with a separate software, the *BCOM Group Manager*. The program can be downloaded from the Bender website at www.bender.de/service-support/downloads or via the web server ("Menu" > "Settings" > "File" \wwwroot\groupcfg.zip). The tested setup file can be executed on any Windows PC in the network.

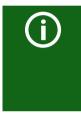

#### Parallel operation ISOnet and ISOloop

ISOnet and ISOloop should not be activated simultaneously since the two functions are opposed. In ISOnet mode, the measuring task is assigned cyclically to all devices in the system, while in ISOloop mode, the measuring task is always assigned to the device with the lowest address within a defined interconnection.

#### 12.4.1 Preparing the devices in an interconnection

In order to enable the cooperation of different devices within an interconnection, each device must be provided with a valid BCOM address. The respective system name must be configured uniformly for all devices.

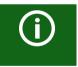

#### BCOM system name configuration

All devices in the interconnection must have a common device name.

Information on the configuration of BCOM in the device menu can be found in chapter 9.2 (6.3.3) BCOM. Information about BCOM can be found in chapter 10.2 BCOM in this manual and in the BCOM manual (D00256) at

http://www.bender.de/service-support/downloads.

#### 12.4.2 Creating groups with the BCOM Group Manager

The *BCOM Group Manager* provides help for creating ISOMETER® groups. Open the program and select ISOloop mode.

| Target Subnet Address Description | iync            |              |            |
|-----------------------------------|-----------------|--------------|------------|
|                                   |                 | ior EDS Sync |            |
|                                   | oop             |              | connection |
| Subnet Address Description        |                 | e ISO Loop   | Source     |
|                                   | ess Description | et Address   | Subnet     |
|                                   |                 |              |            |
|                                   |                 |              |            |
|                                   |                 |              |            |
|                                   |                 |              |            |
|                                   |                 |              |            |
|                                   |                 |              |            |
|                                   |                 |              |            |
|                                   |                 |              |            |
|                                   |                 |              |            |
|                                   |                 |              |            |
|                                   |                 |              |            |
|                                   |                 |              |            |

#### 12.4.2.1 Creating groups

| Add connection       | Add a device to the group         |
|----------------------|-----------------------------------|
| Delete connection    | Remove a device from the group    |
| X Delete all connect | Remove all devices from the group |

#### 12.4.2.2 Switching rules

Source and target define the two devices that work together in a team when the coupling switch connected to the source is closed. (Example: The upper coupling switch is connected to device 1 => source is device 1 and target is device 2. Each combination of subnet and device address may only exist once as source and target in an interconnection. Each device requires exactly and exclusively one other device as target.

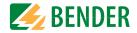

The "Connection List" must contain all connections that exist in the installation. The following figure shows the connections for the above example.

| e Vie   | w He          | up Manag<br>elp |                |                                                                                     |         |        |                                               | - | ×      |
|---------|---------------|-----------------|----------------|-------------------------------------------------------------------------------------|---------|--------|-----------------------------------------------|---|--------|
| ervice: | 111000        | ) Loop          | ~              |                                                                                     |         |        |                                               |   |        |
|         | ion List      | 2               |                |                                                                                     |         |        |                                               |   |        |
| Sourc   | 10001705      | t               |                | Targe                                                                               | ət      |        |                                               |   |        |
|         | a del la como | dress De        | scription      | 1.1.1.1                                                                             | Asal In | ddress | Description                                   |   |        |
| 1       | 1             |                 |                | 1                                                                                   | 2       |        |                                               |   | <br>1~ |
| 1       | 2             |                 |                | 1                                                                                   | 3       |        |                                               |   |        |
| 1       | 3             |                 |                | 1                                                                                   | 4       |        |                                               |   |        |
| 1       | 4             |                 |                | 1                                                                                   | 1       | ļ.     |                                               |   |        |
|         |               |                 |                |                                                                                     |         |        |                                               |   |        |
|         |               |                 | Freely selecta | ble device description                                                              |         |        | Target address for "k<br>Each device requires |   | rconne |
|         |               |                 | A maximum o    | ble device description<br>f 10 addresses (devices) ir<br>ication in an interconnect |         |        | Each device requires nection                  |   | rconne |

#### After all settings of the group have been made, the configuration file is saved.

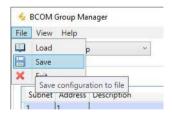

# í

#### File name of the configuration file

The name of the configuration file of the ISOloop interconnection is "grp\_0102.cfg". The name must not be changed, since every ISOMETER® receives the information about the ISOloop interconnection from a file with exactly this name. For documentation purposes, we recommend saving the file in a zip file, the name of which can then be changed.

#### 12.4.2.3 Transferring the configuration file to an ISOMETER®

The configuration file is installed via the web user interface of the iso685-x-P device in the browser of a computer in the network. Proceed as follows:

1. Apply a supply voltage to all correctly connected devices in the interconnection.

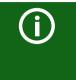

#### All devices in the interconnection must be switched on

The ISOloop information is transferred from device to device according to an address sequence defined in the configuration. Therefore, when uploading the configuration file, all devices in the interconnection must be switched on and connected to the network.

- 2. Parameterise the Ethernet settings for all devices and check that the devices can communicate via Ethernet.
- 3. Parameterise the BCOM addresses created in the Group Manager for all devices
- 4. Activate the ISOloop function on all devices
- 5. Enter the IP address of the device to which you want to upload the configuration file in the browser window.
- Navigate to the following menu item: "Device" > "Menu" > "Settings" > "File" The following input window appears in the content area of the COMTRAXX<sup>®</sup> user interface.

| Ho | chladen                                |                                  |
|----|----------------------------------------|----------------------------------|
| 1. | Wählen Sie einen Zielordner            |                                  |
| 2. | Wählen Sie die Datei zum Hochladen aus | Datei auswählen Keine ausgewählt |
| 3. | Zielpfad                               | <u>t</u>                         |
| 4. | Hochladen                              | Speichern                        |

- 7. Select target folder "group" (1.)
- 8. Select file "grp\_0102.cfg" in the corresponding folder of your source PC (2.)
- 9. In the target path line (3.), the following must appear after the symbol: \group\grp\_0102.cfg
- 10. Start the upload by pressing the "Save" button (4.)
- 11. The configuration settings of the interconnection are automatically distributed after completing the procedure.

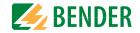

After completion, the file is available for download in the download area of each device:

| Herunterladen       | C Aktualisierer |
|---------------------|-----------------|
| \group\grp_0101.cfg | 🖺 Herunterladen |
| \group\grp_0102.cfg | 🖺 Herunterladen |
| \text\indtxt.bin    | 🖺 Herunterladen |
| \tools\GroupCfg.zip | 🖺 Herunterladen |

#### 12.4.3 Configuration and function on the ISOMETER®

The ISOloop function is enabled or disabled in the menu at <code>Alarm settings -> ISO-loop</code>. The function must be activated and configured for all ISOMETER®s in the system that have to work synchronously.

To enable the devices in the ISOloop interconnection to communicate with each other, the Ethernet settings (DHCP on or IP address, subnet mask and default gateway) must be made in addition to the ISOloop function.

Menu Alarm settings -> ISOloop Activate ISOloop function

MenuAlarm settings -> Inputs -> Digital input X SelectISOloop as function

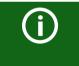

#### **ISOloop function**

If the ISOloop function is not activated before the Group Manager file is uploaded, or if the devices do not have valid IP/BCOM parameters, the file is not automatically distributed in the system.

#### 12.5 EDSsync

In combination with the EDS, the ISOMETER<sup>®</sup> iso685-x-P offers the function of selective insulation fault location. For this purpose, the ISOMETER<sup>®</sup> generates a periodic locating current after the measured value has fallen below the set response value  $R_{an2}$  ("ALARM 2" LED).

It is limited by the ISOMETER® depending on the settings. The insulation fault is selectively located by means of the EDS and the measuring current transformer connected to it. The locating current flows from the locating current injector via the live lines to the insulation fault position taking the shortest way. From there, it flows through the insulation fault and the "PE" conductor back to the ISOMETER®. This locating current pulse is detected by the measuring current transformer on the insulation fault path and signalled by the connected EDS.

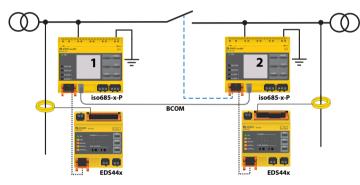

Each ISOMETER<sup>®</sup> iso685-x-P manages its EDS devices and sends its EDS devices the trigger signals required for insulation fault location via its BS and BB bus. The EDSsync function must be activated so that EDS devices which are connected to other iso685-x-P can also receive trigger signals in coupled systems.

The "EDSsync" function ensures that in an installation with several iso685-x-P insulation monitoring devices, all connected EDS participate in the insulation fault location. The devices that work in an EDSsync configuration are combined into a group.

The "EDSsync" function can be combined with the "System isolation via digital input", "System isolation via ISOnet" and "ISOloop" functions.

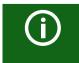

#### EDSsync for EDS441-LAB

EDSsync function cannot be combined with EDS441-LAB!

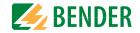

#### 12.5.1 Preparing the devices in an interconnection

In order to enable the cooperation of different devices within an interconnection, each device must be provided with a valid BCOM address. The respective system name must be configured uniformly for all devices.

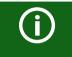

#### BCOM system name configuration

All devices in the interconnection must have a common device name.

Information on the configuration of BCOM in the device menu can be found in chapter 9.2 (6.3.3) BCOM. Information about BCOM can be found in chapter 10.2 BCOM in this manual and in the BCOM manual (D00256) at

www.bender.de/service-support/downloads.

#### 12.5.2 Creating groups with the BCOM Group Manager

The *BCOM Group Manager* provides help for creating ISOMETER<sup>®</sup> groups. Open the program and select EDSsync mode.

| 🔸 BCOM      | Group Manager  |               |                      | <u>_</u> 22 | ×    |
|-------------|----------------|---------------|----------------------|-------------|------|
| File View   | Help           |               |                      |             |      |
| Service:    | EDS Sync *     |               |                      |             |      |
| Device List | EDS Sync       |               |                      |             |      |
| Subnet      | ISO Loop       |               |                      |             |      |
|             |                |               |                      |             | 100  |
|             |                |               |                      |             |      |
|             |                |               |                      |             |      |
|             |                |               |                      |             |      |
|             |                |               |                      |             |      |
|             |                |               |                      |             |      |
|             |                |               |                      |             |      |
|             |                |               |                      |             |      |
|             |                |               |                      |             |      |
|             |                |               |                      |             |      |
| 0           | O Add device   | Delete device | × Delete all devices |             | <br> |
|             | 🔘 Add device 🧯 | Delete device | X Delete all devices |             |      |

#### 12.5.2.1 Creating groups

| Add connection       | Add a device to the group         |
|----------------------|-----------------------------------|
| Delete connection    | Remove a device from the group    |
| X Delete all connect | Remove all devices from the group |

#### 12.5.2.2 Switching rules

The "Device List" must contain all devices that are to be synchronised in the interconnection. The following figure shows a "Device List" in which two devices are grouped. Devices from different subnets can also be combined into a group. Each combination of subnet and device address may only exist once in an interconnection.

| 1. 1. 1. 1. 1. 1. 1. 1. 1. 1. 1. 1. 1. 1 |       | 10.00  | nager  |             |             |                               |                             |             |      |    | >   |
|------------------------------------------|-------|--------|--------|-------------|-------------|-------------------------------|-----------------------------|-------------|------|----|-----|
| le Vie                                   | ew H  | lelp   |        |             |             |                               |                             |             |      |    |     |
| Service                                  | : E0  | OS Syn | 4      | Ŷ           |             |                               |                             |             |      |    |     |
| evice l                                  | ist   |        |        |             |             |                               |                             |             |      |    |     |
| Subn                                     | et Ad | ddress | Descri | iption      |             |                               |                             |             |      |    |     |
| 1                                        | 1     |        |        |             |             |                               |                             |             |      |    |     |
| 1                                        | 2     |        | ·      |             |             |                               |                             |             |      |    |     |
|                                          |       |        |        |             |             |                               |                             |             |      |    |     |
|                                          |       |        |        |             |             |                               |                             |             |      |    |     |
|                                          |       |        |        |             |             |                               |                             |             |      |    |     |
|                                          |       |        |        |             |             |                               |                             |             |      |    |     |
|                                          |       |        |        |             |             |                               |                             |             |      |    |     |
|                                          |       |        |        |             |             |                               |                             |             |      |    |     |
|                                          |       |        |        |             |             |                               |                             |             |      |    |     |
|                                          |       |        |        |             |             |                               |                             |             |      |    |     |
|                                          |       |        |        |             |             |                               |                             |             |      |    |     |
|                                          |       |        |        |             |             |                               |                             |             |      |    |     |
|                                          |       |        |        | Freedow     |             |                               |                             |             |      |    |     |
|                                          |       |        |        | — Freely se | electable d | evice descri                  | ption                       |             |      |    |     |
|                                          |       |        |        |             |             |                               | -                           |             |      |    |     |
|                                          |       |        |        |             |             |                               | ption<br>levices) in one ir | iterconnec  | tion |    |     |
|                                          |       |        |        | A maxim     | num of 10 a | addresses (d                  | levices) in one ir          |             |      |    |     |
|                                          |       |        |        | A maxim     | num of 10 a | addresses (d                  | -                           |             |      | •) |     |
|                                          |       |        |        | A maxim     | num of 10 a | addresses (d                  | levices) in one ir          |             |      | e) |     |
|                                          |       |        |        | A maxim     | num of 10 a | addresses (d<br>on in an inte | levices) in one ir          | fferent sub |      |    | ).* |

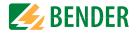

After all settings of the group have been made, the configuration file must be saved.

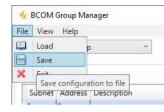

### File name of the configuration file

The name of the configuration file of the EDSsync interconnection is "grp\_0101.cfg". The name must not be changed, since every ISOMETER® receives the information about the EDSsync interconnection from a file with exactly this name. For documentation purposes, we recommend saving the file in a zip file, the name of which can then be changed.

### 12.5.2.3 Transferring the configuration file to an ISOMETER®

The configuration file is installed via the web user interface of the iso685-x-P device in the browser of a computer in the network. Proceed as follows:

- 1. Apply a supply voltage to all correctly connected devices in the interconnection.
- 2. Parameterise the Ethernet settings for all devices and check that the devices can communicate via Ethernet.
- 3. Parameterise the BCOM addresses created in the Group Manager for all devices
- 4. Activate the EDSsync function on all devices
- 5. Enter the IP address of the device to which you want to upload the configuration file in the browser window.
- Navigate to the following menu item: "Device" > "Menu" > "Settings" > "File" The following input window appears in the content area of the COMTRAXX<sup>®</sup> user interface.

| Hochladen                                 |                                  |
|-------------------------------------------|----------------------------------|
| 1. Wählen Sie einen Zielordner            | Ţ                                |
| 2. Wählen Sie die Datei zum Hochladen aus | Datei auswählen Keine ausgewählt |
| 3. Zielpfad                               | ÷                                |
| 4. Hochladen                              | Speichern                        |

- 7. Select target folder "group" (1.)
- 8. Select file "grp\_0101.cfg" in the respective folder of your source PC (2.)
- 9. In the target path line (3.), the following must appear after the symbol: \group\grp\_0101.cfg
- 10. Start the upload by pressing the "Save" button (4.)
- 11. The configuration settings of the interconnection are automatically distributed after completing the procedure.

After completion, the file is available for download in the download area of the device:

| Herunterladen       | C Aktualisierer |
|---------------------|-----------------|
| \group\grp_0101.cfg | 🖺 Herunterladen |
| \group\grp_0102.cfg | 🖺 Herunterladen |
| \text\indtxt.bin    | 🖺 Herunterladen |
| \tools\GroupCfg.zip | 🖺 Herunterladen |

### 12.5.3 Activating the function on the ISOMETER®

The EDS sync function is activated or deactivated in the menu at EDS  $\rightarrow$  General  $\rightarrow$  EDS sync . The function must be activated on all ISOMETER®s in the system that have to work synchronously.

To enable the devices in the EDSsync interconnection to communicate with each other, the Ethernet settings in the menu at Device settings -> Interface -> Ethernet must have been made correctly.

In addition, the BCOM addressing must have been carried out correctly in the menu at Device settings  $\rightarrow$  Interface  $\rightarrow$  BCOM .

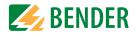

## 13.1 Measured value alarms

Alarm messages are activated directly after switching on and can occur immediately.

| Alarm message     | Description                                                                                      | Measures                                                                                                    | LED indicators   |
|-------------------|--------------------------------------------------------------------------------------------------|----------------------------------------------------------------------------------------------------|------------------|
| Insulation fault  | An insulation fault exists. The insulation resistance falls below the response value $R_{an1}$ . | <ul> <li>Observe insulation resistance in the monitored system</li> <li>Reset fault message by pressing the reset button</li> </ul>    | "ALARM 1" is lit |
| Insulation fault  | An insulation fault exists. The insulation resistance falls below the response value $R_{an2}$ . | <ul> <li>Eliminate insulation fault in the system being monitored</li> <li>Reset fault message by pressing the reset button</li> </ul> | "ALARM 2" is lit |
| DC offset voltage | There is a DC offset voltage in the system.                                                      | Check insulation fault and eliminate fault of DC compo-<br>nents                                                                       |                  |

## 13.2 General

Alarm messages are activated directly after switching on and can occur immediately.

| Alarm message                                | Description                                                                  | Measures                                                                                                    | LED indicators                                |
|----------------------------------------------|------------------------------------------------------------------------------|----------------------------------------------------------------------------------------------------|-----------------------------------------------|
| Undervoltage                                 | Operating outside the specified supply voltage range                         | Check supply voltage                                                                                                    |                                               |
| Overvoltage                                  | Operating outside the specified supply voltage range                         | Check supply voltage                                                                                                    |                                               |
| Check L1-L2-L3 for correct connection!       | No low-resistance connection between the line conductors^                    | <ul> <li>Check the wiring of terminals "L1/+", "L2" and "L3/-" to the IT system</li> <li>Press the TEST button</li> <li>Check nominal system voltage</li> <li>Check fuses</li> </ul> | "ALARM 1" + "ALARM 2" flash<br>alternately    |
| Check E-KE connections for<br>interruptions! | No low-resistance connection between terminals<br>"E" and "KE" to earth (PE) | <ul> <li>Check set system type</li> <li>Check the wiring of terminals "E" and "KE" to earth (PE)</li> <li>Press the TEST button</li> </ul>                                           | "ALARM 1" + "ALARM 2" flash<br>in common mode |
| The profile does not suit the application!   | Wrong profile selected for this application                                  | <ul> <li>Check measured system capacitance or mains frequency<br/>in the "Info" menu</li> <li>Select another profile taking into consideration the cha-<br/>racteristics</li> </ul>  |                                               |
| Load on X1 too high!                         | Sum of the external loads on "X1" too high                                   | <ul> <li>Check load on X1.+, X1.Q1 and X1.Q2</li> <li>Check ambient temperature</li> </ul>                                                                                           |                                               |
| Check date and time!                         | Date and time have not been set yet                                          | <ul> <li>Set local date and time<br/>(in case of voltage failure buffer for three days)</li> </ul>                                                                                   |                                               |
| No DHCP server found!                        | Connection problem at the Ethernet interface                                 | <ul> <li>Check cable connection at the Ethernet interface</li> <li>Check the DHCP server availability</li> <li>Check the DHCP interface configuration in the device</li> </ul>       |                                               |

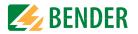

| Alarm message                   | Description                                                                                                    | Measures                                                                                                    | LED indicators   |
|---------------------------------|----------------------------------------------------------------------------------------------------|----------------------------------------------------------------------------------------------------|------------------|
| Device error x.xx               | Internal device error                                                                                                    | <ul> <li>Press the TEST button</li> <li>Switch the supply voltage off and on</li> <li>Contact Bender service</li> </ul>                            | "SERVICE" is lit |
| DC offset voltage               | There is a DC offset voltage in the system.                                                                                                    | Check insulation fault and eliminate fault of DC compo-<br>nents                                                                                   |                  |
| Synchronizing                   | The device synchronises over a longer period of time.<br>(longer than five minutes)                                                                              | • Restart                                                                                                    |                  |
| BCOM connection<br>interrupted! | No connection to devices can be made within the BCOM<br>system due to<br>- an interrupted bus conductor<br>- incorrect Ethernet settings<br>- incorrect grouping | <ul> <li>Connect bus conductor correctly</li> <li>Correct Ethernet settings</li> <li>Restore configuration using the BCOM Group Manager</li> </ul> |                  |
| Service mode active!            | The device is in maintenance condition                                                                                                    | Contact Bender service                                                                                                    | "SERVICE" is lit |

## 13.3 ISOnet

These messages only become active after activating the ISOnet function.

| Alarm message       | Description                                                                                                    | Measures                                                                                                    | LED indicators |
|---------------------|----------------------------------------------------------------------------------------------------|----------------------------------------------------------------------------------------------------|----------------|
| Disturbance ISOnet  | Ethernet connection of the ISOMETER <sup>®</sup> is disturbed (e.g. due                                                                                                    | <ul> <li>Check Ethernet connection</li> <li>Check device function</li> <li>Switch the supply voltage off and on</li> </ul> |                |
| Failure address     | Active ISOnet interconnection devices detect that one or<br>more devices are no longer accessible. This message is the<br>counter-information on the active devices to the message<br>"Disturbance ISOnet" | <ul> <li>Check Ethernet connection</li> <li>Check device function</li> </ul>                                               |                |
| Num. ISOnet devices | The configuration between existing ISOnet devices and set<br>ISOnet devices is different                                                                                                    | <ul><li>Check settings</li><li>Check Ethernet connection</li></ul>                                                         |                |

## 13.4 ISOloop

These messages only become active after activating the ISOloop function.

| Alarm message                                          | Description                                                                                                    | Measures                                                                                                    | LED indicators |
|--------------------------------------------------------|----------------------------------------------------------------------------------------------------|----------------------------------------------------------------------------------------------------|----------------|
| ISOloop configuration is not<br>uniform!               | The ISOloop group configuration is not uniform for all devices in the group or one of the devices has no configura-<br>tion                                                                                                    | <ul> <li>Make sure that all devices in the group to be configured<br/>are able to communicate (correctly set and BCOM and<br/>Ethernet connection established).</li> <li>Afterwards, upload ISOloop configuration to a device via<br/>the web server</li> </ul> |                |
| ISOloop configuration is faulty!                       | Addresses of the group configuration (system-subsystem-<br>device address) do not match the addresses on the devices<br>in this group                                                                                                    | see above                                                                                                    |                |
| The ISOloop configuration was not found!               | There is no ISOloop configuration on this device                                                                                                    | see above                                                                                                    |                |
| Error while distributing the<br>ISOloop configuration! | The ISOloop configuration could not be distributed to all devices (devices were not switched on or faulty BCOM connection) OR function was not activated when uploading the configuration file OR function was not activated on all devices during upload | • see above                                                                                                    |                |

# 13.5 EDS44x alarm messages

| Alarm message                           | Description                                                                                                    | Measures                                                                      | LED indicators |
|-----------------------------------------|----------------------------------------------------------------------------------------------------|-------------------------------------------------------------------------------|----------------|
| Insulation fault location<br>disturbed! | Interferences during insulation fault location<br>Possible causes:<br>• Low-frequency residual currents                                                                                                    | Identify interference sources and eliminate them                              |                |
|                                         | External magnetic fields                                                                                                    |                                                                               |                |
| insulation fault x mA                   | If an insulation fault is located, the message Insulation fault<br>5 mA appears on the display. The level of the locating cur-<br>rent gives information on the faulty outgoing circuit. The<br>higher the locating current, the lower the insulation<br>resistance on the detected channel. | <ul> <li>Determine cause of the insulation fault and eliminate it.</li> </ul> |                |

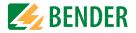

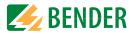

| Alarm message                                                                                     | Description                                                                                                    | Measures                                                                                                    | LED indicators |
|---------------------------------------------------------------------------------------------------|----------------------------------------------------------------------------------------------------|----------------------------------------------------------------------------------------------------|----------------|
| Interference CT connection                                                                        | One measuring current transformer has not been con-<br>nected correctly or does not work.                                                              | <ul> <li>Check wiring of the measuring current transformers</li> <li>Check device function</li> <li>Start new search for EDS channels</li> <li>Deactivate channel without CT</li> </ul> |                |
| CT short circuit                                                                                  | Connection fault of the current transformers<br>Possible causes:<br>• Measuring current transformers defective<br>• Power supply cable short-circuited | <ul> <li>Replace defective measuring current transformers</li> <li>Check cables</li> </ul>                                                                                              |                |
| Residual current The set response value of the residual current has been exceeded on one channel. |                                                                                                    | Determine cause of the exceeded residual current and eli-<br>minate fault.                                                                                                    |                |

# 13.6 EDSsync

| Alarm message                                          | Description                                                                                                    | Measures                                                                                                    | LED indicators |
|--------------------------------------------------------|----------------------------------------------------------------------------------------------------|----------------------------------------------------------------------------------------------------|----------------|
| EDSsync configuration is not uniform!                  | The EDSsync group configuration is not uniform for all devices in the group OR one of the devices has no configuration                                                                                          | Make sure that all devices in the group to be configured are<br>able to communicate (correctly set and BCOM and Ethernet<br>connection established). Afterwards, upload EDSsync<br>configuration to a device via the web server.                                                                                                    |                |
| EDSsync configuration<br>faulty!                       | The addresses (system-subsystem-device address) defined<br>in the EDSsync configuration do not match the addresses<br>set on the devices in this group.                                                         | Check BCOM settings on all devices in this group and, if<br>necessary, adjust to group configuration or make sure that<br>all devices in the group to be configured are able to<br>communicate (correctly set and BCOM and Ethernet con-<br>nection established). Afterwards, upload EDSsync configu-<br>ration to a device via the web server. |                |
| The EDSsync configuration was not found!               | There is no EDSsync configuration on this device.                                                                                                    | Make sure that all devices in the group to be configured are                                                                                                    |                |
| Error while distributing the<br>EDSsync configuration! | The EDSsync configuration could not be distributed to all<br>devices OR<br>function was not activated when uploading the configura-<br>tion file OR<br>function was not activated on all devices during upload. | able to communicate (correctly set and BCOM and Ethernet<br>connection established). Afterwards, upload EDSsync<br>configuration to a device via the web server.                                                                                                    |                |

## 14. Technical data

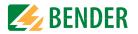

## 14.1 Device profiles

Adjustment to different applications can be carried out very easily by selecting a device profile.

|                   | Nominal system<br>voltage | Mains<br>frequency | System<br>leakage<br>capacitance | Measurin<br>g voltage | Measuring<br>range           | Response<br>values | Description                                                                                                    |
|-------------------|---------------------------|--------------------|----------------------------------|-----------------------|------------------------------|--------------------|----------------------------------------------------------------------------------------------------|
| Power circuits    | AC 0690 V/<br>DC 01000 V  | 15460 Hz           | 0150 μF                          | ±50 V                 | <b>0.1 k</b> Ω <b>20 M</b> Ω | 1 <b>k</b> Ω10 MΩ  | Main circuits without dynamic frequency changes.<br>The universal profile is suitable for all systems primarily with constant<br>mains frequencies and extraneous DC voltages. When using inverters and<br>dynamic frequency control, select Inverter > 10 Hz or Inverter < 10 Hz. |
| Control circuits  | AC 0230 V/<br>DC 0230 V   | 15460 Hz           | 0150 μF                          | ±10 V                 | <b>0.1 k</b> Ω <b>20 M</b> Ω | 1 <b>k</b> Ω10 ΜΩ  | This profile is used to reduce the measurement voltage to $\pm 10$ V in control systems with lower nominal voltages in order to reduce the impact by the ISOMETER <sup>®</sup> on sensitive switching elements.                                                                    |
| Generator         | AC 0690 V                 | 5060 Hz            | 05 μF                            | ±50 V                 | <b>0.1 k</b> Ω <b>20 M</b> Ω | 1 <b>k</b> Ω10 MΩ  | This profile allows the realisation of a very fast measuring time, e.g. as required for generator monitoring. Furthermore, this profile can be used to support fast fault location in an IT system. The generator profile is suitable for AC systems containing DC components.     |
| High capacitance  | AC 0690 V/<br>DC 01000 V  | 15460 Hz           | 01000 μF                         | ±50 V                 | <b>0.1 k</b> Ω <b>20 M</b> Ω | 1 <b>k</b> Ω10 MΩ  | For systems with high system leakage capacitances, e.g. ship applica-<br>tions, the impact of system leakage capacitances on the measuring result<br>can be significantly reduced by selecting this profile.                                                                       |
| Inverter > 10 Hz  | AC 0690 V/<br>DC 01000 V  | 10460 Hz           | 020 μF                           | ±50 V                 | <b>0.1 k</b> Ω <b>20 M</b> Ω | 1 <b>k</b> Ω10 MΩ  | This profile is used for systems with dynamic frequency control by invert-<br>ers in the range 10 to 460 Hz in order to optimise the measurement with<br>respect to the measuring time and quality.                                                                                |
| Inverter < 10 Hz  | AC 0690 V/<br>DC 01000 V  | 0.1460 Hz          | 020 μF                           | ±50 V                 | <b>0.1 k</b> Ω <b>20 M</b> Ω | 1 kΩ10 MΩ          | For systems involving extremely low-frequency control in the range of up to 0.1460 Hz and very low and continuously changing extraneous DC voltages due to dynamic load conditions in an IT system, continuous insulation monitoring can be optimised using this profile. *        |
| Customer-specific | -                         | _                  | _                                | -                     | -                            | -                  | Enables the Bender service to make customer-specific measurement set-<br>tings. If no settings have been made by the Bender service, the profile has<br>the same parameters as the "Power circuits" profile.                                                                       |

For response times, refer "Device profiles" at the follwing sections.

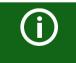

Switching between profiles

When switching a profile, the value of R<sub>min</sub> is reset. Switching a profile may result in longer measuring times.

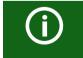

## \* Low-frequency system voltages

For very low-frequency systems, the nominal system voltage is reduced in accordance with the specifications in this chapter.

## 14.2 Diagrams

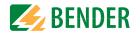

## 14.2.1 Response time profile power circuits

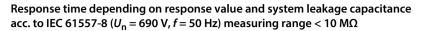

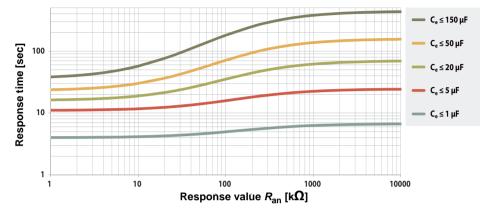

### 14.2.2 Response time control circuits profile

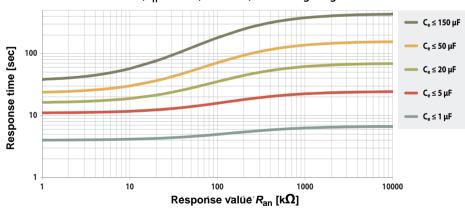

Response time depending on response value and system leakage capacitance acc. to IEC 61557-8 ( $U_n = 230 \text{ V}, f = 50 \text{ Hz}$ ) measuring range < 10 M $\Omega$ 

### 14.2.3 Response time generator profile

Response time depending on response value and system leakage capacitance acc. to IEC 61557-8 ( $U_n$  = 690 V, f = 50 Hz) measuring range < 10 M $\Omega$ 

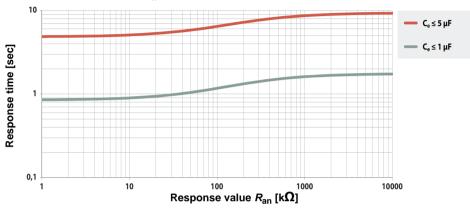

## 14.2.4 Response time high capacitance profile

Response time depending on response value and system leakage capacitance acc. to IEC 61557-8 ( $U_n = 690 \text{ V}$ , f = 50 Hz) measuring range < 10 M $\Omega$ 

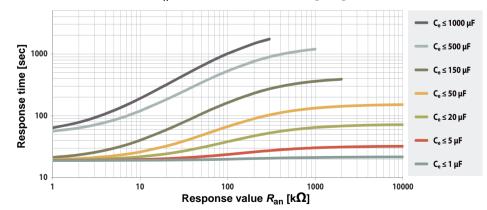

### 14.2.7 Response time DC alarm

Technical data

Typical response times DC alarm at  $R_{\rm F}$  depending on the measurement profile and the system leakage capacitance

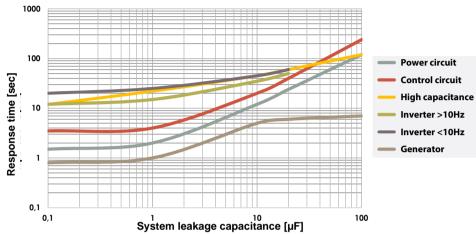

### 14.2.8 Relative uncertainty

Response time depending on response value and system leakage capacitance acc. to IEC 61557-8 ( $U_n$  = 690 V, f = 50 Hz) measuring range < 10 M $\Omega$ 

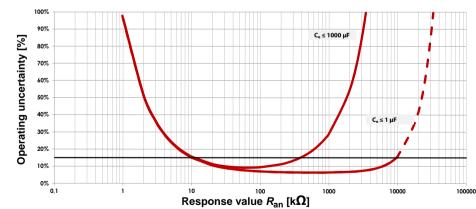

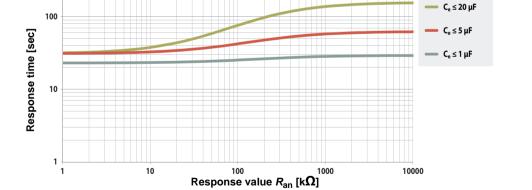

## 14.2.5 Response time inverter > 10 Hz profile

Technical data

Response time depending on response value and system leakage capacitance acc. to IEC 61557-8 ( $U_n = 690 \text{ V}, f = 50 \text{ Hz}$ ) measuring range < 10 M $\Omega$ 

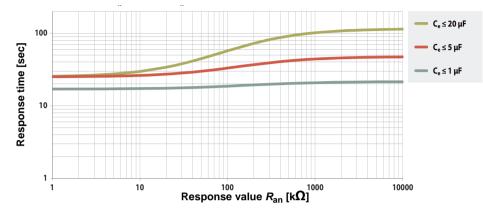

### 14.2.6 Response time inverter < 10 Hz profile

Response time depending on response value and system leakage capacitance acc. to IEC 61557-8 ( $U_n$  = 690 V, f = 50 Hz) measuring range < 10 M $\Omega$ 

# 14.3 Factory settings iso685-x-P

| Parameter                                 | Value             |  |  |  |
|-------------------------------------------|-------------------|--|--|--|
| Response values/alarms                    |                   |  |  |  |
| Response value R <sub>an1</sub> (ALARM 1) | 40 kΩ             |  |  |  |
| Response value R <sub>an2</sub> (ALARM 2) | 10 kΩ             |  |  |  |
| DC alarm                                  | off               |  |  |  |
| DC offset voltage for DC alarm            | 65 V              |  |  |  |
| Fault memory                              | off               |  |  |  |
| Coupling monitoring                       | on                |  |  |  |
| System                                    |                   |  |  |  |
| System type                               | 3AC               |  |  |  |
| System profile                            | Power circuit     |  |  |  |
| Time response                             |                   |  |  |  |
| Start-up delay T <sub>start-up</sub>      | ≤ 0 s             |  |  |  |
| Digital inputs                            |                   |  |  |  |
| Digital input 1                           |                   |  |  |  |
| Mode (operating mode)                     | Active high       |  |  |  |
| Function                                  | TEST              |  |  |  |
| Digital input 2                           |                   |  |  |  |
| Mode (operating mode)                     | Active low        |  |  |  |
| Function                                  | RESET             |  |  |  |
| Digital input 3                           |                   |  |  |  |
| Mode (operating mode)                     | Active high       |  |  |  |
| Function                                  | Deactivate device |  |  |  |
| Digital outputs                           |                   |  |  |  |
| Digital output 1                          |                   |  |  |  |
| Function 1                                | off               |  |  |  |
| Function 2                                | off               |  |  |  |
| Function 3                                | off               |  |  |  |
| Digital output 2                          |                   |  |  |  |
| Function 1                                | off               |  |  |  |
| Function 2                                | off               |  |  |  |
| Function 3                                | off               |  |  |  |

| Tec | hnical | data |
|-----|--------|------|
| ice | mea    | autu |

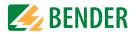

| Parameter             | Value            |  |
|-----------------------|------------------|--|
| Switching elements    |                  |  |
| Relay 1               |                  |  |
| Test                  | on               |  |
| Relay mode            | N/C operation    |  |
| Function 1            | Ins. alarm 1     |  |
| Function 2            | Connection fault |  |
| Function 3            | off              |  |
| Relay 2               |                  |  |
| Test                  | on               |  |
| Relay mode            | N/C operation    |  |
| Function 1            | Ins. alarm 2     |  |
| Function 2            | Device fault     |  |
| Interface             |                  |  |
| DHCP                  | off              |  |
| IP address            | 192.168.0.5      |  |
| Subnetmask            | 255.255.255.0    |  |
| BCOM name *           | system-1-0       |  |
| Device address BS-Bus | 1                |  |
| isoData               | Mode 1           |  |
| Modbus RTU            |                  |  |
| Address               | 247              |  |
| Baudrate              | 19,2 kBaud       |  |
| Parity                | even             |  |
| Stoppbits             | auto             |  |
| ISOnet                | off              |  |
| ISOloop               | off              |  |
| EDS                   |                  |  |
| Mode                  | auto             |  |
| Current               | 10 mA            |  |
| EDSsync               | off              |  |

\* The BCOM name is not changed when restoring the factory settings.

## 14.4 Tabular data iso685-x-P

# Insulation coordination acc. to IEC 60664-1/IEC 60664-3

| Definitions:                                                    |                                  |
|-----------------------------------------------------------------|----------------------------------|
| Measuring circuit (IC1)                                         | (L1/+, L2, L3/-)                 |
| Supply circuit (IC2)                                            | A1, A2                           |
| Output circuit 1 (IC3)                                          |                                  |
| Output circuit 2 (IC4)                                          |                                  |
| Control circuit (IC5)                                           | (E, KE), (X1, ETH, X3, X4)       |
| Rated voltage                                                   |                                  |
| Overvoltage category                                            |                                  |
| Rated impulse voltage:                                          |                                  |
| IC1/(IC2-5)                                                     |                                  |
| IC2/(IC3-5)                                                     |                                  |
| IC3/(IC4-5)                                                     |                                  |
| IC4/IC5                                                         |                                  |
| Rated insulation voltage:                                       |                                  |
| IC1/(IC2-5)                                                     |                                  |
| IC2/(IC3-5)                                                     |                                  |
| IC3/(IC4-5)                                                     |                                  |
| IC4/IC5                                                         |                                  |
| Pollution degree outside ( $U_{\rm n}$ < 690 V)                 |                                  |
| Pollution degree outside ( $U_{\rm p} > 690 < 1000 \text{ V}$ ) |                                  |
| Safe isolation (reinforced insulation) between:                 |                                  |
| IC1/(IC2-5)                                                     | Overvoltage category III, 1000 V |
| IC2/(IC3-5)                                                     |                                  |
| IC3/(IC4-5)                                                     |                                  |
| IC4/IC5                                                         | 5 5 7 1                          |
| Voltage test (routine test) acc. to IEC 61010-1:                | , , , ,                          |
| IC2/(IC3-5)                                                     | AC 2.2 kV                        |
| IC3/(IC4-5)                                                     | AC 2.2 kV                        |
| IC4/IC5                                                         |                                  |
| Cumulu valta ea                                                 |                                  |
| Supply voltage                                                  |                                  |
| Supply via A1/+, A2/-:                                          |                                  |

| 24240 V               |
|-----------------------|
| . 24240 V             |
| 30+15%                |
| 650 mA                |
| 0400 Hz <sup>1)</sup> |
| -5+15%                |
| ≤ 12 W                |
| 12 W/21 VA            |
| 12 W/45 VA            |
|                       |

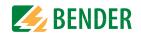

# Supply via X1:

| Supply voltage U <sub>s</sub> | DC 24 V     |
|-------------------------------|-------------|
| Tolerance of U <sub>s</sub>   | DC -20+25 % |

### **IT system being monitored** Nominal system voltage range *I*/<sub>2</sub>

| Tolerance of $U_n$ AC/<br>Frequency range of $U_n$<br>Max. AC voltage $U_{\sim}$ in the frequency range $f_n = 0.1 \dots 4$ Hz<br><b>Response values</b><br>Response value $R_{an1}$ (alarm 1)<br>Response value $R_{an2}$ (alarm 2) | AC/DC ±15 %<br>DC 0.1460 Hz<br>$U_{\sim max} = 50 \text{ V} * (1 + f_n^2/\text{Hz}^2)$<br>1 kΩ10 MΩ |
|----------------------------------------------------------------------------------------------------|----------------------------------------------------------------------------------------------------|
| Frequency range of $U_n$<br>Max. AC voltage $U_{\sim}$ in the frequency range $f_n = 0.14$ Hz<br><b>Response values</b><br>Response value $R_{an1}$ (alarm 1)                                                                        | DC 0.1460 Hz<br>$U_{\sim \text{ max}} = 50 \text{ V} * (1 + f_n^2/\text{Hz}^2)$<br>1 kΩ10 MΩ        |
| Max. AC voltage $U_{\sim}$ in the frequency range $f_n = 0.1 \dots 4$ Hz<br><b>Response values</b><br>Response value $R_{an1}$ (alarm 1)                                                                                             | $U_{\sim \text{ max}} = 50 \text{ V} * (1 + f_n^2/\text{Hz}^2)$<br>1 k $\Omega$ 10 M $\Omega$       |
| <b>Response values</b><br>Response value <i>R</i> <sub>an1</sub> (alarm 1)                                                                                                    | 1 kΩ10 ΜΩ                                                                                           |
| <b>Response values</b><br>Response value <i>R</i> <sub>an1</sub> (alarm 1)                                                                                                    | 1 kΩ10 ΜΩ                                                                                           |
|                                                                                                    |                                                                                                    |
|                                                                                                    |                                                                                                    |
|                                                                                                    |                                                                                                    |
| Relative uncertainty (acc. to IEC 61557-8)profile-de                                                                                                    | ependent, $\pm$ 15 %, at least $\pm$ 1 k $\Omega$                                                   |
| Hysteresis                                                                                                    | 25 %, at least 1 kΩ                                                                                 |
| Time response                                                                                                    |                                                                                                    |
| Response time $t_{an}$ at $R_F = 0.5 \times R_{an}$ ( $R_{an} = 10 \text{ k}\Omega$ ) and $C_e = 1 \mu\text{F}$ according to IEC 61557-8                                                                                             |                                                                                                    |
| profile-d                                                                                                    |                                                                                                    |
| Response time DC alarm at $C_{\rm e} = 1  \mu$ F profile-d                                                                                                    | lependent, typ. 2 s (see diagrams)                                                                  |
| Start-up delay T <sub>start-up</sub>                                                                                                    |                                                                                                    |
| Measuring circuit                                                                                                    |                                                                                                    |
| Measuring voltage $U_{\rm m}$ profile-dependent, ±1                                                                                                    | 10 V, $\pm$ 50 V (see profile overview)                                                             |
| Measuring current / <sub>m</sub>                                                                                                    |                                                                                                    |
| Internal resistance $R_{i}$ , $Z_{i}$                                                                                                    |                                                                                                    |
| Internal resistance with system isolation (inactive via I/O; inactive via ISOnet; shutdown)                                                                                                    |                                                                                                    |
| Permissible extraneous DC voltage $U_{\rm fq}$                                                                                                    | ≤ 1200 V                                                                                            |
| Permissible system leakage capacitance Ce                                                                                                    | . profile-dependent, 01000 μF                                                                       |
| Measuring current /L (iso685-x-P only)                                                                                                    | 1/1,8/2,5/5/10/25/50 mA                                                                             |
| Measuring ranges                                                                                                    |                                                                                                    |
| Measuring range f <sub>n</sub>                                                                                                    | 0.1 460 Hz                                                                                          |
| Tolerance measurement of f <sub>n</sub>                                                                                                    |                                                                                                    |
| Voltage range measurement of f <sub>n</sub>                                                                                                    |                                                                                                    |
| Measuring range U <sub>n</sub>                                                                                                    | AC 25690 V, DC 01000 V                                                                              |
| Voltage range measurement of U <sub>n</sub>                                                                                                    | AC/DC > 10 V                                                                                        |
| Tolerance measurement of Un                                                                                                    |                                                                                                    |
| Measuring range C <sub>e</sub>                                                                                                    | 01000 μF                                                                                            |
| Tolerance measurement of C <sub>e</sub>                                                                                                    |                                                                                                    |
| Frequency range measurement of C <sub>e</sub>                                                                                                    | DC, 30 460 Hz                                                                                       |
| Min. insulation resistance measurement of Ce depending on profile                                                                                                    | and coupling mode typ $> 10 \text{ km}$                                                             |

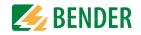

### Display

| Display                                     | -                                                          |
|---------------------------------------------|------------------------------------------------------------|
| Indication                                  | graphic display 127 x 127 pixels, 40 x 40 mm <sup>2)</sup> |
| Display range measured value                |                                                            |
| Operating uncertainty (acc. to IEC 61557-8) |                                                            |
|                                             |                                                            |

## LEDs

| ON (operation LED) | green  |
|--------------------|--------|
| PGH ON             | yellow |
| SERVICE            | yellow |
| ALARM 1            | vellow |
| ALARM 2            | yellow |

## Inputs/outputs (X1-Interface)

| Cable length X1 (unshielded cable)                                                | ≤ 10 m                                                   |
|-----------------------------------------------------------------------------------|----------------------------------------------------------|
| Recommended cable (shielded, shield connected to PE on one side: J-Y(St)Y min. 2  |                                                          |
| Total max. supply output current via X1.+/X1.GND for each output                  | max. 1 A                                                 |
| Total max. supply output current via A1/A2 in total on X1                         | max. 200 mA                                              |
| Total max. supply output current via A1/A2 in total on X1 between 16.8 V and 40 V |                                                          |
|                                                                                   |                                                          |
|                                                                                   | (negative values are not allowed for $I_{\rm I max 1}$ ) |
| Digital inputs (I1, I2, I3)                                                       |                                                          |
| Number                                                                            |                                                          |
| Operating mode, adjustable                                                        | active high, active low                                  |
|                                                                                   |                                                          |

| Operating mode, adjustable          |                             | active nigh, active low                                                             |
|-------------------------------------|-----------------------------|-------------------------------------------------------------------------------------|
| Functions                           |                             | off, test, reset, deactivate device, start initial measurement                      |
| Voltage                             |                             |                                                                                     |
| Voltage tolerance                   |                             | ±10%                                                                                |
| Digital outputs (Q1, Q2)            |                             |                                                                                     |
| Number                              |                             |                                                                                     |
| Operating mode, adjustable          |                             |                                                                                     |
| Functions                           | off, Ins. alarm 1, Ins. Ala | arm 2, connection fault, DC- alarm $^{4)}$ , DC+ alarm $^{4)}$ , symmetrical alarm, |
|                                     | device fault, co            | ommon alarm, measurement complete, device inactive, DC offset alarm                 |
| Voltage passive                     |                             | DC 032 V, active DC 0/19.232 V                                                      |
| Analogue output (M+)                |                             |                                                                                     |
| Number                              |                             |                                                                                     |
| Operating mode                      |                             | linear, midscale point 28 k $\Omega$ /120 k $\Omega$                                |
| Functions                           |                             | insulation value, DC shift                                                          |
| Current                             |                             | 020 mA (< 600 Ω), 420 mA (< 600 Ω), 0400 μA (< 4 kΩ)                                |
| Voltage                             |                             | 010 V (>1 kΩ), 210 V (>1 kΩ)                                                        |
| Tolerance related to the current/vo | oltage final value          |                                                                                     |

#### Interfaces Field bus:

| Interface/protocol                                     | web server/Modbus TCP/BCOM       |
|--------------------------------------------------------|----------------------------------|
| Data rate                                              |                                  |
| Max. amount Modbus requests                            |                                  |
| Cable length                                           |                                  |
| Connection                                             |                                  |
| IP address                                             |                                  |
| Network mask                                           |                                  |
| BCOM address                                           |                                  |
| Function                                               |                                  |
| ISOnet                                                 |                                  |
| Number of ISOnet devices                               |                                  |
| Maximum nominal system voltage ISOnet                  |                                  |
| EDSsync                                                |                                  |
| EDSsync devices                                        | 2                                |
| ISOloop                                                |                                  |
| ISOloop devices                                        | 2                                |
| Sensor bus:                                            |                                  |
| Interface/protocol                                     | RS-485/BB bus                    |
| Data rate mode 1                                       |                                  |
| Cable length (depending on the baud rate)              | ≤ 1200 m                         |
| Cable: twisted pair, one end of shield connected to PE | recommended: J-Y(St)Y min. 2x0.8 |
| Connection                                             | terminals X1.A, X1.B             |
| Terminating resistor                                   |                                  |
| Device address                                         |                                  |
|                                                        |                                  |

## Switching elements

| Operating mode<br>Contacts 11-12-14 / 21-22-24off,<br>                                                 |                                               |
|----------------------------------------------------------------------------------------------------|-----------------------------------------------|
| Electrical endurance under rated operating conditions, numl <b>Contact data acc. to IEC 60947-5-1:</b> | ber of cycles 10.000                          |
| Utilisation category                                                                                   | AC-13 / AC-14 / DC-12 / DC-12 / DC-12 / DC-12 |
| Rated operational voltage                                                                              |                                               |
|                                                                                                    |                                               |
| Rated insulation voltage $\leq$ 2000 m NN                                                              |                                               |
| Rated insulation voltage $\leq$ 3000 m NN                                                              |                                               |
| Minimum contact rating                                                                                 | 1 mA at AC/DC $\geq$ 10 V                     |

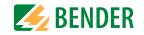

### **Environment/EMC and temperature ranges**

| Environment/EMC and temperature ranges                             | IFC 61326-2-4 <sup>5)</sup>                         |
|--------------------------------------------------------------------|-----------------------------------------------------|
| Operating temperature                                              |                                                     |
| Transport                                                          |                                                     |
| Long-term storage                                                  |                                                     |
| Classification of climatic conditions acc. to IEC 60721:           |                                                     |
| Stationary use (IEC 60721-3-3)                                     |                                                     |
| Transport (IEC 60721-3-2)                                          |                                                     |
| Long-term storage (IEC 60721-3-1)                                  |                                                     |
| Classification of mechanical conditions acc. to IEC 60721:         |                                                     |
| Stationary use (IEC 60721-3-3)                                     |                                                     |
| Transport (IEC 60721-3-2)                                          |                                                     |
| Long-term storage (IEC 60721-3-1)                                  |                                                     |
| Area of application                                                | $\leq$ 3000 m NN                                    |
| Connection                                                         |                                                     |
| Connection type                                                    | nluggable screw-type terminal or nush-wire terminal |
| Screw-type terminals:                                              |                                                     |
| Nominal current                                                    | < 10 Å                                              |
| Tightening torque                                                  |                                                     |
| Conductor sizes                                                    |                                                     |
| Stripping length                                                   |                                                     |
| rigid/flexible                                                     |                                                     |
| flexible with ferrule, with/without plastic sleeve                 |                                                     |
| Multiple conductor, rigid                                          |                                                     |
| Multiple conductor, flexible                                       |                                                     |
| Multiple conductor, flexible with ferrule without plastic sleeve   |                                                     |
| Multiple conductor, flexible with TWIN ferrule with plastic sleeve |                                                     |
| Push-wire terminals:                                               |                                                     |
| Nominal current                                                    | < 10 Å                                              |
| Conductor sizes                                                    |                                                     |
| Stripping length                                                   |                                                     |
| rigid/flexible                                                     |                                                     |
| flexible with ferrule, with/without plastic sleeve                 |                                                     |
| Multiple conductor, flexible with TWIN ferrule with plastic sleeve |                                                     |
| Push-wire terminals X1:                                            |                                                     |
| Nominal current                                                    | < 8 Δ                                               |
| Conductor sizes                                                    |                                                     |
| Stripping length                                                   |                                                     |
| rigid/flexible                                                     |                                                     |
| flexible with ferrule without plastic sleeve                       |                                                     |
| flexible with TWIN ferrule with plastic sleeve                     |                                                     |
| וופאוטוב איותו דאאווא וכודעוב איותו טומצוור צוכבעב                 |                                                     |

## Other

| -                                                                          |                                                                             |
|----------------------------------------------------------------------------|-----------------------------------------------------------------------------|
| Operating mode                                                             | continuous operation                                                        |
| Mounting position (0°)                                                     | display-oriented, cooling slots must be ventilated vertically <sup>6)</sup> |
|                                                                            | IP40                                                                        |
| Degree of protection terminals                                             | IP20                                                                        |
| DIN rail mounting acc. to                                                  |                                                                             |
| Screw fixing                                                               |                                                                             |
|                                                                            | polycarbonate                                                               |
| Flammability class                                                         |                                                                             |
| ANSI code                                                                  |                                                                             |
| Dimensions (W x H x D)                                                     |                                                                             |
|                                                                            | < 390 g                                                                     |
| <sup>1)</sup> At a frequency $>$ 200 Hz, the connection of X1 and remote m | ust be insulated. Only permanently installed devices which at least         |
| have overvoltage category CAT2 (300 V) may be connected.                   |                                                                             |
| <sup>2)</sup> Indication limited outside the temperature range $-25+55$    | °C.                                                                         |

<sup>3)</sup>  $U_{\rm c}$  [Volt] = supply voltage ISOMETER<sup>®</sup>

<sup>4)</sup> Only for  $U_{\rm n} \ge 50$  V.

<sup>5)</sup> This is a class A product. In a domestic environment, this product may cause radio interference. In this case, the user may be required to take corrective actions.

<sup>6)</sup> Recommendation: Mounting position 0° (display-oriented, cooling slots must be ventilated vertically).

At mounting position 45°, the max. operating temperature is reduced by 10 °C.

At mounting position 90°, the max. operating temperature is reduced by 20 °C.

## "W" option data deviating from the standard version

Devices with the suffix "W" feature increased shock and vibration resistance. The electronics is covered with a special varnish to provide increased protection against mechanical stress and moisture. (Refer the following information box)

| Rated operational current switching elements.              | 5        |
|------------------------------------------------------------|----------|
| Ambient temperatures:                                      |          |
| Operating temperature                                      | 40+70 °C |
|                                                            |          |
| Transport                                                  |          |
| Long-term storage                                          |          |
| Classification of climatic conditions acc. to IEC 60721:   |          |
| Stationary use (IEC 60721-3-3)                             |          |
| Classification of mechanical conditions acc. to IEC 60721: |          |
| Stationary use (IEC 60721-3-3)                             |          |
| · · · · · · · · · · · · · · · · · · ·                      |          |

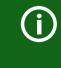

Combination of ISOMETER<sup>®</sup> sensor variant with an FP200W:

The requirements of the "W" option will only be fulfilled if the ISOMETER<sup>®</sup> sensor variant is mounted on DIN rail and connected to the FP200W via the patch cable. Refer also to the quick-start quide FP200 (document number D00169).

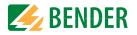

## 14.5 Standards and certifications

The ISOMETER<sup>®</sup> has been developed in compliance with the following standards:

- DIN EN 61557-8 (VDE 0413-8): 2015-12
- IEC 61557-8: 2014-12
- IEC 61557-8: 2014/COR1:2016
- DIN EN 61557-8 Cor 1 (VDE 0413-8 Cor 1): 2016-12
- IEC 61557-9

Subject to change! The specified standards take into account the edition valid until Nov/20 unless otherwise indicated.

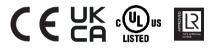

## 14.6 Ordering details

### 14.6.1 Device

| Model                                 | Supply voltage U <sub>S</sub>    | Article No. |
|---------------------------------------|----------------------------------|-------------|
| iso685-D-P                            | AC 24240 V; 50400 Hz; DC 24240 V | B91067030   |
| iso685W-D-P*                          | AC 24240 V; 50400 Hz; DC 24240 V | B91067030W  |
| Combination<br>iso685-S-P + FP200     | AC 24240 V; 50400 Hz; DC 24240 V | B91067230   |
| Combination<br>iso685W-S-P + FP200W * | AC 24240 V; 50400 Hz; DC 24240 V | B91067230W  |

\* "W" option: Increased shock and vibration resistance 3K23; 3M12; -40...+70 °C

### 14.6.2 Accessories

| Description                                        | Article No. |
|----------------------------------------------------|-------------|
| iso685 Mechanical accessories comprising:          | B91067903   |
| terminal cover and 2 mounting clips*               | D91007905   |
| iso685 plug kit, screw terminals*                  | B91067901   |
| iso685 plug kit, with push-wire terminals          | B91067902   |
| Front cover 144x72 transparent (IP65) for FP200 ** | B98060005   |

\* included in the scope of delivery

\*\* When using the "transparent front cover 144x72 (IP65)" the cutout in the switchboard cabinet must be extended in height from 66 mm to 68 mm (+ 0.7/-0 mm).

### 14.6.3 Insulation fault locator

| Model         | Supply voltage U <sub>S</sub> * | <b>Response value</b> | Article No.  |
|---------------|---------------------------------|-----------------------|--------------|
| EDS440-S-1    | AC/DC 24240 V                   | 210 mA                | B 9108 0201  |
| EDS440W-S-1   | AC/DC 24240 V                   | 210 mA                | B 9108 0201W |
| EDS440-L-4    | AC/DC 24240 V                   | 210 mA                | B 9108 0202  |
| EDS440W-L-4   | AC/DC 24240 V                   | 210 mA                | B 9108 0202W |
| EDS441-S-1    | AC/DC 24240 V                   | 0.21 mA               | B 9108 0204  |
| EDS441W-S-1   | AC/DC 24240 V                   | 0.21 mA               | B 9108 0204W |
| EDS441-L-4    | AC/DC 24240 V                   | 0.21 mA               | B 9108 0205  |
| EDS441W-L-4   | AC/DC 24240 V                   | 0.21 mA               | B 9108 0205W |
| EDS441-LAB-4  | AC/DC 24240 V                   | 0.21 mA               | B 9108 0207  |
| EDS441W-LAB-4 | AC/DC 24240 V                   | 0.21 mA               | B 9108 0207W |

\* Absolute values

### 14.6.4 Suitable system components

| Description                                                                                                    | Туре          | Article No.      |
|----------------------------------------------------------------------------------------------------|---------------|------------------|
| Suitable measuring instruments                                                                                 | 7204-1421     | B986763          |
| Midscale point: 28 kΩ,120 kΩ                                                                                   | 9604-1421     | B986764          |
| Current values: 0400 μA, 020 mA                                                                                | 9620-1421     | B986841          |
| Display for front panel mounting                                                                               | FP200         | B91067904        |
|                                                                                                    | FP200W *      | B91067904W       |
| ISOMETER <sup>®</sup> sensor variant*<br>AC 24240 V; 50400 Hz; DC 24240 V                                      | iso685-S-P    | B91067130        |
| ISOMETER <sup>®</sup> sensor variant*<br>AC 24240 V; 50400 Hz; DC 24240 V                                      | iso685W-S-P*  | B91067130W       |
| ISOMETER <sup>®</sup> sensor variant <sup>*</sup> <b>customer specific</b><br>AC 24240 V; 50400 Hz; DC 24240 V | iso685(W)-S-P | B91067130(W)XX** |

\* Only available with separate FP200(W) panel \*\* The documentation also applies to customer-specific device variants, unless the manufacturer has published a customer-specific document.

| 15. Glossa      | ry                                                                                                    |
|-----------------|----------------------------------------------------------------------------------------------------|
| BB bus          | The BB bus is an interface which enables Bender devices to communicate with each other (Bender-internal device bus).<br>The BB bus can be used with an ISOMETER® and one or more EDS44S.                                                                                       |
| ВСОМ            | Protocol for communication between Bender devices via an IP-based net-<br>work.                                                                                                    |
| BS bus          | The Bender sensor bus is an interface which enables Bender devices to communicate with each other (RS-485 interface).                                                                                                    |
| DHCP            | Dynamic Host Configuration Protocol. It is used to assign the network configuration to Clients via a server.                                                                                                    |
| EDS             | Insulation fault locator for fault location in an IT system.                                                                                                    |
| EDSsync         | Synchronous distribution of trigger information in coupled systems.                                                                                                    |
| EDS button      | The shortcut button "EDS" manually starts the insulation fault location,<br>which runs continuously until the button is pressed again, which stops<br>the process immediately.                                                                                                 |
| EDS mode        | The insulation fault location can be carried out in three different modes.<br>Depending on the mode, the insulation fault location starts and stops due<br>to different conditions.                                                                                            |
| ISOnet          | Only one ISOMETER® may exist in an isolated system. If several networks<br>monitored by an ISOMETER® are coupled, this function ensures via an<br>Ethernet connection that only one ISOMETER® is actively measuring.                                                           |
| ISOnet priority | This function makes it possible to give permanent priority to a device in<br>ISOnet mode or to get priority.<br>After 12 hours, the device returns to normal mode.                                                                                                    |
| ISOloop         | Special function for ring systems (all systems are coupled). The ISOloop<br>mode is activated via the information of the dig. input (switch state). If all<br>devices are in this mode, the device with the lowest BCOM address con-<br>tinues to measure.                     |
| Modbus TCP      | Modbus is an international widely spread protocol for data transfer via TCP/IP.                                                                                                    |
| Modbus RTU      | Spread protocol for data transfer via RS-485 protocol.                                                                                                    |
| PGH             | PGH stands for locating current injector. The locating current injector<br>generates a periodic locating current for insulation fault location. This<br>locating current is detected by the measuring current transformers con-<br>nected to the EDS and evaluated by the EDS. |
| "PGH ON" LED    | The "PGH ON" LED flashes during insulation fault location. It indicates that the locating current for the insulation fault location is generated.                                                                                                    |
| System (BCOM)   | The system is the entire installation that is visible for the customer and defined by the customer. The BCOM communication takes place within this system. Naturally, different systems can exist independently in one network.                                                |

| Subsystem (BCOM) | The subsystem structures parts of the system as units defined by the cus-<br>tomer, e.g. all PQ devices. A typical subsystem are also "non BCOM-capa-<br>ble" devices that are hidden behind a proxy. |
|------------------|----------------------------------------------------------------------------------------------------|
| Webserver        | A web server presents the device functions graphically. The web server can be used for reading out measured values and for parameter setting.                                                         |

## 15.1 Document revision history

Glossary

| Date    | Document version | Valid from<br>software version | State/Changes                                                                                                    |
|---------|------------------|--------------------------------|----------------------------------------------------------------------------------------------------|
| 02/2021 | 9                | D0440 V1.28<br>D0439 V1.27     | Editorial Revision<br>Added<br>Menu item ,Behaviour when inactive'<br>Chapter 9.2 (2.4) Display of values in the ,group set-<br>tings'<br>Contact data Relay<br>UKCA-Certificate<br>Revision history |

**BENDER** 

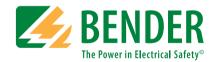

#### Bender GmbH & Co. KG

Postfach 1161 • 35301 Grünberg • Germany Londorfer Straße 65 • 35305 Grünberg • Germany

Tel.: +49 6401 807-0 Fax: +49 6401 807-259

E-Mail: info@bender.de Web: www.bender.de

### **Field Service**

Service-Hotline: 0700-BenderHelp (Telefon und Fax) Carl-Benz-Straße 8 • 35305 Grünberg • Germany

Tel.: +49 6401 807-760 Fax: +49 6401 807-629

E-Mail: info@bender-service.com Web: http://www.bender.de

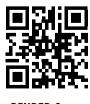